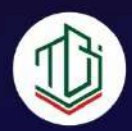

# **IMPLEMENTASI PENGGUNAAN SOFTWARE (PROGRAM APLIKASI) PhET (Physics Educational Technology)**

# Dalam Pembelajaran IPA-Fisika Di Sekolah Menengah

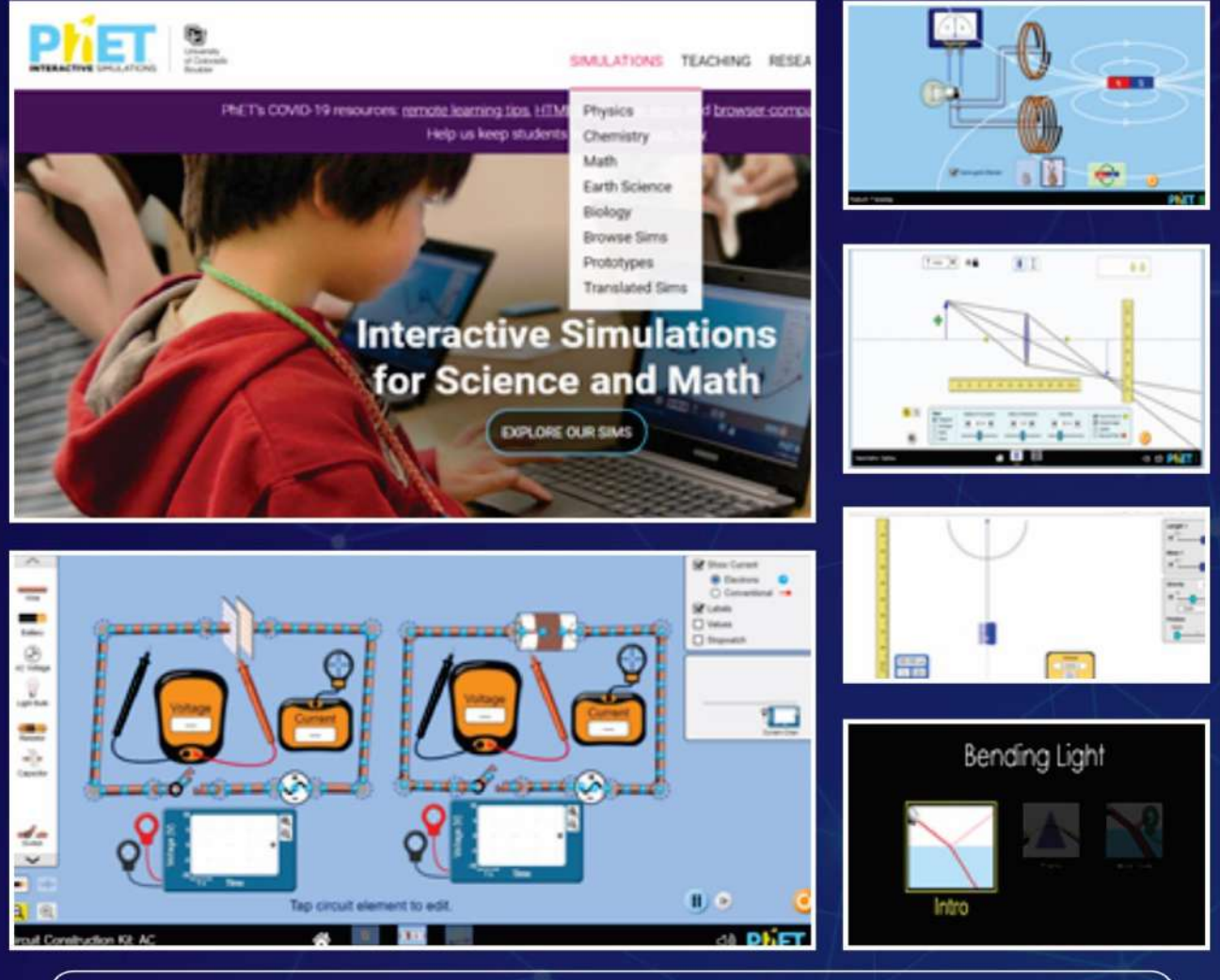

Kemasan Digital Dalam Format Autoplay MS 8.0 Disediakan Sebagai Lampiran Terpisah

# **IMPLEMENTASI PENGGUNAAN SOFTWARE (PROGRAM APLIKASI) PhET (Physics Educational Technology) Dalam Pembelajaran IPA-Fisika Di Sekolah Menengah**

# **PENULIS Dr. Anneke Tienneke Rondonuwu, M.Pd**

**EDITOR Drs.HANS WAGANIA, M.Si**

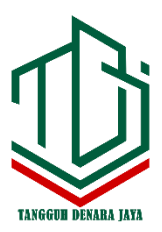

#### **UU No. 28 Tahun 2014 tentang Hak Cipta**

#### **Fungsi dan Sifat Hak Cipta Pasal 4**

Hak Cipta sebagaimana dimaksud dalam Pasal 3 huruf a merupakan hak eksklusif yang terdiri atas hak moral dan hak ekonomi.

#### **Pembatasan Pelindungan Pasal 26**

Ketentuan sebagaimana dimaksud dalam Pasal 23, Pasal 24, dan Pasal 25 tidak berlaku terhadap:

- i. penggunaan kutipan singkat Ciptaan dan/atau produk Hak Terkait untuk pelaporan peristiwa aktual yang ditujukan hanya untuk keperluan penyediaan informasi aktual;
- ii. penggandaan Ciptaan dan/atau produk Hak Terkait hanya untuk kepentingan penelitian ilmu pengetahuan;
- iii. penggandaan Ciptaan dan/atau produk Hak Terkait hanya untuk keperluan pengajaran, kecuali pertunjukan dan fonogram yang telah dilakukan pengumuman sebagai bahan ajar; dan
- iv. penggunaan untuk kepentingan pendidikan dan pengembangan ilmu pengetahuan yang memungkinkan suatu Ciptaan dan/atau produk Hak Terkait dapat digunakan tanpa izin Pelaku Pertunjukan, Produser Fonogram, atau Lembaga Penyiaran.

#### **Sanksi Pelanggaran Pasal 113**

- 1. Setiap orang yang dengan tanpa hak melakukan pelanggaran hak ekonomi sebagaimana dimaksud dalam Pasal 9 ayat (1) huruf i untuk Penggunaan Secara Komersial dipidana dengan pidana penjara paling lama 1 (satu) tahun dan/atau pidana denda paling banyak Rp100.000.000,00 (seratus juta rupiah).
- 2. Setiap orang yang dengan tanpa hak dan/atau tanpa izin Pencipta atau pemegang Hak Cipta melakukan pelanggaran hak ekonomi Pencipta sebagaimana dimaksud dalam Pasal 9 ayat (1) huruf c, huruf d, huruf f, dan/atau huruf h untuk Penggunaan Secara Komersial dipidana dengan pidana penjara paling lama 3 (tiga) tahun dan/atau pidana denda paling banyak Rp500.000.000,00 (lima ratus juta rupiah).

# **IMPLEMENTASI PENGGUNAAN SOFTWARE (PROGRAM APLIKASI) PhET (Physics Educational Technology) Dalam Pembelajaran IPA-Fisika Di Sekolah Menengah**

#### **Dr. Anneke Tienneke Rondonuwu, M.Pd**

EDITOR: **Drs. Hans Wagania, M.Si**

TATA LETAK: **Wahyuni Putri Adeningsi**

> DESAIN SAMPUL: **Rachmadiansyah**

SUMBER: **[www.tangguhdenarajaya.com](http://www.tangguhdenarajaya.com/)**

> ISBN: **978-623-8209-12-5**

CETAKAN PERTAMA: **MARET 2023**

UKURAN: **v + 138 Hal; 17.6 cm x 25 cm**

Hak Cipta dilindungi Undang-Undang. Dilarang menggandakan atau memperbanyak sebagian atau seluruh isi buku ini dalam bentuk apapun tanpa izin tertulis dari penerbit dan penulis.

#### <span id="page-5-0"></span>**ANGGOTA IKAPI: 006/NTT/2022 PENERBIT TANGGUH DENARA JAYA**

Jl. Timor Raya No. 130 B Oesapa Barat, Kelapa Lima Kota Kupang, Nusa Tenggara Timur E-mail: tangguhdenarajaya@gmail.com Telepon: 0380-8436618/081220051382

# **KATA PENGANTAR**

Perkembangan dalam bidang teknologi pendidikan/ pengajaran belakangan ini sangat mengagumkan, hal ini menuntut siapa saja yang berkecimpung dalam dunia pendidikan/pengajaran untuk menyesuaikan diri dan memanfaatkan hasil perkembangan tersebut. Salah satu software program aplikasi yang dapat digunakan dalam menyusun atau mempersiapkan perangkat pembelajaran berbasis simulasi animasi atau laboratorium virtual adalah aplikasi "PhET (Physics Educational Technology", yang dikembangkan di Universitas Colorado Boulder. Software PhET dapat diunduh secara bebas (free download) untuk digunakan secara *offline*, tapi dapat juga digunakan secara langsung (*online*). Simulasi PhET sangat mudah digunakan (bersifat *user friendly*). Dengan menggunakan simulasi animasi atau laboratorium virtual dalam pembelajaran Sains (IPA), kegiatan belajar dan mengajar dapat dibuat interaktif, menarik, menyenangkan dan dapat memotivasi siswa untuk belajar. Dalam pembelajaran fisika misalnya, kita dapat mempersiapkan kegiatan-kegiatan pembelajaran dalam bentuk LKPD (Lembar Kegiatan Peserta Didik) yang menggunakan simulasi atau laboratorium virtual yang dapat ditemukan dalam software (program aplikasi) PhET. Meskipun di Program Studi atau di Sekolah tidak/belum tersedia peralatan laboratorium yang diperlukan, kegiatan praktikum masih dapat dilaksanakan dalam bentuk laboratorium virtual. Software PhET menyediakan berbagai simulasi interaktif untuk pembelajaran Fisika (*Physics*), Kimia (*Chemistry*). Matematika (*Math*), Kebumian (*Earth Science*), dan Biologi (*Biology*).

Penulisan buku ini yang diberi judul "Implementasi Penggunaan Software / Program Aplikasi PhET (Physics Educational Technology) Dalam Pembelajaran IPA-Fisika Di Sekolah Menengah", dimaksudkan sebagai salah satu bahan yang dapat dipergunakan oleh dosen dan mahasiswa calon guru, atau oleh guru dan peserta didik terutama di sekolah menengah. Bagi guru atau calon guru setelah mempelajari buku ini dan melalui kemasan digital yang disediakan, diharapkan termotivasi untuk mau berlatih membuat perangkat pembelajaran ataupun penuntun praktikum berbasis laboratorium virtual dengan pendekatan atau strategi yang bersifat saintifik yang diperkaya dengan berbagai simulasi menggunakan software PhET. Hal ini akan memungkinkan Pengajar (Guru/Dosen) untuk menciptakan suasana belajar yang bisa menggiring Pembelajar (Siswa/Mahasiswa) terlibat aktif dalam pembelajaran dengan melalukan kegiatan-kegiatan yang bersifat saintifik seperti yang biasa dilakukan oleh para ahli sains (IPA). Dengan demikian, pembelajaran akan menjadi lebih menantang, efektif dan menarik. Simulasi interaktif PhET dapat membuat materi pembelajaran yang abstrak menjadi mudah dipahami, misalnya tentang interaksi foton dan cahaya dalam peristiwa efek foto listrik dan pergerakan electron dalam atom. Penggunaan simulasi PhET diharapkan dapat mengembangkan pola fikir ilmiah dan melatih pembelajar dalam pembelajaran konstruktivisme.

Materi dalam buku ini dibagi dalam tiga bagian besar, yaitu:

**Bagian Pertama**, Pengenalan dan penggunaan aplikasi PhET secara umum, dan contoh-contoh implementasinya dalam pembelajaran IPA-Fisika di SMA/SMK. Contoh-contoh ini diwujudkan dalam bentuk 7 LKPD (Lembar Kegiatan Peserta Didik), dengan menggunakan pendekatan pembelajaran yang bersifat saintifik. Semua LKPD berbasis simulasi menggunakan filefile simulasi interaktif PhET.

**Bagian Kedua**, Pengenalan dan Penggunaan *PhET Simulation Construction Kit-DC*, dan implementasinya dalam pembelajaran Rangkaian Listrik Arus Searah (DC). Bagian ini diawali dengan pengenalan *PhET Simulation Construction Kit-DC,* Hal-hal yang dikemukakan antara lain: bagaimana memulainya, bagaimana menggambarkan rangkaian listrik yang diinginkan dan mensimulasikannya, bagaimana mengubah harga/nilai komponen yang ada dalam rangkaian, bagaimana mengukur beda tegangan, bagaimana mengukur kuat arus dalam rangkaian. Kemudian dilanjutkan dengan menampilkan tujuh (7) LKPD untuk materi Rangkaian Arus Searah sebagai materi pembelajaran fisika di SMA/SMK.

Semua materi yang termuat dalam buku ini adalah materi-materi yang dimasukkan dalam kemasan digital yang telah dibuat terlebih dahulu. Kemasan itu sendiri dibuat menggunakan program aplikasi autoplay media studio 8.0. Perangkat pembelajaran yang dikemas secara digital bersifat fleksibel dinamis dan rapi sehingga Pengajar akan lebih mudah mengubah atau mengembangkannya sesuai tuntutan atau sesuai kebutuhan. Bagi Pembelajar, menggunakan perangkat pembelajaran yang dikemas secara digital akan memudahkannya menemukan materi pembelajaran yang akan

dipelajari (dengan cara hyperlink) dan langsung dapat berlatih melakukan simulasi yang terkait materi itu; jadi dapat digunakan dalam belajar secara mandiri di luar kelas. Adalah baik apabila Pengajar dan Pembelajar khususnya mahasiswa calon guru perlu juga mengenal dan belajar menggunakan software autoplay media studio 8.0 ini. Tentang pengenalan dan penggunaan software ini, akan ditulis dalam buku tersendiri (sedang dalam proses).

Terpujilah Tuhan Yang Maha Kuasa yang telah memberi kekuatan dan semangat serta menuntun saya sebagai penyusun dalam menulis buku ini dan menyelesaikan pembuatan kemasan digitalnya. Walaupun pekerjaan ini cukup melelahkan, namun ada rasa syukur yang dalam ketika pekerjaan ini dapat diselesaikan.

Saya menyadari bahwa hasil pekerjaan ini masih punya kekurangan, karena itu pengguna yang kritis dapat saja melakukan penyempurnaan apabila ingin mengembangkannya. Semoga karya sederhana ini akan bermanfaat bagi para pengguna yang tertarik untuk menggunakannya.

**Manado, Februari 2023**

**Penyusun**

# **DAFTAR ISI**

<span id="page-9-0"></span>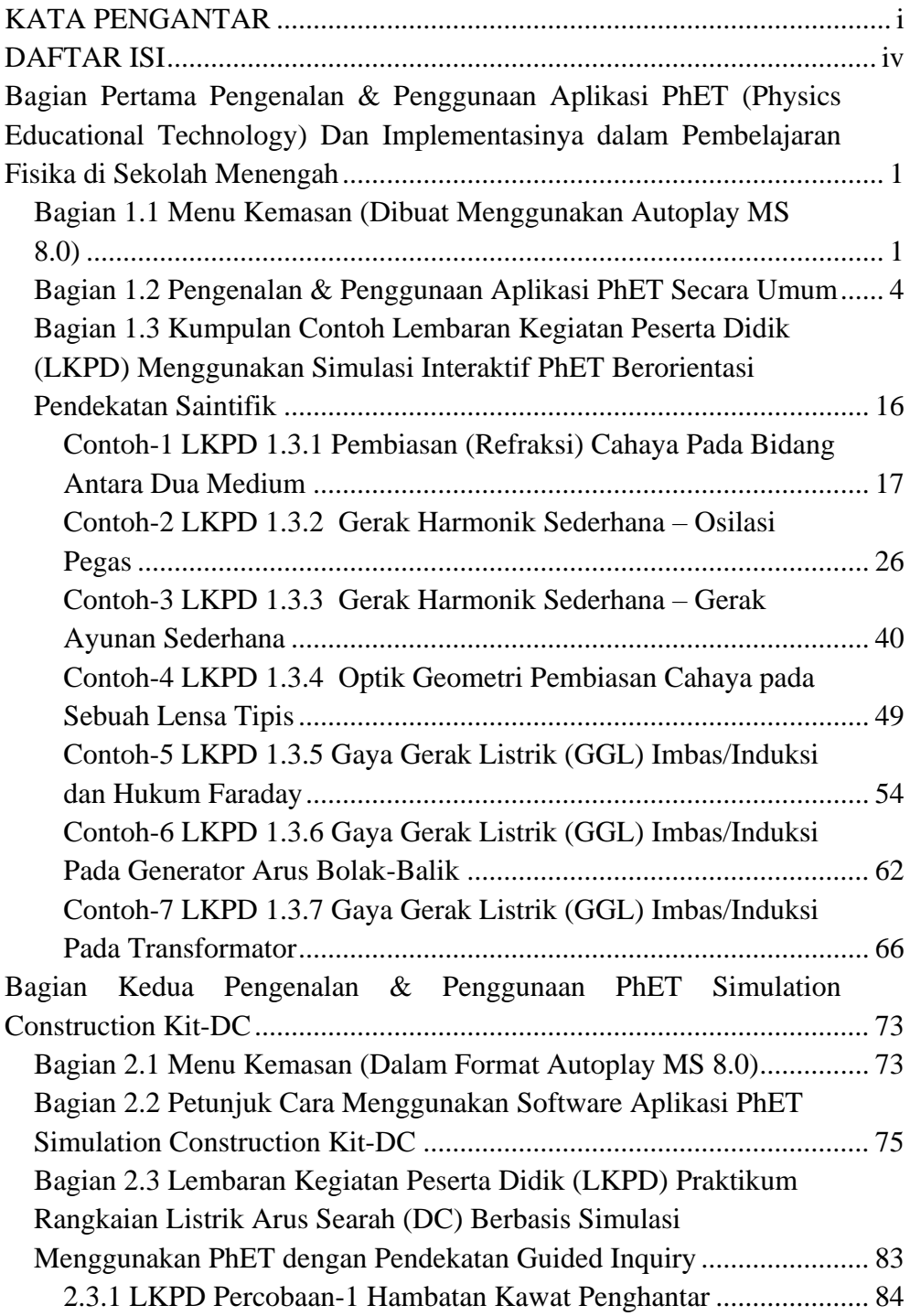

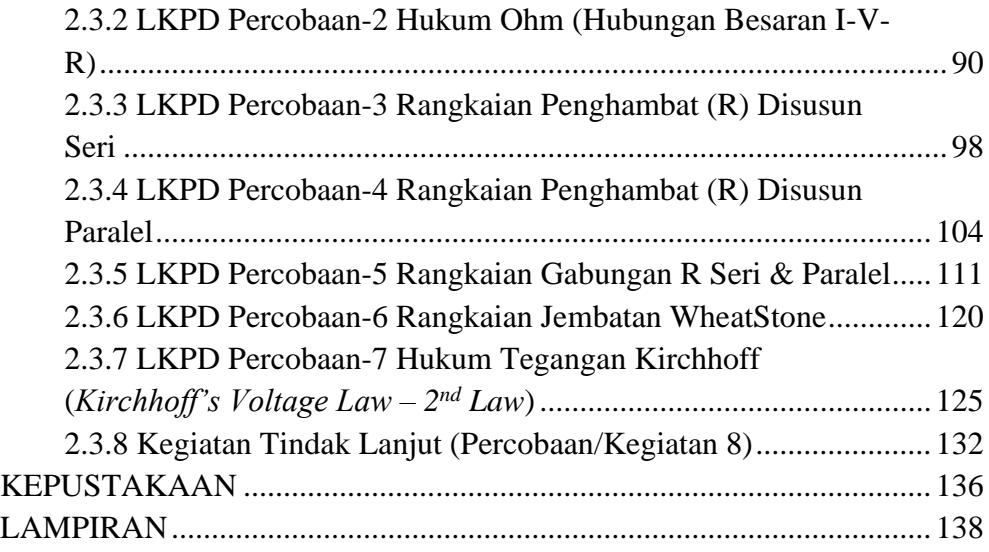

<span id="page-12-0"></span>**Bagian Pertama Pengenalan & Penggunaan Aplikasi PhET (Physics Educational Technology) Dan Implementasinya dalam Pembelajaran Fisika di Sekolah Menengah**

<span id="page-12-1"></span>**Bagian 1.1 Menu Kemasan (Dibuat Menggunakan Autoplay MS 8.0)**

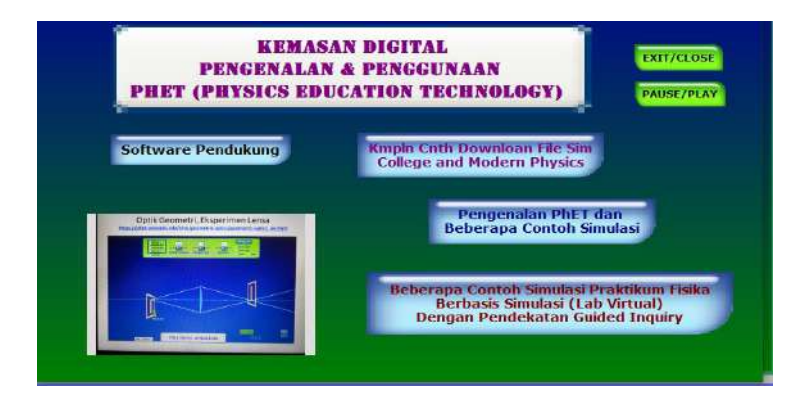

Gambar 1-1a: Menu Utama Contoh Kemasan Proyek 1 (Page 1)

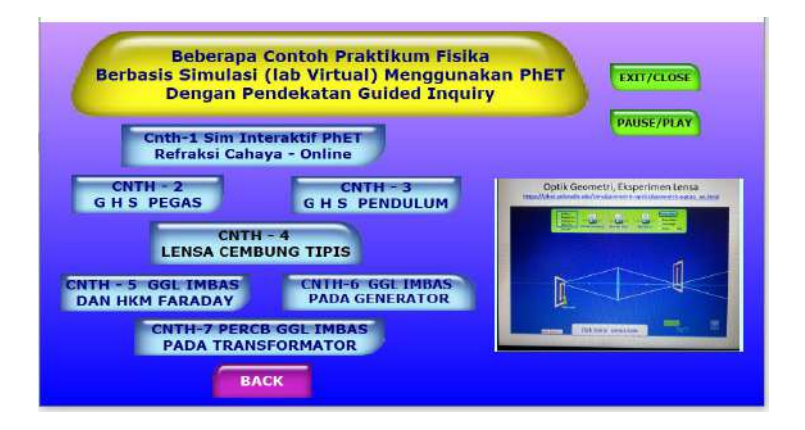

Gambar 1-1b: Menu Kemasan Isi Materi Kemasan Proyek 1 (Page 2)

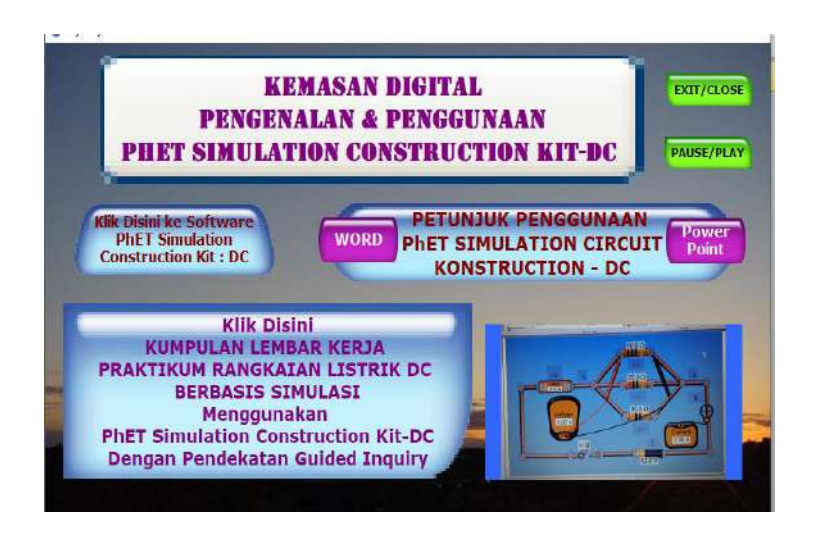

Gambar 1-1c: Menu Kemasan Proyek 2 Rangkaian Listrik Arus Searah Menggunakan PhET (Page 1)

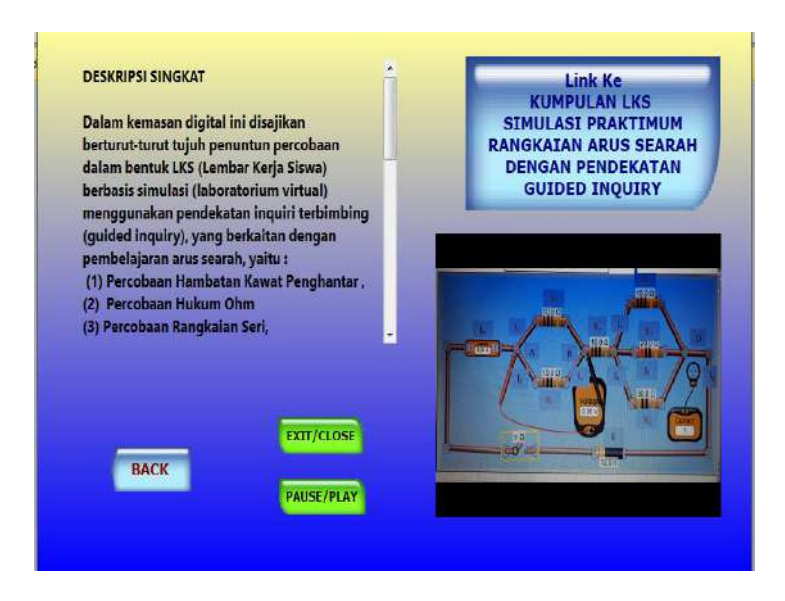

Gambar 1-1d: Menu Kemasan Pengantar ke Isi Materi Rangkaian Listrik Arus Searah (Page 2)

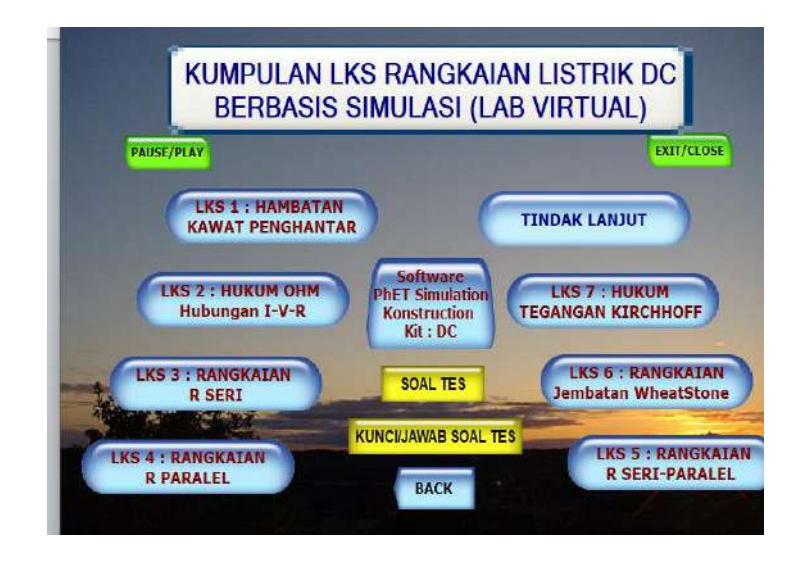

Gambar 1-1e: Menu Kemasan Isi Materi Rangkaian Listrik Arus Searah (Page 3)

# <span id="page-15-0"></span>**Bagian 1.2 Pengenalan & Penggunaan Aplikasi PhET Secara Umum**

#### **1.2.1 Pengantar.**

PhET adalah software simulasi interaktif yang berbasis research dan berlisensi gratis (free software) yang dikembangkan di University of Colorado Boulder Amerika. Di universitas ini, Carl Wieman telah menggagas serangkaian simulasi yang sangat berguna dengan mengembangkan software PhET (Physics Educational Technology) dengan berbagai simulasi menarik dalam bidang MIPA (Fisika, Kimia, Matematika, Ilmu Kebumian, dan Biologi). Simulasi PhET dirancang secara interaktif, sehingga dapat digunakan secara langsung dalam pembelajaran. Simulasi PhET juga bersifat kontekstual seperti yang ditemukan dalam kehidupan sehari-hari Tujuan utama dari berbagai simulasi interaktif yang dikembangkan itu adalah membantu peserta didik untuk memvisualisasikan kosep secara utuh dan jelas, sehingga peserta didik akan lebih mudah memahami dan menguasai konsep dari materi yang dipelajari, karena aplikasi PhET ini sangat mudah digunakan (*user friendly*). Media ini dapat menampilkan suatu materi yang bersifat abstrak, seperti misalnya peristiwa efek foto listrik yang dapat divisualisasikan sehingga peserta didik dapat mengetahui proses interaksi foton dan electron secara makro dan dapat melakukan analisis kuantitatifnya melalui penggunaan media ini, sehingga peserta didik dengan mudah memahami materi. Dengan demikian, melalui penggunaan simulasi/animasi PhET, bisa terlaksana pembelajaran yang efektif dan berkelanjutan. Dalam PhET terdapat simulasi yang bersifat teori dan percobaan yang melibatkan pengguna secara aktif, dimana pengguna dapat memanipulasi kegiatan-kegiatan yang berkaitan dengan eksperimen. Sehingga selain dapat membangun konsep, PhET dapat juga digunakan untuk melatih keterampilan proses sains.

Di website PhET juga terdapat informasi bagi guru bagaimana menggunakannya dalam kelas dengan, namun guru tetap harus menyesuaikan dengan kondisi kelas masing-masing. Selain itu disediakan juga jurnal-jurnal yang meng-gunakan PhET sebagai bahan penelitian pendidikan. Simulasi ini dapat di unduh bebas (free download) melalui situs http://phet.colorado.edu/ untuk di install secara offline. Software ini dapat diinstal dalam platform Windows, Linux dan Mac OS. Selain itu bisa juga digunakan secara online dengan menjalankan simulasinya secara langsung.

Sejumlah penelitian yang dilakukan yang dilaporkan yang dapat dilihat dari situs yang termuat dalam situs [https://phet.colorado.edu/in/research,](https://phet.colorado.edu/in/research) dilaporkan, antara lain:

- Materi pembelajaran dapat dibuat menjadi lebih menarik sehingga peserta didik lebih termotivasi dalam belajar.
- Selain itu peserta didik dan pengajar mudah mendapatkan pengayaan materi ajar sehingga meningkatkan pemahaman dan penguasaan materi ajar.
- Ditinjau dari spesifikasi, simulasi dan materi dalam PhET ternyata dapat meningkatkan pemahaman, pola fikir peserta didik, serta memudahkan pengajar dalam menjelaskan materi ajar yang diajarkan.

Dari uraian di atas, secara ringkas dapat dikemukakan manfaat dari simulasi menggunakan PhET, antara lain adalah sbb:

- Dapat dijadikan suatu pendekatan pembelajaran yang membutuhkan keterlibatan dan interaksi dengan peserta didik.
- Memberikan feedback yang dinamis
- Mendidik siswa agar memiliki pola berfikir konstruktivisme, dimana peserta didik dapat menggabungkan pengetahuan awal dengan temuan-temuan virtual dari simulasi yang dijalankan.
- Membuat pembelajaran lebih menarik karena peserta didik dapat belajar sambil bermain dengan simulasi.
- Memvisualisasikan konsep-konsep bahan ajar yang bersifat abstrak dalam bentuk model, seperti photon, pergerakan electron dalam atom, molekul, dll.

 Akhirnya dapat dikemukakan bahwa penggunaan aplikasi PhET ini dapat berdampak pada peningkatan mutu dan pemerataan dalam proses belajar-mengajar, sehingga standar nasional pendidikan nasional dapat direalisasikan.

# **1.2.2 Bagaimana Memulai Penggunaan Simulasi PhET.**

Untuk memulai penggunaan simulasi dengan PhET, pertama kita masuk lewat situs http://phet.colorado.edu/. Setelah terbuka, maka akan muncul tampilan seperti terlihat pada gambar berikut:

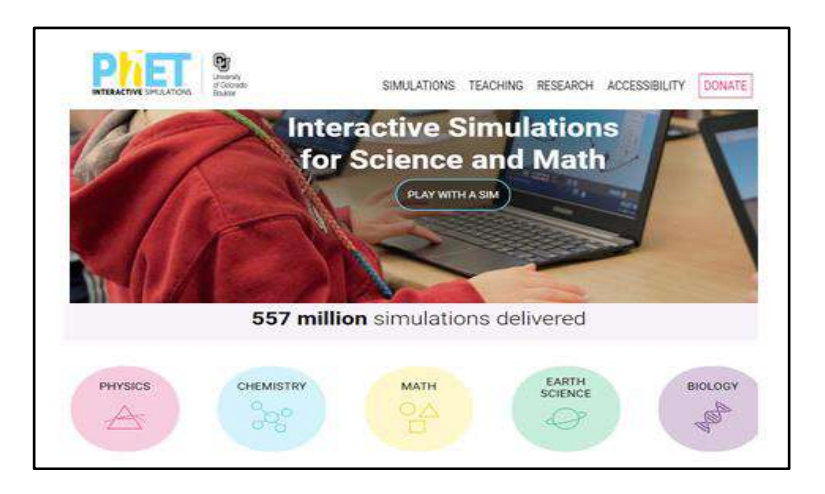

Gambar 1-2a Gambar Tampilan Awal PhET Colorado.Edu

Selanjutnya, kita boleh memilih salah satu dari 5 kelompok simulasi yang tersedia sesuai kebutuhan (Physics, Chemistry, Math, Earth Science, Biology) yang tersedia di bagian bawah, atau masuk dari SIMULATIONS di bagian atas. Misalnya kita memilih PHYSICS, maka akan muncul tampilan seperti terlihat pada gambar berikut:

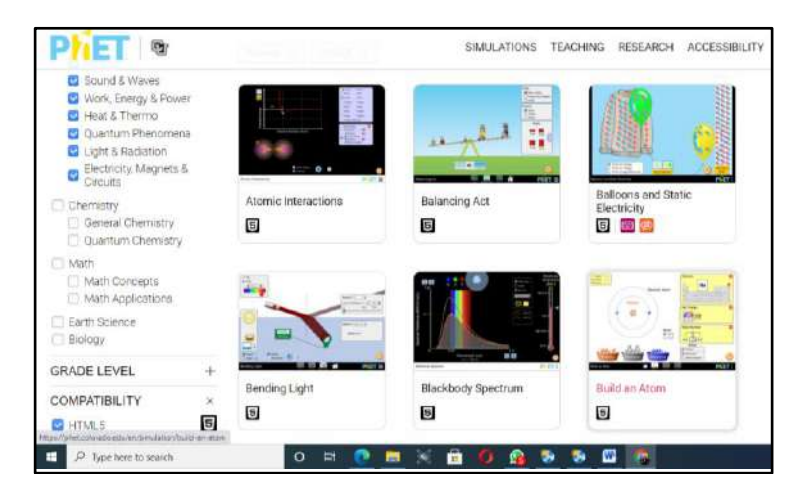

Gambar 1-2b Gambar Tampilan Setelah Memilih PHYSICS

Kita boleh juga memilih kelompok file simulasi yang kita inginkan yang muncul di sebelah kiri dalam gambar di atas, misalnya: *by grade level* (*elementary school, middle school, high school dan university*).

## **1.2.3 Berbagai Contoh Simulasi PhET**

## **1.2.3.1 BERBAGAI CONTOH GAMBAR SIMULASI PhET Dalam Pembelajaran IPA Fisika**

**https://phet.colorado.edu/en/simulations/filter?subjects=physics&type= html,prototype**

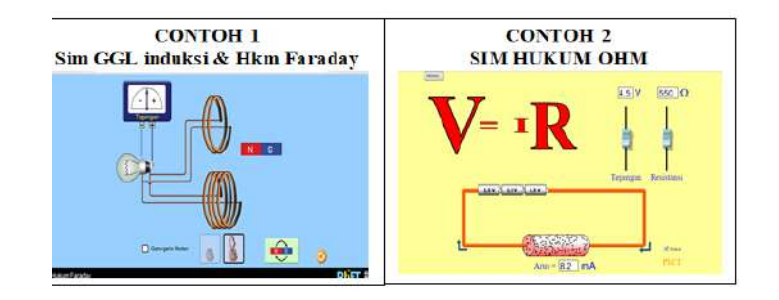

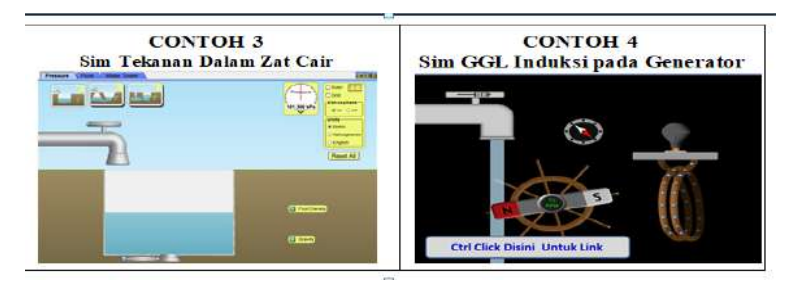

**CONTOH 5 : SIM SPEKTRUM RADIASI BENDA HITAM**

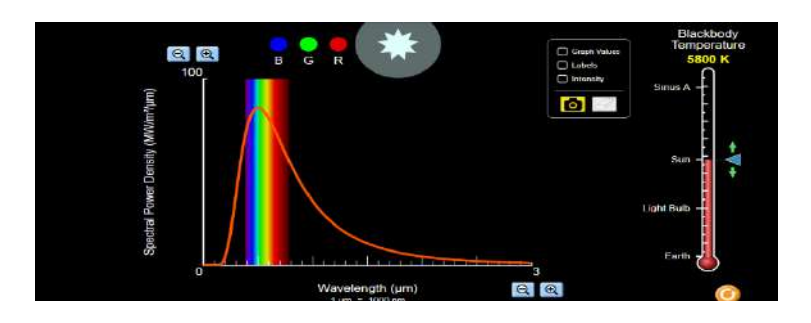

#### **CONTOH 6 : SIM GERAK PARABOL**

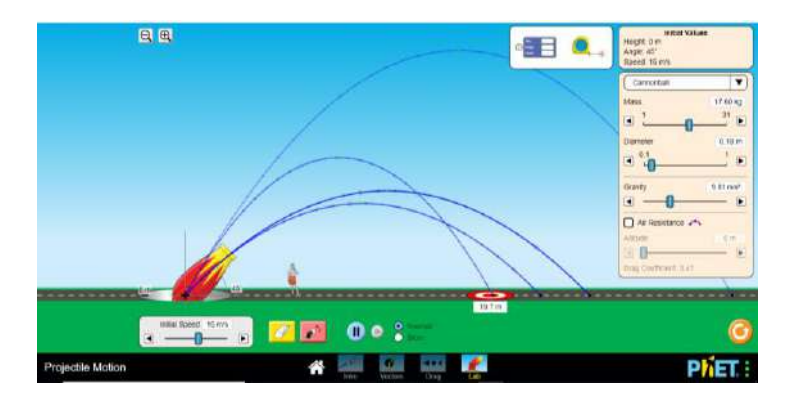

# **1.2.3.2 BEBERAPA CONTOH GBR SIM** *IN CHEMISTRY*

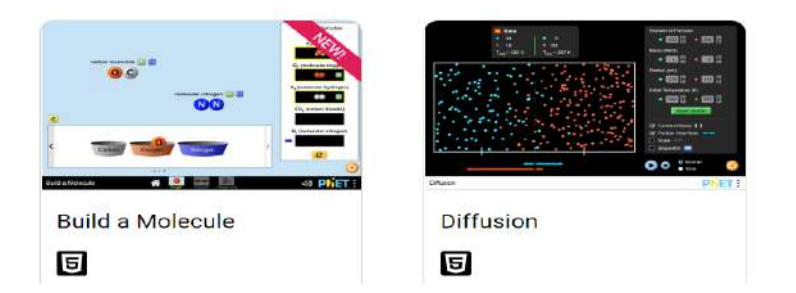

## **LANJUT CONTOH SIM** *IN CHEMISTRY*

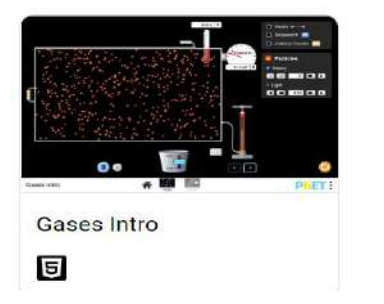

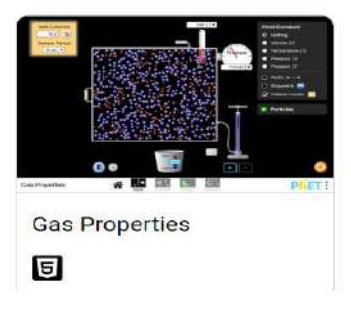

#### **LANJUT CONTOH SIM** *IN CHEMISTRY*

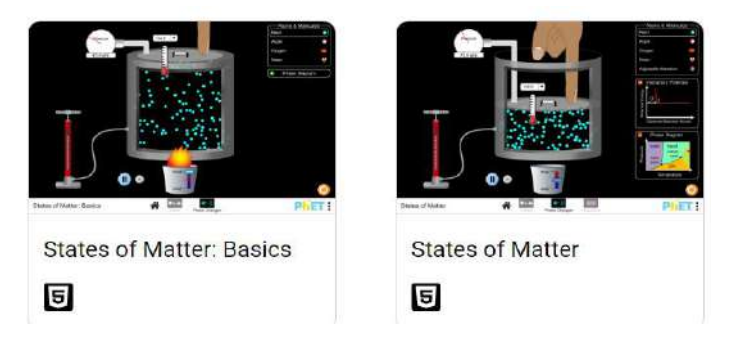

#### **LANJUT CONTOH SIM** *IN CHEMISTRY*

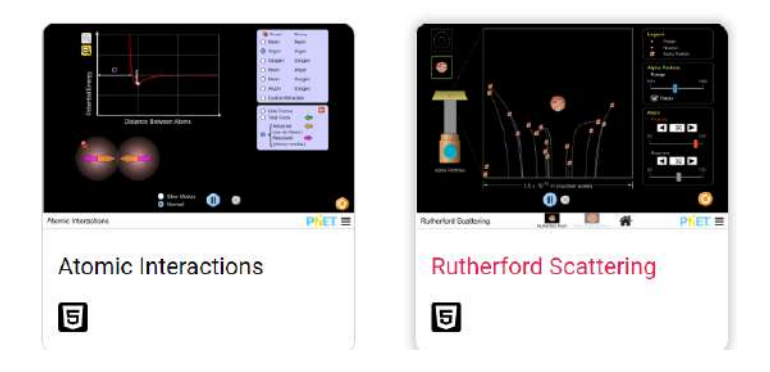

#### **LANJUT CONTOH SIM** *IN CHEMISTRY*

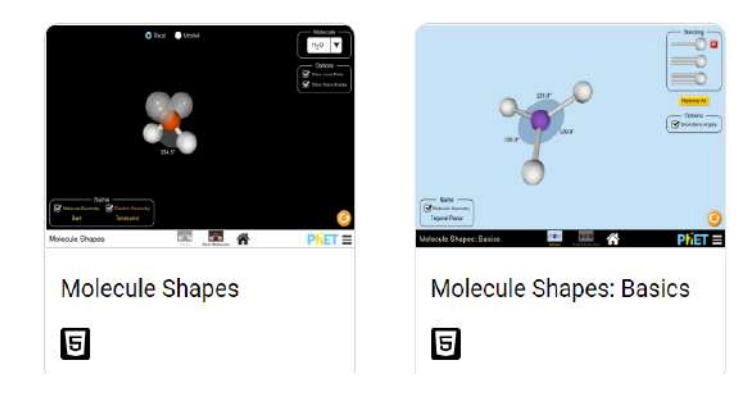

#### **LANJUT CONTOH SIM** *IN CHEMISTRY*

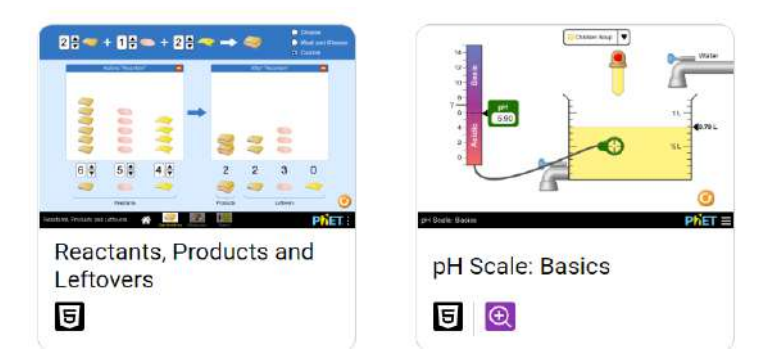

# **1.2.3.2 BEBERAPA CONTOH GAMBAR SIM** *IN BIOLOGY*

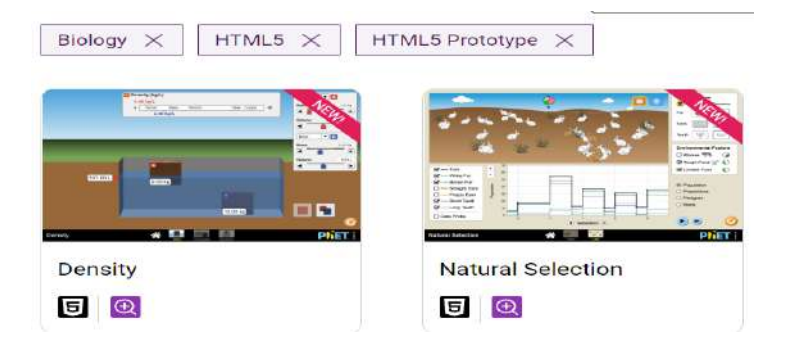

#### **LANJUT CONTOH SIM** *IN BIOLOGY*

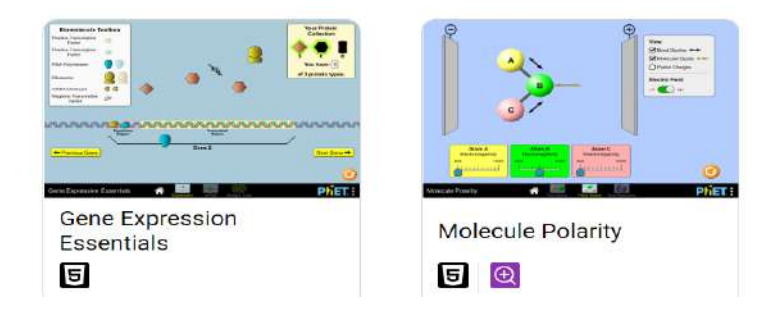

#### **LANJUT CONTOH SIM** *IN BIOLOGY*

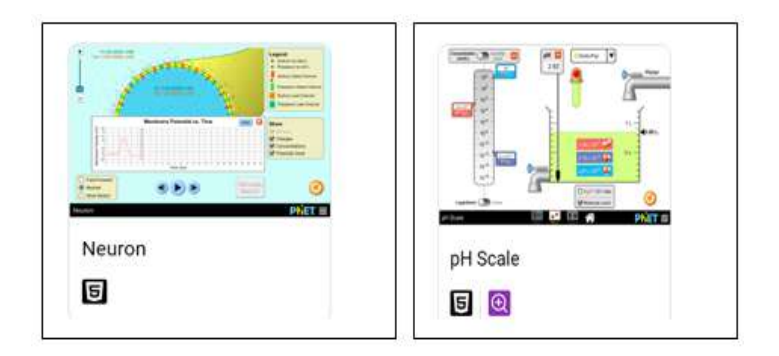

## **1.2.3.4 BEBERAPA CONTOH GAMBAR SIM**  *IN MATH*

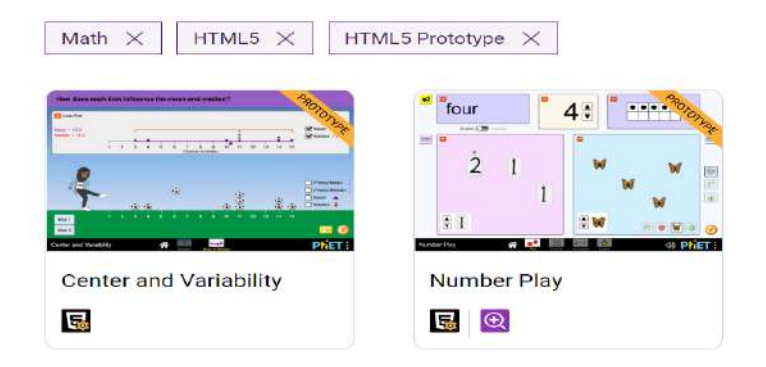

# **Lanjut Sim PhET** *IN MATH*

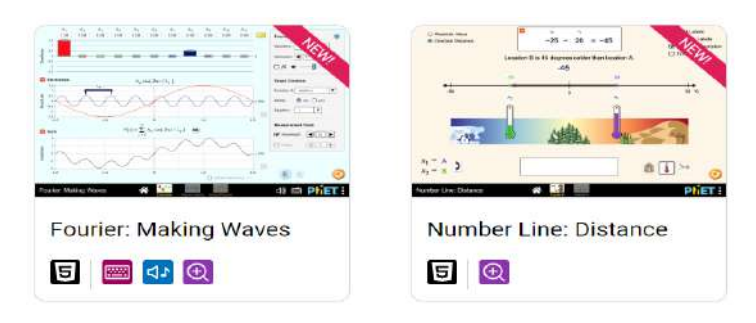

#### **Lanjut Sim PhET** *IN MATH*

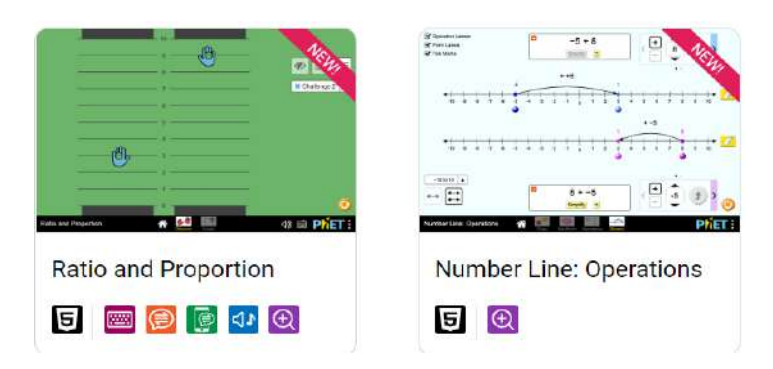

#### **Lanjut Sim PhET** *IN MATH*

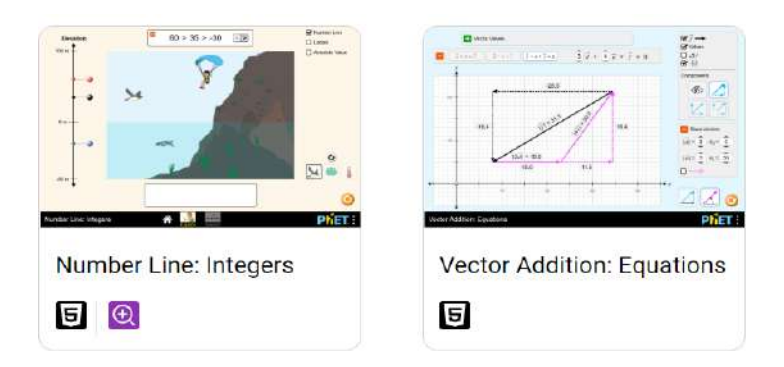

#### **Lanjut Sim PhET** *IN MATH*

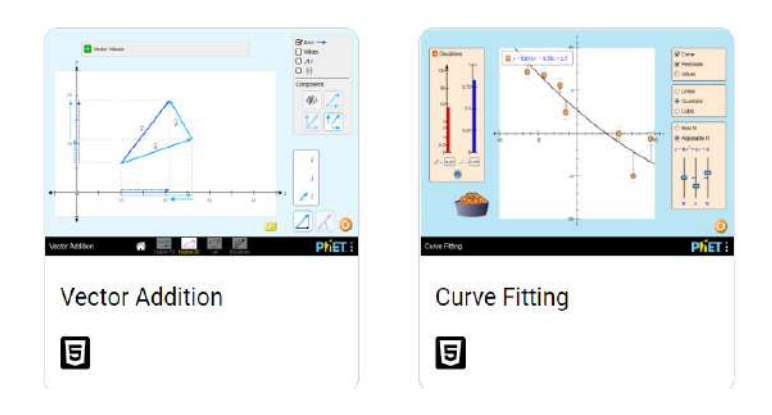

#### **Lanjut Sim PhET** *IN MATH*

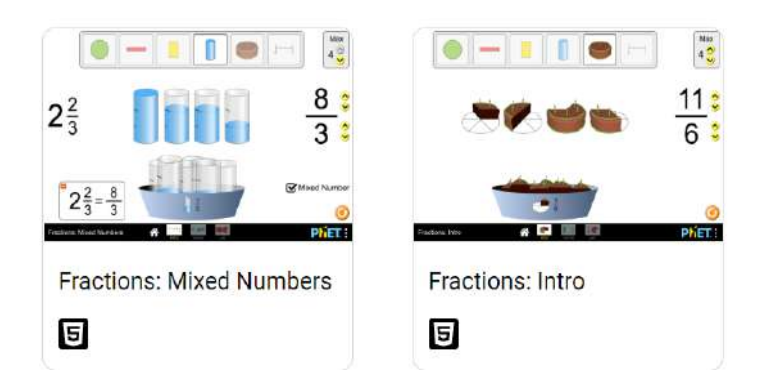

#### **Lanjut Sim PhET** *IN MATH*

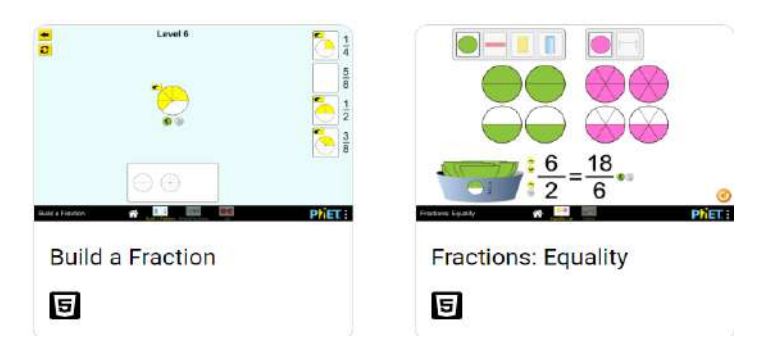

#### **Lanjut Sim PhET** *IN MATH*

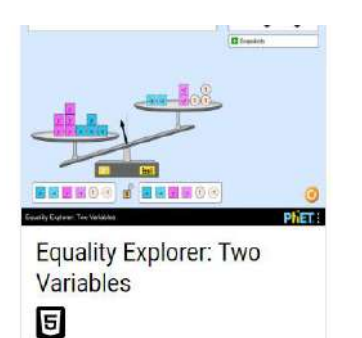

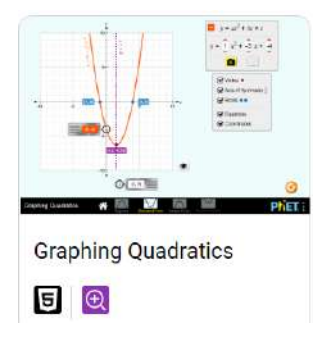

#### **Lanjut Sim PhET** *IN MATH*

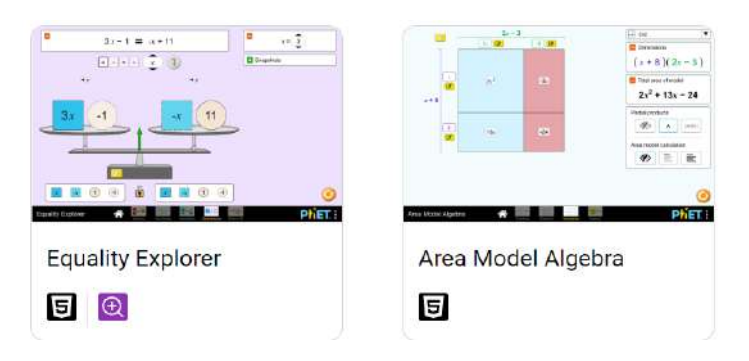

## **Lanjut Sim PhET** *IN MATH*

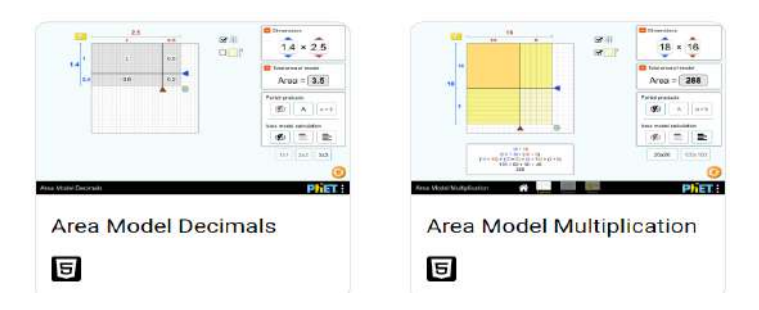

# **1.2.3.5 BEBERAPA CONTOH SIM** *IN EARTH SCIENCE*

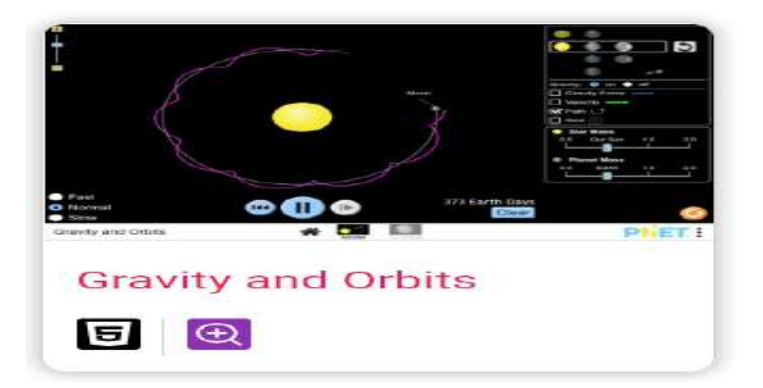

#### **LANJUT CONTOH SIM** *IN EARTH SCIENCE*

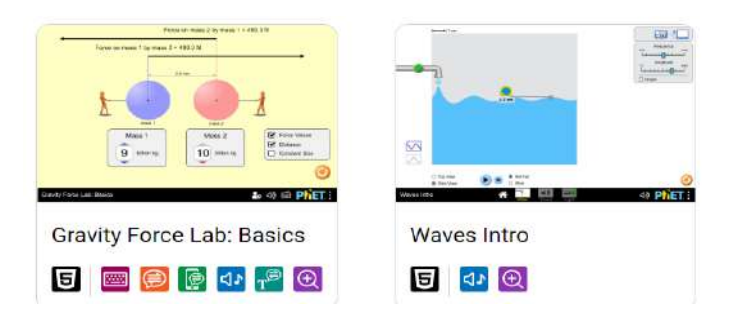

# **LANJUT CONTOH SIM** *IN EARTH SCIENCE*

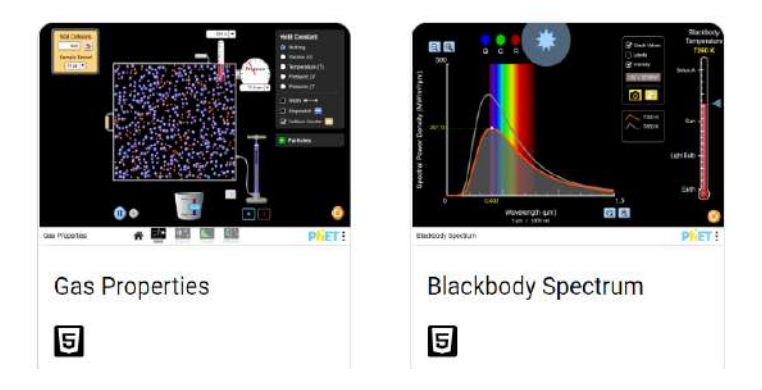

## **LANJUT CONTOH SIM** *IN EARTH SCIENCE*

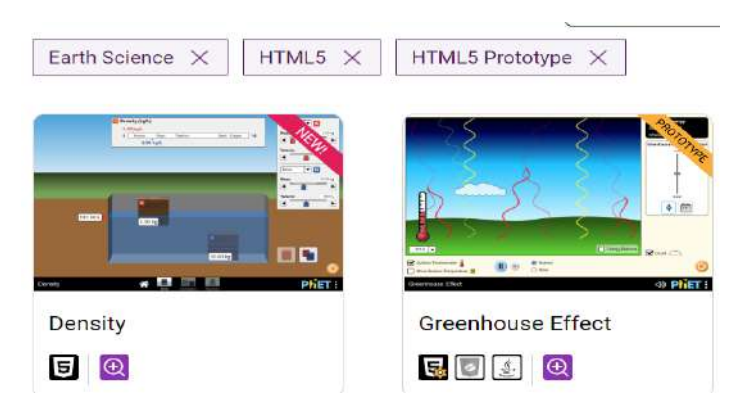

## **Bagian 1.3**

# <span id="page-27-0"></span>**Kumpulan Contoh Lembaran Kegiatan Peserta Didik (LKPD) Menggunakan Simulasi Interaktif PhET Berorientasi Pendekatan Saintifik**

#### **Contoh-1 LKPD 1-3.1**

PEMBIASAN (REFRAKSI) CAHAYA PADA BIDANG ANTARA DUA MEDIUM Berbasis WEB

#### **Contoh-2 LKPD 1-3.2**

GERAK HARMONIK SEDERHANA – OSILASI PEGAS Dengan Pendekatan Berorientasi Konstruktivis

#### **Contoh-3 LKPD 1-3.3**

GERAK HARMONIK SEDERHANA GERAK HARMONIK SEDERHANA – GERAK AYUNAN SEDERHANA Dengan Pendekatan Berorientasi Konstruktivis

#### **Contoh-4 LKPD 1-3.4**

OPTK GEOMETRI

Pembiasan Cahaya Pada Sebuah Lensa Tipis

Dengan Pendekatan Guided Inquiry

#### **Contoh-5 LKPD 1-3.5**

GAYA GERAK LISTRIK (GGL) IMBAS & HUKUM FARADAY Dengan Pendekatan Guided Inquiry

#### **Contoh-6 LKPD 1-3.6**

GAYA GERAK LISTRIK (GGL) IMBAS/INDUKSI PADA GENERATOR ARUS BOLAK-BALIK Dengan Pendekatan Guided Inquiry **Contoh-7 LKPD 1-3.7**

GAYA GERAK LISTRIK (GGL) IMBAS/INDUKSI PADA TRANSFORMATOR

# <span id="page-28-0"></span>**Contoh-1 LKPD 1.3.1 Pembiasan (Refraksi) Cahaya Pada Bidang Antara Dua Medium**

**Lab Virtual Menggunakan Software PhET**

## **Kegiatan Pertama : Pembiasan Cahaya pada Bidang Batas Datar antara Dua Medium.**

#### **Tujuan Percobaan :**

Menyelidiki proses pembiasan cahaya pada bidang batas datar antara dua medium, dan menentukan besarnya indeks bias suatu medium atau zat optik dengan menggunakan Hukum Snellius.

#### **Bahan/Komponen dan Instrumen.**

o AplikasiMultimedia Simulasi Interaktif PhET, - Bending Light.

Masalah dan jawaban sementara (dugaan/hipotesis):

1. Bila seberkas sinar dijatuhkan ke permukaan batas datar antar 2 medium misalnya dari medium udara ke medium kaca, bagaimana dugaan anda mengenai jalannya sinar tersebut : (a) kearah mana sinar bias itu akan dibelokkan?, (b) apakah ada pembelokan sinar apabila sinar jatuh tegak lurus ?, c) sinar jatuh miring dengan sudut  $30^0$ ,  $60^0$ , 90 0 , bagaimana arah pembelokannya?

Dugaan :

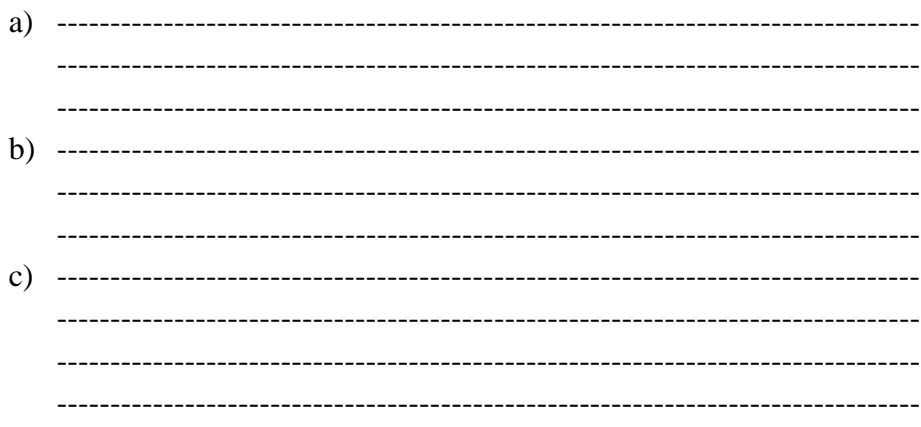

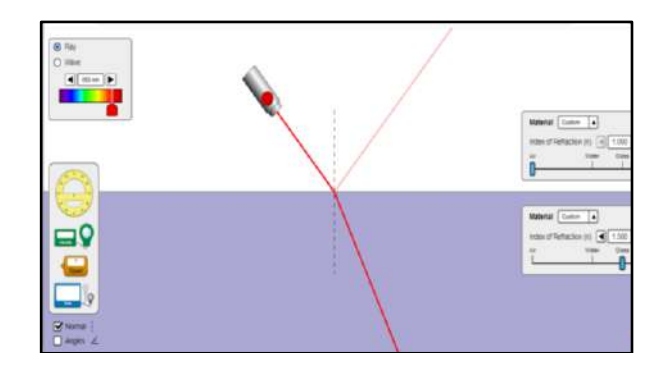

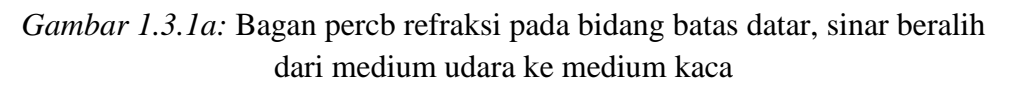

2. Bila kemudian sinar datang dibalik, beralih dari dalam medium gelas menuju ke medium udara.

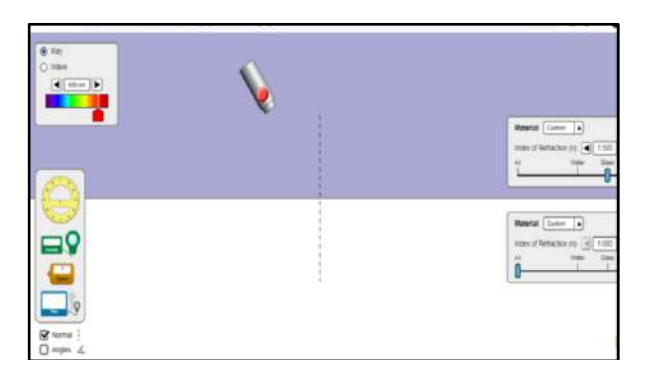

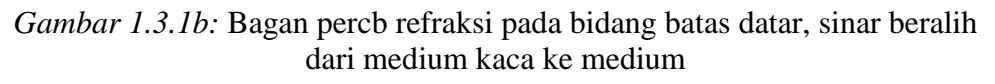

3. Bagaimana dugaan anda mengenai jalannya sinar tersebut : (a) kearah mana sinar bias itu akan dibelokkan?, (b) apakah ada pembelokan sinar apabila sinar jatuh tegak lurus ?, c) sinar jatuh miring dengan sudut  $30^0$ ,  $60^0$ ,  $90^0$ , bagaimana arah pembelokannya? mulai<sup>,</sup> 15<sup>0</sup>, 30<sup>0</sup>, 40<sup>0</sup>, lebih besar dari 40<sup>0</sup>?

Dugaan :

a) --------------------------------------------------------------------------------- --------------------------------------------------------------------------------- --------------------------------------------------------------------------------- b) --------------------------------------------------------------------------------- --------------------------------------------------------------------------------- -------------------------------------------------------------------------------- c) --------------------------------------------------------------------------------- --------------------------------------------------------------------------------- --------------------------------------------------------------------------------- ---------------------------------------------------------------------------------

Ujilah dugaan atau pemikiran anda tersebut, melalui percobaan/ simulasi

#### **Langkah-langkah percobaan :**

- 1. Nyalakan laptop/komputer yang sudah tersambung pada jaringan internet.
- 2. Kemudian buka situs PhET : [https://phet.colorado.edu.](https://phet.colorado.edu/) Lihat gambar 2c, yaitu tampilan web page PhET setelah dibuka.
- 3. Letakkan cursor ke pilihan "SIMULATIONS" yang tertulis di bagian atas (lihat tampilannya pada gambar 3.1c), kemudian pilih "Physics" (lihat tampilannya pada gambar 3.1d). Tarik sedikit ke bawah untuk memunculkan simulasi "Bending Light".
- 4. Klik gambar simulasi "Bending Light", maka muncul tampilan seperti pada gambar 3.1e.

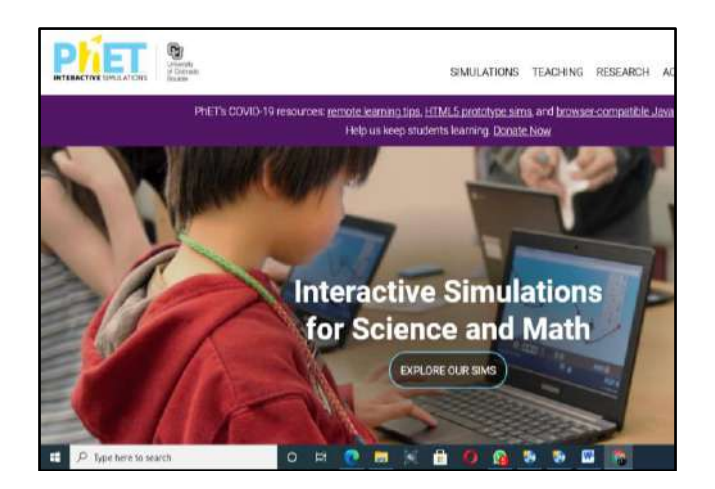

*Gambar 1.3.1c:* Web Page PhET.Colorado.Edu setelah dibuka

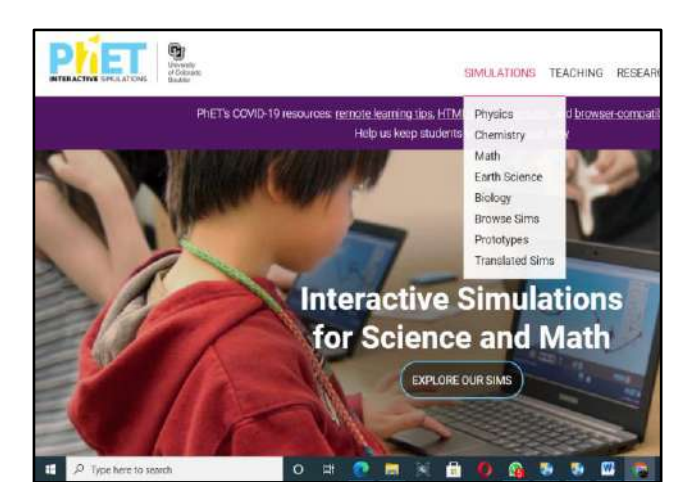

*Gambar 1.3.1d: Tampilan* Web Page PhET.ketika cursor diletakkan ke pilihan "Simulations"

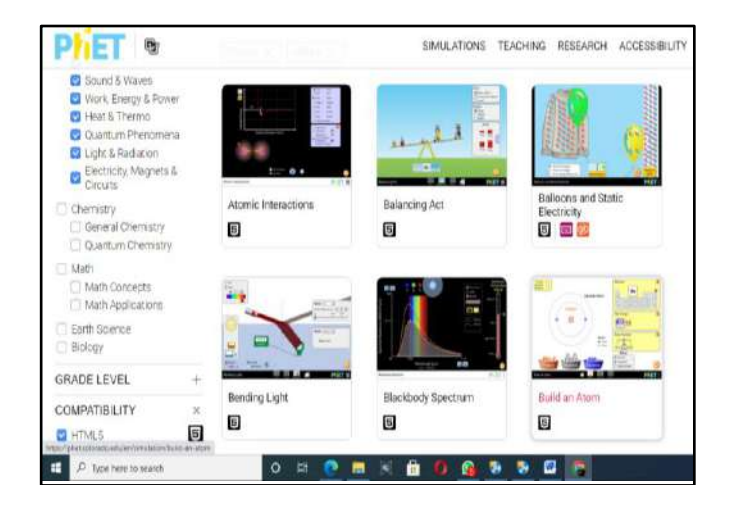

*Gambar 1.3.1e:* Tampilan Web Page PhET.setelah memilih "Physics"

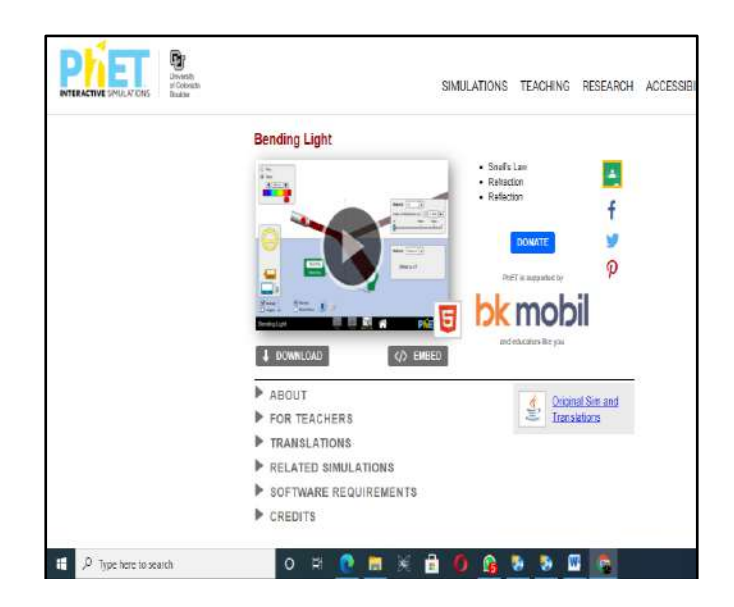

*Gambar 1.3.1f:* Tampila*n* Web Page PhET.setelah memilih "Bending Light"

5. Untuk memulaikan simulasi ini, klik tulisan 5 (itu adalah HTML 5). Tunggu sebentar, maka muncullah tampilan awal simulasi yang akan digunakan dalam percobaan/praktikum ini, seperti pada gambar 1-3.1g berikut ini :

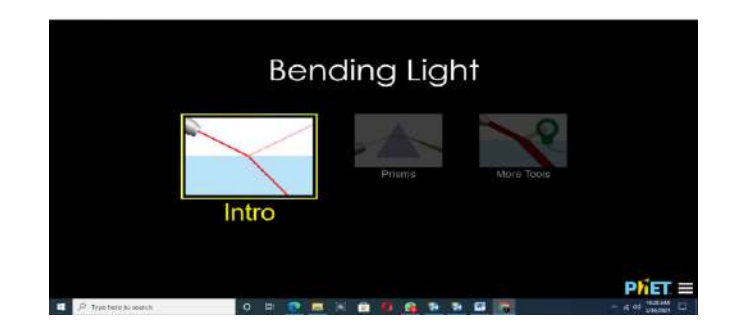

 *Gambar 1.3.1g:* Tampilan awal Web Page PhET.simulasi "Bending Light"

 Klik gambar *More Tools*, maka muncullah tampilan simulasi yang siap dioperasikan (gambar 1.3.1h). Hidupkan lampu (klik bintik merah pada tabung lampu).

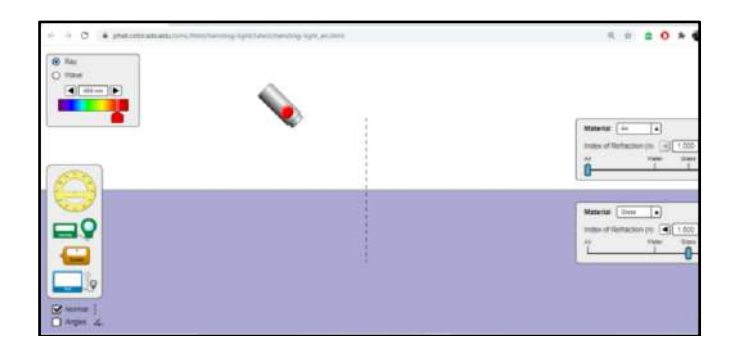

#### *Gambar 1.3.1h : Tampilan* Web Page PhET.simulasi "Bending Light" yang siap dioperasikan

- 6. Klik kotak putih di pojok kiri bawah yang bertuliskan Angles. Mulamula seberkas sinar dijatuhkan ke permukaan batas datar dari medium udara ke medium kaca. Beri harga indeks bias kaca 1.50. a) mula-mula sinar jatuh tegak lurus, amati dan catat besarnya sudut datang (i) dan sudut bias (r); b) sinar dijatuhkan miring dengan sudut 300, 600, 900 dengan cara memindahkan tabung sumber cahaya. Amati dan catat besarnya sudut datang (i) dan sudut bias (r). Gunakan tabel 1.3.1a untuk pencatatan data hasil pengamatan.
- 7. Ulangi langkah 2 di atas, tapi indeks bias kaca diganti 1.75. Gunakan tabel 1.3.1a bagian bawah untuk pencatatan data hasil pengamatan.

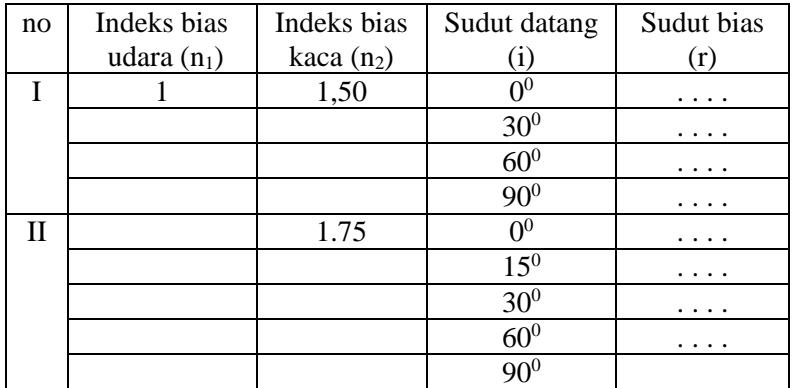

Tabel 1.3.1a: Pengamatan percobaan refraksi, sinar datang dari udara beralih ke kaca

8. Selanjutnya mediumnya dibalik, kaca yang di bagian atas dan udara yang di bagian bawah Mula-mula seberkas sinar dijatuhkan ke

permukaan batas dari medium kaca ke medium udara. a) mula-mula sinar jatuh tegak lurus; b) sinar dijatuhkan miring dengan sudut  $15^0$ ,  $30^0$ ,  $40^0$ ,  $41^0$ ,  $41.2^0$ ,  $41.4^0$ ,  $41.6^0$ ,  $41.8^0$ . amati dan catat besarnya sudut datang (i) dan sudut bias (r). Gunakan tabel 1.3.1b

| no           | Indeks bias   | Indeks bias  | Sudut datang          | Sudut bias |
|--------------|---------------|--------------|-----------------------|------------|
|              | udara $(n_1)$ | kaca $(n_2)$ | (i)                   | (r)        |
| $\mathbf I$  | 1             | 1,50         | 0 <sup>0</sup>        |            |
|              |               |              | 15 <sup>0</sup>       |            |
|              |               |              | $30^{0}$              |            |
|              |               |              | $35^\circ$            |            |
|              |               |              | 40 <sup>0</sup>       |            |
|              |               |              | $41.\overline{2^{0}}$ |            |
|              |               |              | $41.4^{0}$            |            |
|              |               |              | $41.6^0$              |            |
|              |               |              | $41.7^{0}$            |            |
|              |               |              | $41.8^{0}$            |            |
| $\mathbf{I}$ |               | 1.54         | 0 <sup>0</sup>        |            |
|              |               |              | 15 <sup>0</sup>       |            |
|              |               |              | 30 <sup>0</sup>       |            |
|              |               |              | $35^\circ$            |            |
|              |               |              | 40 <sup>0</sup>       |            |
|              |               |              | $40.2^{0}$            |            |
|              |               |              | $40.4^{0}$            |            |
|              |               |              | $40.5^{0}$            |            |
|              |               |              | $40.6^{\circ}$        |            |

Tabel 1.3.1b: Pengamatan percobaan refraksi, sinar datang dari kaca beralih ke udara

#### **Analisis :**

1. Ketika sinar datang dijatuhkan dari udara ke kaca, bagaimana hasil pengamatan anda : (a) kearah mana sinar dibiaskan, menjauhi atau mendekati garis normal? (b) ketika sudut datang sinar diperbesar mulai dari 0<sup>0</sup> hingga mencapai 90<sup>0</sup> ? Adakah suatu keadaan kritis yang teramati?

 $(a)$  and  $\overline{a}$  and  $\overline{a}$  and  $\overline$ 

\_\_\_\_\_\_\_\_\_\_\_\_\_\_\_\_\_\_\_\_\_\_\_\_\_\_\_\_\_\_\_\_\_\_\_\_\_\_\_\_\_\_\_\_\_\_\_\_\_\_\_\_\_\_\_\_\_\_\_\_ \_\_\_\_\_\_\_\_\_\_\_\_\_\_\_\_\_\_\_\_\_\_\_\_\_\_\_\_\_\_\_\_\_\_\_\_\_\_\_\_\_\_\_\_\_\_\_\_\_\_\_\_\_\_\_\_\_\_\_\_

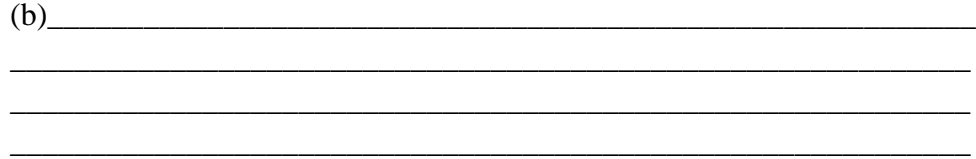

- 2. Pada percobaan kedua sinar datang beralih dari medium kaca ke udara, bagaimana hasil pengamatan anda : (a) kearah mana sinar dibiaskan, menjauhi atau mendekati garis normal?, (b) ketika sudut datang sinar diperbesar mulai dari  $0^0$  hingga harga tertentu yang cukup besar, adakah suatu keadaan kritis yang teramati? Pada saat sudut datang berapakah keadaan kritis itu terjadi untuk kaca yang harga indeks biasnya 1.50? Dan pada saat sudut datang berapakah keadaan kritis itu terjadi untuk kaca yang harga indeks biasnya 1.75? Apa yang terjadi ketika sudut datang diperbesar lagi melebihi keadaan kritis tersebut? Bagaimanakah pengaruh harga indeks bias kaca terhadap besarnya sudut kritis dilihat dari hasil pengamatan percobaan ini?
- $(a)$ \_\_\_\_\_\_\_\_\_\_\_\_\_\_\_\_\_\_\_\_\_\_\_\_\_\_\_\_\_\_\_\_\_\_\_\_\_\_\_\_\_\_\_\_\_\_\_\_\_\_\_\_\_\_\_\_\_\_\_\_ \_\_\_\_\_\_\_\_\_\_\_\_\_\_\_\_\_\_\_\_\_\_\_\_\_\_\_\_\_\_\_\_\_\_\_\_\_\_\_\_\_\_\_\_\_\_\_\_\_\_\_\_\_\_\_\_\_\_\_\_  $(b)$   $\qquad \qquad$ \_\_\_\_\_\_\_\_\_\_\_\_\_\_\_\_\_\_\_\_\_\_\_\_\_\_\_\_\_\_\_\_\_\_\_\_\_\_\_\_\_\_\_\_\_\_\_\_\_\_\_\_\_\_\_\_\_\_\_\_ \_\_\_\_\_\_\_\_\_\_\_\_\_\_\_\_\_\_\_\_\_\_\_\_\_\_\_\_\_\_\_\_\_\_\_\_\_\_\_\_\_\_\_\_\_\_\_\_\_\_\_\_\_\_\_\_\_\_\_\_ \_\_\_\_\_\_\_\_\_\_\_\_\_\_\_\_\_\_\_\_\_\_\_\_\_\_\_\_\_\_\_\_\_\_\_\_\_\_\_\_\_\_\_\_\_\_\_\_\_\_\_\_\_\_\_\_\_\_\_\_ \_\_\_\_\_\_\_\_\_\_\_\_\_\_\_\_\_\_\_\_\_\_\_\_\_\_\_\_\_\_\_\_\_\_\_\_\_\_\_\_\_\_\_\_\_\_\_\_\_\_\_\_\_\_\_\_\_\_\_\_ \_\_\_\_\_\_\_\_\_\_\_\_\_\_\_\_\_\_\_\_\_\_\_\_\_\_\_\_\_\_\_\_\_\_\_\_\_\_\_\_\_\_\_\_\_\_\_\_\_\_\_\_\_\_\_\_\_\_\_\_ \_\_\_\_\_\_\_\_\_\_\_\_\_\_\_\_\_\_\_\_\_\_\_\_\_\_\_\_\_\_\_\_\_\_\_\_\_\_\_\_\_\_\_\_\_\_\_\_\_\_\_\_\_\_\_\_\_\_\_\_

#### **Kesimpulan :**

Berdasarkan analisis, apa yang dapat anda simpulkan tentang pembiasan (refraksi) cahaya pada permukaan batas datar antara dua medium dengan kerapatan optic yang berbeda?

\_\_\_\_\_\_\_\_\_\_\_\_\_\_\_\_\_\_\_\_\_\_\_\_\_\_\_\_\_\_\_\_\_\_\_\_\_\_\_\_\_\_\_\_\_\_\_\_\_\_\_\_\_\_\_\_\_\_\_\_\_ \_\_\_\_\_\_\_\_\_\_\_\_\_\_\_\_\_\_\_\_\_\_\_\_\_\_\_\_\_\_\_\_\_\_\_\_\_\_\_\_\_\_\_\_\_\_\_\_\_\_\_\_\_\_\_\_\_\_\_\_\_ \_\_\_\_\_\_\_\_\_\_\_\_\_\_\_\_\_\_\_\_\_\_\_\_\_\_\_\_\_\_\_\_\_\_\_\_\_\_\_\_\_\_\_\_\_\_\_\_\_\_\_\_\_\_\_\_\_\_\_\_\_ \_\_\_\_\_\_\_\_\_\_\_\_\_\_\_\_\_\_\_\_\_\_\_\_\_\_\_\_\_\_\_\_\_\_\_\_\_\_\_\_\_\_\_\_\_\_\_\_\_\_\_\_\_\_\_\_\_\_\_\_\_ \_\_\_\_\_\_\_\_\_\_\_\_\_\_\_\_\_\_\_\_\_\_\_\_\_\_\_\_\_\_\_\_\_\_\_\_\_\_\_\_\_\_\_\_\_\_\_\_\_\_\_\_\_\_\_\_\_\_\_\_\_
## \_\_\_\_\_\_\_\_\_\_\_\_\_\_\_\_\_\_\_\_\_\_\_\_\_\_\_\_\_\_\_\_\_\_\_\_\_\_\_\_\_\_\_\_\_\_\_\_\_\_\_\_\_\_\_\_\_\_\_\_\_ \_\_\_\_\_\_\_\_\_\_\_\_\_\_\_\_\_\_\_\_\_\_\_\_\_\_\_\_\_\_\_\_\_\_\_\_\_\_\_\_\_\_\_\_\_\_\_\_\_\_\_\_\_\_\_\_\_\_\_\_\_ \_\_\_\_\_\_\_\_\_\_\_\_\_\_\_\_\_\_\_\_\_\_\_\_\_\_\_\_\_\_\_\_\_\_\_\_\_\_\_\_\_\_\_\_\_\_\_\_\_\_\_\_\_\_\_\_\_\_\_\_\_ \_\_\_\_\_\_\_\_\_\_\_\_\_\_\_\_\_\_\_\_\_\_\_\_\_\_\_\_\_\_\_\_\_\_\_\_\_\_\_\_\_\_\_\_\_\_\_\_\_\_\_\_\_\_\_\_\_\_\_\_\_ \_\_\_\_\_\_\_\_\_\_\_\_\_\_\_\_\_\_\_\_\_\_\_\_\_\_\_\_\_\_\_\_\_\_\_\_\_\_\_\_\_\_\_\_\_\_\_\_\_\_\_\_\_\_\_\_\_\_\_\_\_ \_\_\_\_\_\_\_\_\_\_\_\_\_\_\_\_\_\_\_\_\_\_\_\_\_\_\_\_\_\_\_\_\_\_\_\_\_\_\_\_\_\_\_\_\_\_\_\_\_\_\_\_\_\_\_\_\_\_\_\_\_ \_\_\_\_\_\_\_\_\_\_\_\_\_\_\_\_\_\_\_\_\_\_\_\_\_\_\_\_\_\_\_\_\_\_\_\_\_\_\_\_\_\_\_\_\_\_\_\_\_\_\_\_\_\_\_\_\_\_\_\_\_ \_\_\_\_\_\_\_\_\_\_\_\_\_\_\_\_\_\_\_\_\_\_\_\_\_\_\_\_\_\_\_\_\_\_\_\_\_\_\_\_\_\_\_\_\_\_\_\_\_\_\_\_\_\_\_\_\_\_\_\_\_ \_\_\_\_\_\_\_\_\_\_\_\_\_\_\_\_\_\_\_\_\_\_\_\_\_\_\_\_\_\_\_\_\_\_\_\_\_\_\_\_\_\_\_\_\_\_\_\_\_\_\_\_\_\_\_\_\_\_\_\_\_ \_\_\_\_\_\_\_\_\_\_\_\_\_\_\_\_\_\_\_\_\_\_\_\_\_\_\_\_\_\_\_\_\_\_\_\_\_\_\_\_\_\_\_\_\_\_\_\_\_\_\_\_\_\_\_\_\_\_\_\_\_ \_\_\_\_\_\_\_\_\_\_\_\_\_\_\_\_\_\_\_\_\_\_\_\_\_\_\_\_\_\_\_\_\_\_\_\_\_\_\_\_\_\_\_\_\_\_\_\_\_\_\_\_\_\_\_\_\_\_\_\_\_ \_\_\_\_\_\_\_\_\_\_\_\_\_\_\_\_\_\_\_\_\_\_\_\_\_\_\_\_\_\_\_\_\_\_\_\_\_\_\_\_\_\_\_\_\_\_\_\_\_\_\_\_\_\_\_\_\_\_\_\_\_

### **Pertanyaan/Tugas Untuk Melengkapi Laporan :**

- 1. Bila sudut datang ketika keadaan kritis terjadi, dinyatakan dengan  $\Theta_k$ dan sudut biasnya dengan Φk, bagaimanakah bentuk formulasi Hukum Snellius di sini? Bagaimana menghitung besarnya sudut datang dan sudut bias dalam keadaan kritis tersebut?
- 2. Dengan menggunakan Hukum Snellius dan harga sudut kritis dalam percobaan ini, tentukanlah indeks bias (medium atau zat optik) yang digunakan dalam percobaan ini.
- 3. Buatkan rangkuman bahasan tentang pembiasan (refraksi) cahaya pada permukaan batas antara dua medium yang rapat optiknya berbeda.

# **Contoh-2 LKPD 1.3.2 Gerak Harmonik Sederhana – Osilasi Pegas**

**Dengan Pendekatan Berorientasi Konstruktivis**

### **Tujuan Pembelajaran:**

Menyelidiki hubungan (keterkaitan) periode osilasi pegas (T), dengan massa beban yang digantungkan pada pegas (m), tetapan (konstanta) pegas (k) dan percepatan gravitasi (g).

## **Identifikasi Variabel:**

Berdasarkan rumusan tujuan yang dikemukakan di atas, cobalah anda identifikasi variabel apa saja yang terkait dengan penyelidikan yang akan dilakukan.

Jawab:

……………………………………………………………………………… ……………………………………………………………………………… ………………

## **Rumusan Masalah:**

Berdasarkan rumusan tujuan dan variabel yang teridentifikasi, cobalah anda tuliskan rumusan masalah yang akan dicarikan solusinya.

1. **Variasi I**, bila variabel terikatnya Periode osilasi pegas (T), variabel bebasnya massa beban yang digantung pada pegas (m) dan variabel kontrolnya tetapan pegasnya (k), dan percepatan gravitasi (g), maka rumusan masalahnya:

…………………………………………………………………………… …………………………………………………………………………… ……………………………………………………………………………

2. **Variasi II**, bila variabel terikatnya (T), variabel bebasnya tetapan pegas (k) dan variabel kontrolnya massa beban gantung (m), dan percepatan gravitasi (g) maka rumusan masalahnya:

……………………………………………………………………………

…………………………………………………………………………… ……………………………………………………………………………

3. **Variasi III**, bila variabel terikatnya (T), variabel bebasnya percepatan gravitasi (g) dan variabel kontrolnya massa beban gantung (m), dan tetapan pegas (k), maka rumusan masalahnya:

…………………………………………………………………………… …………………………………………………………………………… …………………………………………………………………………… ……………………………………………………………………………

## **Merumuskan Hipotesis:**

Berdasarkan rumusan masalah yang anda kemukakan, cobalah anda tuliskan hipotesis atau dugaan atau jawaban sementara anda secara kualitatif dengan kalimat anda sendiri terhadap ketiga rumusan tersebut.

Hipotesis I:

……………………………………………………………………………… ……………………………………………………………………………… ……………………………………………………………………………… Hipotesis II: ……………………………………………………………………………… Hipotesis III: ……………………………………………………………………………… ………………………………………………………………………………

………………………………………………………………………………

### **Alat/Bahan/Media Yang diperlukan:**

Untuk mendapatkan data yang diperlukan dalam menguji kebenaran hipotesis di atas, anda akan melakukan eksperimen lab virtual dengan menggunakan software simulasi aplikasi *PhET (Physics Education Technology)* Universitas Colorado, yaitu simulasi pegas yang namanya spring*-lab\_en.* yang terdiri dari:

Mass Spring-Lab\_en (PhET Simulation) Terdiri dari :

- 3 macam pegas dengan tetapan k yang berbeda,
- beberapa anak timbangan dengan massa berbeda
- stop watch dan mistar

Seperti ditunjukkan di bawah ini:

Untuk buka aplikasi, Caranya: Double click di atas gambar aplikasi, dan tunggu sampai terbuka

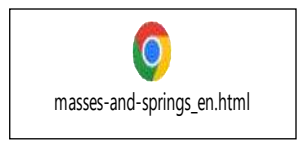

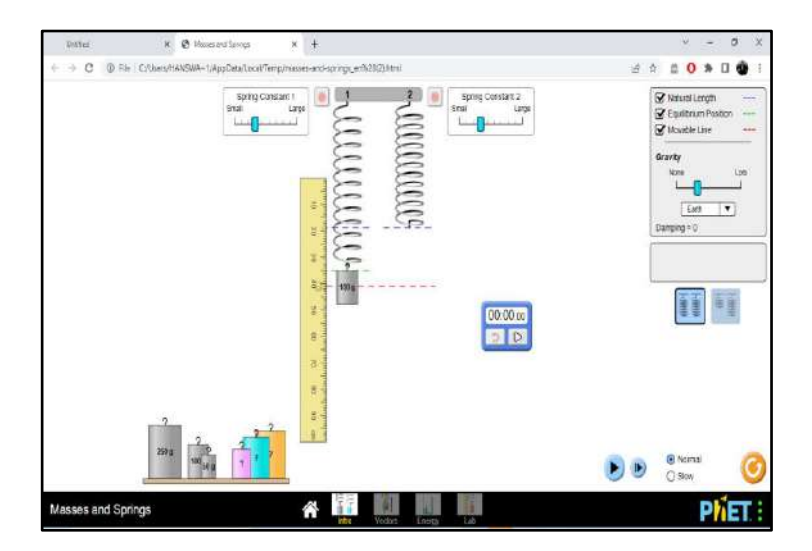

Gambar 1.3.2: Bagan Simulasi Percobaan Gerak Harmonik Sederhana (Oslasi Pegas)

### **Langkah-langkah/Prosedur Eksperimen**

Bila anda telah mengenal aplikasi PhET di atas, cobalah anda tuliskan langkah-langkah atau prosedur yang akan anda lakukan untuk menguji kebenaran hipotesis yang sudah dirumuskan. Tuliskan dalam lembaran yang terpisah, dan masukkan pada saat pelaksanaan kegiatan ini.

Bila anda baru mengenal aplikasi PhET ini, ikutilah langkah-langkah berikut ini:

## **Kegiatan 1.1 (Variasi I):**

Menyelidiki pengaruh perubahan massa beban gantung m terhadap perioda osilasi pegas (T), sementara tetapan pegas (k), simpangan dari posisi setimbang (x) dan percepatan gravitasi g tetap.

- 1. Gunakan pegas (pegas-1 yang tetapan pegasnya diatur pada garis ke 3 pada garis spring constant yang ada di bagian kiri atas), Beri tanda centang pada kotak kecil putih pertama yang ada di pojok kanan atas untuk melihat garis yang menyatakan posisi ujung pegas sebelum digantung beban. Beri centang pula kotak kecil putih kedua untuk melihat posisi ujung pegas (posisi kesetimbangan) setelah digantung beban. Atur agar posisi ujung pegas tepat pada angka 30 cm sebelum digantungkan beban. Gantungkan sebuah beban gantung 50 gram pada pegas. Perhatikan posisi ujung pegas setelah digantung beban, pada angka berapa posisinya. Siapkan stopwatch dan mistar. Pilih (gunakan) percepatan gravitasi bumi (Earth). Untuk simulasi ini, gesekan dengan udara dianggap nol (atau atur pada posisi paling kiri batang pengatur gesekan jika fasilitas ini tersedia). Tarik beban ke bawah sejauh 20 cm hingga ujung pegas tepat pada angka 70 cm mistar, tahan disitu kemudian lepaskan.
- 2. Dengan menggunakan stopwatch yang ada pada panel, ukur dan catat waktu untuk 10 getaran/osilasi. Kemudian hitung dan catat waktu t rata-rata untuk 5 x pengulangan, kemudian hitung waktu untuk satu getaran; itulah periode osilasi (T).
- 3. Ulangi 2 kali lagi percobaan di atas (langkah 1 hingga 3), tapi dengan massa beban 100 gram dan 250 gram. Semua data pengukuran dicatat dalam tabel 1.3.2.1

### Tabel 1.3.2.1

 Data Hasil Pengamatan/Pengukuran Eksperimen Variasi-1 Var Kontrol : tetapan pegas =  $k, x = 10$  cm, dan  $g = 9.81$  m/s<sup>2</sup> (g bumi)

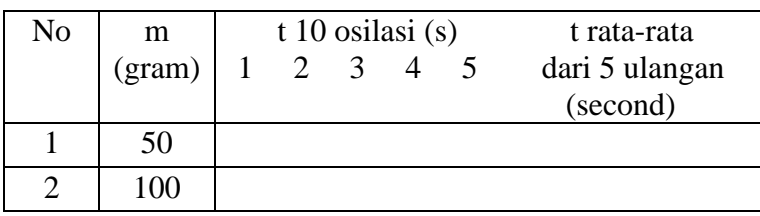

#### **Kegiatan 1.2 (Variasi II):**

Menyelidiki pengaruh perubahan tetapan pegas (k) terhadap perioda osilasi pegas (T), sementara massa beban (m), percepatan gravitasi (g) dan simpangan terhadap posisi setmbang (x) tetap.

Atur tetapan pegas, pertama pada garis ke 3..

- 1. Gunakan pegas 1 (yang disebelah kiri. Posisikan ujung pegas tepat pada angka 30 cm pada mistar. Gantungkan sebuah beban gantung (misal 50 gram) pada pegas tersebut, perhatikan posisi ujung pegas pada mistar. Siapkan stopwatch dan mistar. Pilih (gunakan) percepatan gravitasi bumi (Earth). Gesekan dengan udara dianggap nol pada simulasi ini. Tetapan pegas diatur pada skala 3 yang ada di bagian kiri atas.
- 2. Tarik beban ke bawah sejauh 20 cm hingga ujung pegas tepat pada angka 70 cm mistar, tahan disitu kemudian lepaskan.
- 3. Dengan menggunakan stopwatch yang ada pada panel, ukur dan catat waktu untuk 10 getaran/osilasi. Kemudian hitung dan catat waktu t ratarata untuk 5 x pengulangan, kemudian hitung waktu untuk satu getaran; itulah periode osilasi (T).
- 4. Ulangi langkah 1 hingga 3, tapi tetapan pegas diubah (dipindahkan ke skala 5).
- 5. Ulangi sekali lagi langkah 1 hingga 3, tapi tetapan pegas diubah ke skala 7.
- 6. Semua data eksperimen ini dicatat dalam tabel 1.3.2.2a.
- 7. Ulangi langkah 1 hingga 6, tetapi menggunakan beban gantung 100 gram. Semua data eksperimen ini dicatat dalam tabel 1.3.2.2b

8. Ulangi langkah 1 hingga 6, tetapi menggunakan beban gantung 250 gram. Semua data eksperimen ini dicatat dalam tabel 1.3.2.2c

> Tabel 1.3.2.2a Data Hasil Pengamatan/Pengukuran Eksperimen Variasi-2a Var Kontrol: beban  $m = 50$  gm,  $x = 10$  cm, dan g = 9.81 m/s<sup>2</sup> (g bumi)

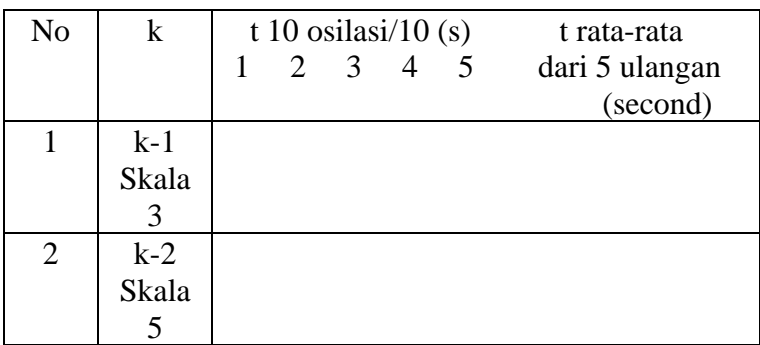

#### Tabel 1.3.2.2b

Data Hasil Pengamatan/Pengukuran Eksperimen Variasi-2b Var Kontrol:  $m = 100$  gram, simpangan  $x = 10$  cm,  $g = 9.81$  m/s<sup>2</sup> (g bumi)

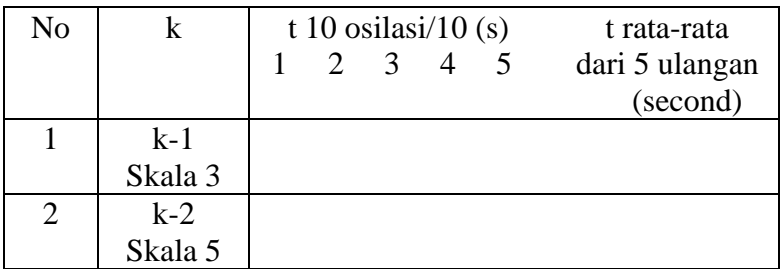

Tabel 1.3.2.2c Data Hasil Pengamatan/Pengukuran Eksperimen Variasi-2b Var Kontrol:  $m = 250$  gram, simpangan  $x = 10$  cm,  $g = 9.81$  m/s<sup>2</sup> (g bumi)

| No                            |         | t 10 osilasi/10 $(s)$ |  |                  |  | t rata-rata |                |
|-------------------------------|---------|-----------------------|--|------------------|--|-------------|----------------|
|                               |         |                       |  | $2 \overline{3}$ |  |             | dari 5 ulangan |
|                               |         |                       |  |                  |  |             | (second)       |
|                               | $k-1$   |                       |  |                  |  |             |                |
|                               | Skala 3 |                       |  |                  |  |             |                |
| $\mathfrak{D}_{\mathfrak{p}}$ | $k-2$   |                       |  |                  |  |             |                |
|                               | Skala 5 |                       |  |                  |  |             |                |

#### **Kegiatan 1.3 (Variasi III):**

Menyelidiki pengaruh perubahan harga percepatan gravitasi g terhadap perioda osilasi pegas T, sementara massa beban m, tetapan pegas k dan simpangan dari posisi stimbang x dibuat tetap.

- 1. Pilih bulan (*Moon)* sebagi tempat maya melakukan percobaan pertama (percepatan gravitasinya lebih kecil dari percepatan gravitasi bumi). Gunakan pegas 1 yang di sebelah kiri. Posisikan ujung pegas tepat pada angka 30 cm pada mistar
- 2. Gantungkan sebuah beban gantung (misal 50 gram) pada pegas, perhatikan posisi ujung pegas setelah digantungkan beban. Siapkan stopwatch dan mistar. Gesekan dengan udara dianggap nol pada simulasi ini.
- 3. Tarik beban ke bawah sejauh 20 cm hingga ujung pegas tepat pada angka 70 cm mistar, tahan disitu kemudian lepaskan.
- 4. Dengan menggunakan stopwatch yang ada pada panel, ukur dan catat waktu untuk 10 getaran/ osilasi. Kemudian hitung dan catat waktu t rata-rata untuk 5 x pengulangan, kemudian hitung waktu untuk satu getaran; itulah periode osilasi (T).
- 5. Ulangi 2 kali lagi percobaan di atas (langkah 2 hingga 4), tapi dengan massa beban 100 gram dan 250 gram. Semua data pengukuran dicatat dalam tabel 1.3.2.3a
- 6. Lakukan lagi langkah 2 hingga 5, tapi pilihlah bumi (*Earth*) sebagai tempat melakukan eksperimen virtual. Semua data pengukuran dicatat dalam tabel 1.3.2.3b
- 7. Lakukan sekali lagi langkah 2 hingga 5, tapi pilihlah *Yupiter* sebagai tempat melakukan eksperimen virtual. Semua data pengukuran dicatat dalam tabel 1.3.2.3c
- 8. Analisis data yang anda peroleh, yaitu data dalam tabel 1.3.2.3a, tabel 1.3.2.3b dan tabel 1.3.2.3c, dan buatlah kesimpulan dari hasil percobaan yang anda lakukan..

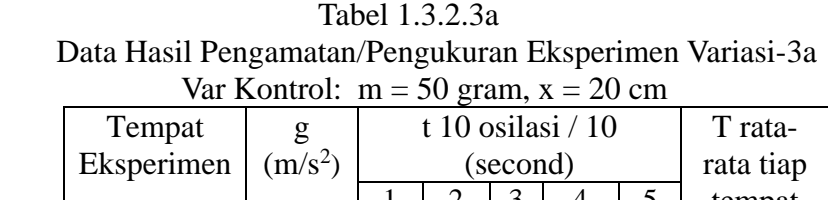

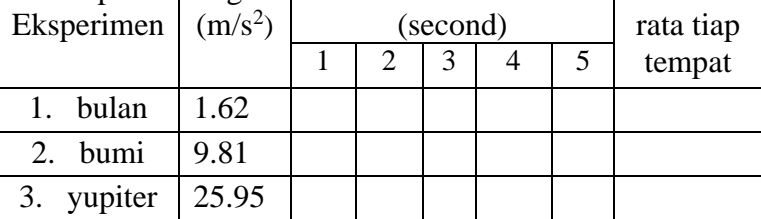

#### Tabel 1.3.2.3b

 Data Hasil Pengamatan/Pengukuran Eksperimen Variasi-3b Var Kontrol:  $m = 100$  gram,  $x = 20$  cm

| Tempat     | g                   | t 10 osilasi $/ 10$ |          |           |  | T rata- |        |
|------------|---------------------|---------------------|----------|-----------|--|---------|--------|
| Eksperimen | (m/s <sup>2</sup> ) |                     | (second) | rata tiap |  |         |        |
|            |                     |                     | 2        |           |  |         | tempat |
| 1. bulan   | 1.62                |                     |          |           |  |         |        |
| bumi<br>2. | 9.81                |                     |          |           |  |         |        |
| yupiter    | 25.95               |                     |          |           |  |         |        |

#### Tabel 1.3.2.3c

 Data Hasil Pengamatan/Pengukuran Eksperimen Variasi-3c Var Kontrol:  $m = 250$  gram,  $x = 20$  cm

| Tempat<br>Eksperimen | g<br>(m/s <sup>2</sup> ) | t 10 osilasi $/ 10$<br>(second) |                             |   |  | T rata-<br>rata tiap |        |
|----------------------|--------------------------|---------------------------------|-----------------------------|---|--|----------------------|--------|
|                      |                          |                                 | $\mathcal{D}_{\mathcal{L}}$ | 3 |  |                      | tempat |
| 1. bulan             | 1.62                     |                                 |                             |   |  |                      |        |
| bumi<br>$2_{\cdot}$  | 9.81                     |                                 |                             |   |  |                      |        |
| yupiter              | 25.95                    |                                 |                             |   |  |                      |        |

#### **Pengolahan /Analisis Data dan Kesimpulan.**

#### **1. Pengaruh perubahan massa beban:**

a. Berdasarkan data dalam tabel 1.3.2,1a, tabel 1.3.2.1b dan tabel 1.3.2.1c, dapatkan harga periode osilasi pegas T untuk tiap massa beban yang digunakan (ada 3 harga T). Cermati ketiga harga T tersebut. Besarkah perbedaan harga ketiga harga T tersebut?

Jawab:

### *T di bulan:*

untuk m = 50 gram,  $T =$  ...... s untuk m = 100 gram,  $T =$  ...... s untuk m = 250 gram,  $T =$  ...... s

### *T di bumi:*

untuk m = 50 gram,  $T =$  ...... s untuk m = 100 gram,  $T =$  ...... s untuk m = 250 gram,  $T =$  ...... s *T di yupiter:*  untuk m = 50 gram,  $T =$  ...... s untuk m = 100 gram,  $T =$  ...... s untuk m = 250 gram,  $T =$  ...... s

> b. Kesimpulan apakah yang dapat anda tuliskan dari hasil yang anda dapatkan mengenai pengaruh perubahan massa beban terhadap periode osilasi pegas untuk tetapan pegas tetap, simpangan x tetap dan percepatan gravitasi tetap?

Kesimpulan:

……………………………………………………………………………… ……………………………………………………………………………… ………………………………………………………………………………

c. Kesimpulan apakah yang dapat anda tuliskan dari hasil yang anda dapatkan mengenai pengaruh perubahan massa beban terhadap periode osilasi pegas untuk tetapan pegas tetap, simpangan x tetap dan percepatan gravitasi berbeda?

Kesimpulan:

……………………………………………………………………………… ……………………………………………………………………………… ………………………………………………………………………………  $\mathcal{L}^{(n)}$ ……………………………………………………………………………… ………………………………………………………………………………

### **2. Pengaruh perubahan tetapan pegas k :**

a. Berdasarkan data dalam tabel 1.3.2,2a, tabel 1.3.2.2b dan tabel 1.3.2.2c, dapatkan harga periode osilasi pegas T untuk tiap harga tetapan pegas k yang digunakan (ada 3 harga T). Cermati ketiga harga T tersebut. Besarkah perbedaan harga ketiga harga T tersebut?

Jawab:

### *T di bulan:*

untuk  $k_1 = di$  skala 3, T = ...... s untuk k<sub>2</sub> = di skala 5, T = ...... s untuk k<sub>3</sub> = di skala 7, T = ...... s *T di bumi:*  untuk  $k_1 = di$  skala 3, T = ...... s untuk  $k_2$  = di skala 5, T = ...... s untuk k<sub>3</sub> = di skala 7, T = ...... s *T di yupiter:*  untuk k<sub>1</sub> = di skala 3, T = ...... s untuk k<sub>2</sub> = di skala 5, T = ...... s untuk k<sub>3</sub> = di skala 7, T = ...... s

> b. Kesimpulan apakah yang dapat anda tuliskan dari hasil yang anda dapatkan mengenai pengaruh perubahan massa beban terhadap periode osilasi pegas untuk tetapan pegas tetap, simpangan x tetap dan percepatan gravitasi tetap?

Kesimpulan:

……………………………………………………………………………… ……………………………………………………………………………… ……………………………………………………………………………… c. Kesimpulan apakah yang dapat anda tuliskan dari hasil yang anda dapatkan mengenai pengaruh perubahan massa beban terhadap periode osilasi pegas untuk tetapan pegas tetap, simpangan x tetap dan percepatan gravitasi berbeda?

Kesimpulan:

……………………………………………………………………………… ……………………………………………………………………………… ………………………………………………………………………………

### **3. Pengaruh perubahan harga percepatan gravitasi g :**

a. Berdasarkan data dalam tabel 1.3.2,2a, tabel 1.3.2.2b dan tabel 1.3.2.2c, dapatkan harga periode osilasi pegas T untuk tiap harga tetapan pegas k yang digunakan (ada 3 harga T). Cermati ketiga harga T tersebut. Besarkah perbedaan harga ketiga harga T tersebut?

Jawab:

```
T untuk massa beban m = 50 gram:
untuk g = g bulan, T = ...... s
untuk g = g bumi, T = ...... s
untuk g = g yupiter, T = ...... s
T untuk massa beban m = 100 gram:
untuk g = g bulan, T = ...... s
untuk g = g bumi, T = \dots s
untuk g = g yupiter, T = ...... s
T untuk massa beban m = 250 gram:
untuk g = g bulan, T = ...... s
untuk g = g bumi, T = ...... s
untuk g = g yupiter, T = ...... s
```
b. Kesimpulan apakah yang dapat anda tuliskan dari hasil yang anda dapatkan mengenai pengaruh perubahan percepatan gravitasi g terhadap periode osilasi pegas T untuk tetapan pegas tetap, simpangan x tetap dan massa beban tetap?

### Kesimpulan:

……………………………………………………………………………… ……………………………………………………………………………… ………………………………………………………………………………

c. Kesimpulan apakah yang dapat anda tuliskan dari hasil yang anda dapatkan mengenai pengaruh perubahan percepatan gravitasi g terhadap periode osilasi pegas T untuk tetapan pegas tetap, simpangan x tetap dan massa beban?

Kesimpulan:

……………………………………………………………………………… ……………………………………………………………………………… ………………………………………………………………………………

Untuk mendapatkan bentuk formulasi matematik (rumus) yang menyatakan hubungan antara periode osilasi pegas T dengan*,* massa beban (m), tetapan pegas k dan percepatan gravitasi g berdasarkan data eksperimen, buatlah perhitungan sbb dalam bentuk tabel, berdasarkan data dalam tabel 1.3.2d berikut ini:

Tabel 1.3.2d Tabel perhitungan untuk mendapatkan formulasi matematik yang menyatakan hubungan T pegas dengan m, dan k (menggunakan data dalam tabel 1.3.2.1a)

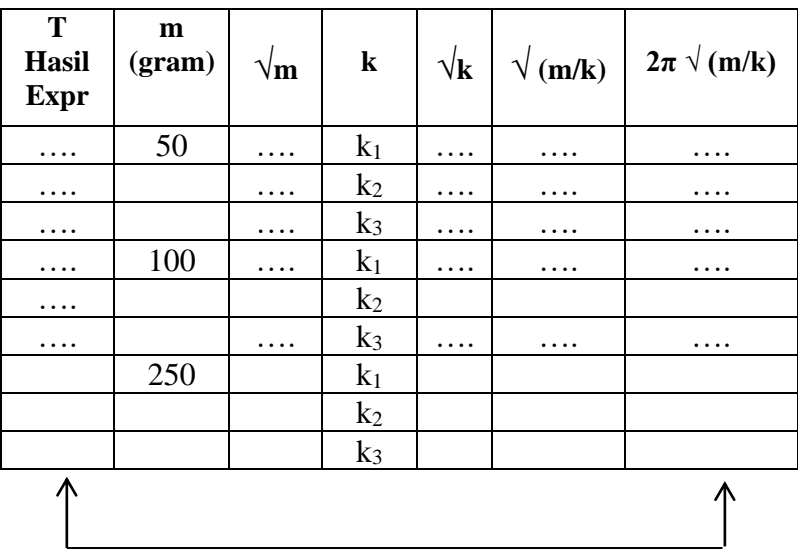

Bandingkan kedua harga ini

Cermati dan bandingkan harga T yang diperoleh secara eksperimen dan yang berdasarkan hasil perhitungan berdasar data dalam tabel 3.1d di atas. Bagaimana hasilnya?

Jawab:

……………………………………………………………………………… ……………………… menggunakan rumus………………………………………

Jika demikian, bagaimanakah formulasi T dapat dituliskan? Jawab:

T = …………………

Catatan:

- 1. Perhitungan untuk verifikasi formulasi T ini akan dapat diselesaikan apabila harga  $k_1$ ,  $k_2$ . k<sub>3</sub> telah diketahui. Pada PhET spring simulations (pegas) yang digunakan di sini, harga k ini tidak diketahui karena hanya dinyatakan dengan skala. Dalam simulasi yang dilakukan di sini,  $k_1$  diambil pada garis skala 3,  $k_2$ diambil pada garis skala 5 dan  $k_3$  diambil pada garis skala 7. Garis-garis skala ini tidak diberi angka.
- 2. Untuk mengetahui harga  $k_1$ ,  $k_2$ ,  $k_3$  secara eksperimen, perlu dilakukan eksperimen dengan menerapkan hukum Hooke ( $F =$ kx) seperti yang telah dilakukan ketika kita mempelajari materi elastisitas. Caranya, gantungkan beban dengan massa m tertentu pada pegas, kemudian amati besarnya simpangan (ketertarikan) x dari posisi awal ujung pegas. Dengan demikian harga k dapat dihitung dari rumus hokum Hooke ( $F = kx$ ), atau  $k = F/x =$ (mg)/x dengan satuan N/m.

# **Tindak Lanjut I:**

Menerapkan hasil-hasil yang diperoleh dalam menjawab pertanyaan dan memecahkan soal-soal atau masalah yang berkaitan dengan gerak osilasi pegas.

- A. Jawablah beberapa pertanyaan berikut ini
	- 1. Bagaimana mendapatkan formulasi perioda T osilasi pegas secara analitis.
- 2. Bagaimana pula mendapatkan formulasi frekuensi osilasi pegas dari formulasi periode T yang diperoleh di atas.
- B. Carilah solusi (penyelesaian) soal-soal berikut ini:
	- 1. **Sebuah pegas melakukan 40 getaran dalam 20** sekon. Hitunglah periode dan frekuensinya
	- 2. Sebuah balok bermassa 0,5 kg dihubungkan dengan sebuah pegas ringan dengan konstanta 200 N/m. Kemudian system tersebut berosilasi harmonis. Jika diketahui simpangan maksimumnya 3 cm, tentukan kecepatan maksimumnya/
	- 3. Sebuah pegas dapat memanjang hingga 30 cm jika di tarik gaya 0,5 N. Sebuah benda yang massanya 50 gram digantungkan pada ujung pegas kemudian diberi simpangan 30 cm cm dari titik seimbangnya setelah itu dilepaskan, tentukanlah periode osilasinya.

Hasil tindak lanjut I ini dikerjakan pada lembar terpisah dan perlu dilaporkan sesuai waktu yang ditentukan.

## **Tindak Lanjut II:**

Menerapkan atau mentransfer pengetahuan dan keterampilan yang diperoleh dari hasil pembelajaran.

- 1. Apa yang dapat anda sarankan untuk dilakukan apabila shock braker pada sepeda motor telah mengalami kekakuan?
- 2. Bagaimana anda menggunakan formulasi periode osilasi pegas untuk menentukan harga percepatan gravitasi g di suatu tempat (misalnya di ruang laboratorium sekolah atau di sebuah gunung batu) secara eksperimen? Berikan penjelasan bagaimana caranya
- 3. Bagaimana memecahkan masalah jam dinding bandul yang mulai lambat. Apa yang dapat disarankan untuk dilakukan
- 4. Dapatkan suatu artikel dari internet yang berkaitan dengan masalah gerak osilasi pegas sebagai suatu gerak harmonic sederhana. Buatlah pembahasan tentang masalah tersebut

Hasil tindak lanjut II ini juga dikerjakan dalam lembaran terpisah dan perlu dilaporkan, sesuai waktu yang ditentukan

# **Contoh-3 LKPD 1.3.3 Gerak Harmonik Sederhana – Gerak Ayunan Sederhana**

**Dengan Pendekatan Berorientasi Konstruktivis Simulasi/Animasi Menggunakan Aplikasi PhET**

### **Tujuan Pembelajaran:**

Menyelidiki hubungan (keterkaitan) periode bandul sederhana dengan panjang bandul, massa bandul dan percepatan gravitasi.

### **Identifikasi Variabel:**

Berdasarkan rumusan tujuan yang dikemukakan di atas, cobalah anda identifikasi variabel apa saja yang terkait dengan penyelidikan yang akan dilakukan.

Jawab:

……………………………………………………………………………… ……………………………………………………………………………… ……………………………………………………………………………… ………………………………………………………………………………

### **Rumusan Masalah:**

Berdasarkan rumusan tujuan dan variabel yang teridentifikasi, cobalah anda tuliskan rumusan masalah yang akan dicarikan solusinya.

**Variasi I**, bila variabel terikatnya Periode ayunan (T), variabel bebasnya massa beban (m) dan variabel kontrolnya panjang tali (*l*), sudut simpangan (ϴ), dan percepatan gravitasi (g), maka rumusan masalahnya:

……………………………………………………………………………… ……………………………………………………………………………… ……………………………………………………………………………… ………………………………………………………………………………

**Variasi II**, bila variabel terikatnya (T), variabel bebasnya panjang tali (*l*) dan variabel kontrolnya massa beban (m), sudut simpangan (ϴ), dan percepatan gravitasi (g) maka rumusan masalahnya:

……………………………………………………………………………… ……………………………………………………………………………… ………………………………………………………………………………

**Variasi III**, bila variabel terikatnya (T), variabel bebasnya percepatan gravitasi (g) dan variabel kontrolnya massa beban (m), panjang tali (*l*), dan sudut simpangan (Θ), maka rumusan masalahnya:

……………………………………………………………………………… ……………………………………………………………………………… ………………………………………………………………………………

## **Merumuskan Hipotesis:**

Berdasarkan rumusan masalah yang anda kemukakan, cobalah anda tuliskan hipotesis atau dugaan atau jawaban sementara anda secara kualitatif dengan kalimat anda sendiri terhadap ketiga rumusan tersebut.

Hipotesis I:

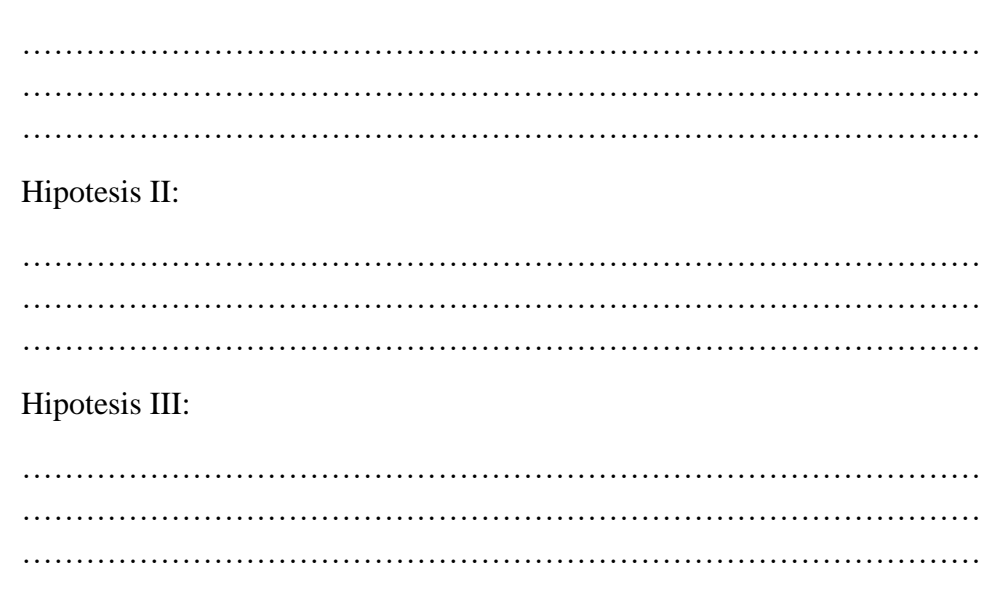

### **Alat/Bahan/Media Yang diperlukan:**

Untuk mendapatkan data yang diperlukan dalam menguji kebenaran hipotesis di atas, anda akan melakukan eksperimen lab virtual dengan menggunakan software simulasi aplikasi *PhET (Physics Education Technology)* Universitas Colorado, yaitu simulasi gerak ayunan yang namanya *pendulum-lab\_en.* yang terdiri dari:

- Tali yang dapat diubah panjangnya
- Beban gantung yang dapat dibah massanya
- Percepatan gravitasi yang bisa diubah
- Stop watch dan mistar

Seperti ditunjukkan di bawah ini:

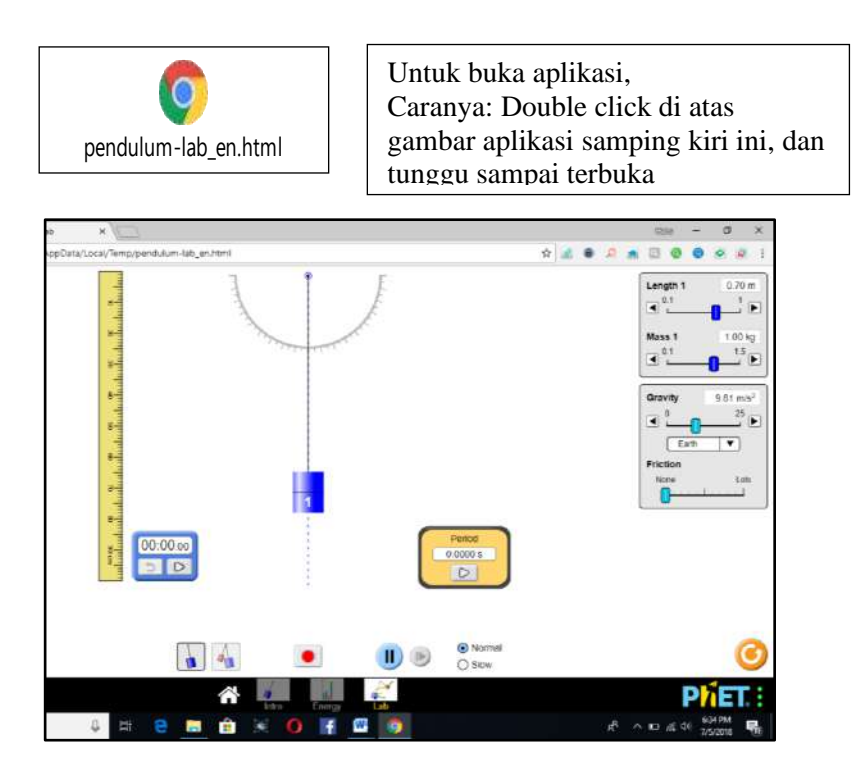

Gambar 1.3.3: Bagan Simulasi Percobaan Gerak Harmonik Sederhana - Ayunan Sederhana (Pendulum)

### **Langkah-langkah/Prosedur Eksperimen**

Bila anda telah mengenal aplikasi PhET di atas, cobalah anda tuliskan langkah-langkah atau prosedur yang akan anda lakukan untuk menguji kebenaran hipotesis yang sudah dirumuskan. Tuliskan dalam lembaran yang terpisah, dan masukkan pada saat pelaksanaan kegiatan ini.

Bila anda baru mengenal aplikasi PhET ini, ikutilah langkah-langkah berikut ini:

### **Kegiatan 2.1 (Variasi I):**

Menyelidiki pengaruh perubahan massa beban gantung m terhadap perioda ayunan T, sementara panjang tali *l,* sudut simpang ϴ, dan percepatan gravitasi g tetap.

- 1. Ikatkan (gantungkan) sebuah beban (massa 0.2 kg) , pada ujung tali (panjangnya dipilih = 0.5 m).
- 2. Siapkan stopwatch dan mistar. Pilih (gunakan) percepatan gravitasi bumi (Earth). Atur gesekan dengan udara nol (pada posisi paling kiri batang  $p$ engatur gesekan = friction).
- 3. Beri simpangan beban dari posisi setimbang dengan sudut  $15^{\circ}$  jangan lebih dari itu. Lepaskan, biarkan beban itu berayun.
- 4. Dengan menggunakan stopwatch yang ada pada panel, ukur dan catat waktu untuk 10 ayunan. Langkah 4 ini diulang 5 x. Kemudian hitung dan catat waktu t rata-rata untuk 5 x pengulangan, kemudian hitung waktu untuk satu getaran; itulah periode osilasi (T). Data dicatat dalam tabel pengamatan (tabel 1.3.3.1).
- 5. Ulangi 4 kali lagi percobaan di atas (langkah 1 hingga 5), tapi dengan massa beban 0,4 kg, 0,6 kg, 0.8 kg dan 1.0 kg. Semua data pengukuran dicatat dalam tabel 1.3.3.1

#### Tabel 1.3.3.1

 Data Hasil Pengamatan/Pengukuran Eksperimen Variasi-1 Var Kontrol: L = 0.5 m,  $\theta = 15^{0}$ , g = 9.81 m/s<sup>2</sup> (g bumi)

| N <sub>o</sub> | M    | t 10 ayunan/10 $(s)$ |                  |  |                | t rata-rata     |                |
|----------------|------|----------------------|------------------|--|----------------|-----------------|----------------|
|                | (kg) |                      | $2 \overline{3}$ |  | $\overline{4}$ | $5\overline{)}$ | dari 5 ulangan |
|                |      |                      |                  |  |                |                 | (second)       |
|                | 0.20 |                      |                  |  |                |                 |                |
|                | 0.40 |                      |                  |  |                |                 |                |
|                | 0.60 |                      |                  |  |                |                 |                |
|                | 0.80 |                      |                  |  |                |                 |                |

### **Kegiatan 2.2 (Variasi II):**

Menyelidiki pengaruh perubahan panjang tali *l* terhadap perioda ayunan T, sementara massa beban m, percepatan gravitasi g dan sudut simpang dibuat tetap.

- 1. Gantungkan beban (massa 0.5 kg) pada tali yang panjangnya mula-mula ambil 0.2 m).
- 2. Siapkan stopwatch dan mistar. Pilih (gunakan) percepatan gravitasi bumi (*Earth*). Atur gesekan dengan udara nol (pada posisi paling kiri batang  $p$ engatur gesekan = friction).
- 3. Beri simpangan beban dari posisi setimbang dengan sudut  $15^{\circ}$  jangan lebih dari itu. Lepaskan, biarkan beban itu berayun.
- 4. Dengan menggunakan stopwatch yang ada pada panel, ukur dan catat waktu untuk 10 ayunan. Langkah 4 ini diulang 5 x. Kemudian hitung dan catat waktu t rata-rata untuk 5 x pengulangan, kemudian hitung waktu untuk satu getaran; itulah periode osilasi (T). Data dicatat dalam tabel pengamatan (tabel 1.3.3.2).
- 5. Ulangi 4 kali lagi percobaan di atas (langkah 1 hingga 4), tapi dengan massa beban 0,4 m, 0,6 m, 0.8 m dan 1.0 m. Semua data pengukuran dicatat dalam tabel 1.3.3.2

#### Tabel 1.3.3.2

 Data Hasil Pengamatan/Pengukuran Eksperimen Variasi-2 Var Kontrol: m =  $0.5 \text{ kg}, \theta = 15^{\circ}, \text{ g} = 9.81 \text{ m/s}^2 \text{ (g bumi)}$ 

| N <sub>o</sub>              | M    | t 10 ayunan/10 $(s)$ |  |             |                | t rata-rata |                |
|-----------------------------|------|----------------------|--|-------------|----------------|-------------|----------------|
|                             | (kg) |                      |  | $2 \quad 3$ | $\overline{4}$ | 5           | dari 5 ulangan |
|                             |      |                      |  |             |                |             | (second)       |
|                             | 0.20 |                      |  |             |                |             |                |
| $\mathcal{D}_{\mathcal{L}}$ | 0.40 |                      |  |             |                |             |                |
| $\mathcal{R}$               | 0.60 |                      |  |             |                |             |                |
|                             | 0.80 |                      |  |             |                |             |                |

### **Kegiatan 2.3 (Variasi III):**

Menyelidiki pengaruh perubahan harga percepatan gravitasi g terhadap perioda ayunan T, sementara massa beban m, panjang tali *l* dan sudut simpang dibuat tetap.

- 1. Gantungkan beban (massa 0.5 kg) pada tali yang panjangnya mula-mula ambil 0.5 m).
- 2. Siapkan stopwatch dan mistar. Pilih (gunakan) percepatan gravitasi mula-mula ambil bulan (*Moon*). Atur gesekan dengan udara nol (pada posisi paling kiri batang pengatur gesekan = friction).
- 3. Beri simpangan beban dari posisi setimbang dengan sudut  $15<sup>0</sup>$  jangan lebih dari itu. Lepaskan, biarkan beban itu berayun.
- 4. Dengan menggunakan stopwatch yang ada pada panel, ukur dan catat waktu untuk 10 ayunan. Kemudian hitung dan catat waktu t rata-rata untuk 5 x pengulangan, kemudian hitung waktu untuk satu getaran; itulah periode osilasi (T). Langkah 4 ini dilakukan ulang sampai 5 x. Data dicatat dalam tabel pengamatan (tabel 1.3.3.3).
- 5. Ulangi 2 kali lagi percobaan di atas (langkah 1 hingga 4), tapi dengan percepatan gravitasi (ambil bumi atau *Earth*). Kemudian yang ketiga percepatan gravitasi (ambil *Yupiter*) Semua data pengukuran dicatat dalam tabel 1.3.3.3

#### Tabel 1.3.3.3.

Data Hasil Pengamatan/Pengukuran Eksperimen Variasi-3

| Tempat<br>Eksperimen   |              | $g$ <sub>(m/s<sup>2</sup>)</sub> | t 10 ayunan $/ 10$<br>(second) |  | T rata-<br>rata |                |
|------------------------|--------------|----------------------------------|--------------------------------|--|-----------------|----------------|
|                        |              |                                  |                                |  | 5               | tiap<br>tempat |
|                        | <b>Bulan</b> | 1.62                             |                                |  |                 |                |
| $\mathcal{D}_{\alpha}$ | <b>Bumi</b>  | 9.81                             |                                |  |                 |                |
| 3.                     | yupiter      | 25.95                            |                                |  |                 |                |

Var Kontrol: L = 50 cm, m = 0.4 kg,  $\theta = 15^{\circ}$ 

### **Pengolahan /Analisis Data dan Kesimpulan.**

1. Berdasarkan data dalam tabel 3.2,1 dapatkan harga periode ayunan T untuk tiap massa beban yang digunakan (ada 5 harga T). Cermati kelima harga T tersebut. Besarkah perbedaan harga kelima harga T tersebut?

Jawab:

……………………………………………………………………………… ……………………………………………………………………………… ……………………………………………………………………………… ………………………………………………………………………………

2. Kesimpulan apakah yang dapat anda tuliskan dari hasil yang anda dapatkan mengenai pengaruh perubahan massa beban terhadap periode ayunan bandul/pendulum, untuk panjang tali tetap, sudut simpang tetap dan percepatan gravitasi tetap?

Kesimpulan:

……………………………………………………………………………… ……………………………………………………………………………… ……………………………………………………………………………… ………………………………………………………………………………

3. Untuk mendapatkan bentuk formulasi matematik (rumus) yang menyatakan hubungan antara periode ayunan T dengan panjang tali *(l),* massa beban (m) dan percepatan gravitasi g*,* buatlah perhitungan sbb dalam bentuk tabel, berdasarkan data yang diambil dari data dalam tabel 1.3.3.2:

| T<br><b>Hasil</b><br><b>Expr</b> | g<br>m/s2 | $\sqrt{\mathbf{g}}$ | L<br>(m) | $\sqrt{\mathbf{L}}$ | (L/g) | $(2\pi)$ $\sqrt{ }$<br>(L/g) |
|----------------------------------|-----------|---------------------|----------|---------------------|-------|------------------------------|
|                                  | 9.81      |                     | 0.2      |                     |       |                              |
|                                  | 9.81      |                     | 0.4      |                     |       |                              |
|                                  | 9.81      |                     | 0.6      |                     |       |                              |
|                                  | 9.81      |                     | 0.8      |                     |       |                              |
|                                  | 9.81      |                     | 1.0      |                     |       |                              |
|                                  |           |                     |          |                     |       |                              |

Tabel 1.3.3.4 Data Hasil Pengolahan Data dari Tabel 3.2.2

Bandingkan kedua harga ini

Cermati dan bandingkan harga T yang diperoleh secara eksperimen berdasar data dalam tabel 3.3,2. Bagaimana hasilnya? Jawab:

……………………………………………………………………………… ……………………………………………………………………………… Jika demikian, bagaimanakah formulasi T dapat dituliskan? Jawab:

T = …………………

## **Tindak Lanjut I:**

Menerapkan hasil-hasil yang diperoleh dalam menjawab pertanyaan dan memecahkan soal-soal atau masalah yang berkaitan dengan gerak ayunan / pendulum.

Jawablah beberapa pertanyaan berikut ini

1. Bagaimana mendapatkan formulasi perioda T pendulum sederhana secara analitis.

2. Bagaimana pula mendapatkan formulasi frekuensi pendulum sederhana dari formulasi periode T yang diperoleh di atas.

Carilah solusi (penyelesaian) soal-soal berikut ini:

- 1. Sebuah pendulum melakukan 40 getaran dalam 20 sekon. Hitunglah periode dan frekuensinya.
- 2. Hitunglah panjang pendulum pada jam yang berdetak sekali tiap detik
- 3. Berapa periode jam dengan pendulum yang panjangnya 0,5 meter? A nggap saja percepatan gravitasi (g) =  $10 \text{ m/s}^2$
- 4. Untuk mengukur percepatan gravitasi bumi dilakukan percobaan sebagai berikut: sebuah bandul diikat dengan tali yang panjangnya 1 meter, kemudian diberi simpangan dan dilepas. Ternyata dalam 100 detik bandul melakukan 50 ayunan. Berapakah percepatan gravitasi bumi.

Hasil tindak lanjut I ini dikerjakan pada lembar terpisah dan perlu dilaporkan sesuai waktu yang ditentukan.

## **Tindak Lanjut II:**

Menerapkan atau mentransfer pengetahuan dan keterampilan yang diperoleh dari hasil pembelajaran.

- 1. Bagaimana memecahkan masalah jam dinding bandul yang mulai lambat. Apa yang dapat disarankan untuk dilakukan.
- 2. Bagaimana anda menggunakan formulasi periode gerak ayunan sederhana untuk menentukan harga percepatan gravitasi g di suatu tempat (misalnya di ruang laboratorium sekolah atau di sebuah gunung batu) secara eksperimen? Berikan penjelasan bagaimana caranya.
- 3. Dapatkan suatu artikel dari internet yang berkaitan dengan masalah gerak pendulum sebagai suatu gerak harmonic sederhana. Buatlah pembahasan tentang masalah tersebut

Hasil tindak lanjut II ini juga dikerjakan dalam lembaran terpisah dan perlu dilaporkan, sesuai waktu yang ditentukan

# **Contoh-4 LKPD 1.3.4 Optik Geometri Pembiasan Cahaya pada Sebuah Lensa Tipis Dengan Pendekatan Guided Inquiry Simulasi/Animasi Menggunakan Aplikasi PhET**

### **Tujuan Percobaan :**

Menyelidiki proses pembiasan cahaya pada sebuah lensa tipis.

#### **Bahan/Komponen dan Instrumen.**

o Sebuah lensa tipis dan kelengkapannya.

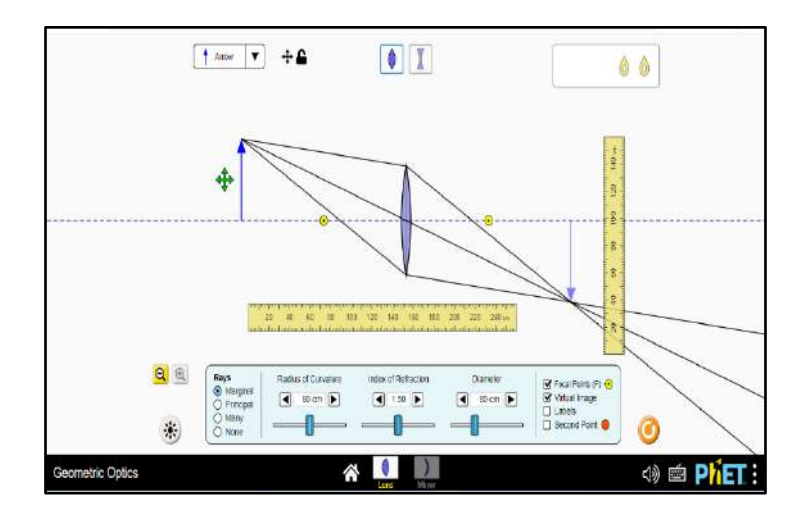

 Gambar 1.3.4 : Bagan percobaan refraksi pada sebuah lensa tipis

#### **Pertanyaan Pendahuluan** :

1. Buatlah dugaan, pada posisi manakah bayangan dari sebuah benda yang ditempatkan di muka sebuah lensa cembung tipis terbentuk, ketika letak benda : (a) di tempat yang jauh sekali dari lensa, (b) di antara tempat jauh dan titik berjarak 2 x jarak fokus, (c) pada titik ber- jarak 2 x jarak fokus, (d) di antara titik berjarak 2 x jarak fokus dan titik fokus, (e) pada titik fokus, (f) di antara titik fokus dan lensa.

2. Untuk keadaan yang bertalian dengan pertanyaan 1b,c,d,e,f, bagaimanakah sifat bayangan yang terbentuk pada setiap keadaan tersebut?

\_\_\_\_\_\_\_\_\_\_\_\_\_\_\_\_\_\_\_\_\_\_\_\_\_\_\_\_\_\_\_\_\_\_\_\_\_\_\_\_\_\_\_\_\_\_\_\_\_\_\_\_\_\_\_\_\_\_\_\_\_ \_\_\_\_\_\_\_\_\_\_\_\_\_\_\_\_\_\_\_\_\_\_\_\_\_\_\_\_\_\_\_\_\_\_\_\_\_\_\_\_\_\_\_\_\_\_\_\_\_\_\_\_\_\_\_\_\_\_\_\_\_ \_\_\_\_\_\_\_\_\_\_\_\_\_\_\_\_\_\_\_\_\_\_\_\_\_\_\_\_\_\_\_\_\_\_\_\_\_\_\_\_\_\_\_\_\_\_\_\_\_\_\_\_\_\_\_\_\_\_\_\_\_ \_\_\_\_\_\_\_\_\_\_\_\_\_\_\_\_\_\_\_\_\_\_\_\_\_\_\_\_\_\_\_\_\_\_\_\_\_\_\_\_\_\_\_\_\_\_\_\_\_\_\_\_\_\_\_\_\_\_\_\_\_

\_\_\_\_\_\_\_\_\_\_\_\_\_\_\_\_\_\_\_\_\_\_\_\_\_\_\_\_\_\_\_\_\_\_\_\_\_\_\_\_\_\_\_\_\_\_\_\_\_\_\_\_\_\_\_\_\_\_\_ \_\_\_\_\_\_\_\_\_\_\_\_\_\_\_\_\_\_\_\_\_\_\_\_\_\_\_\_\_\_\_\_\_\_\_\_\_\_\_\_\_\_\_\_\_\_\_\_\_\_\_\_\_\_\_\_\_\_\_ \_\_\_\_\_\_\_\_\_\_\_\_\_\_\_\_\_\_\_\_\_\_\_\_\_\_\_\_\_\_\_\_\_\_\_\_\_\_\_\_\_\_\_\_\_\_\_\_\_\_\_\_\_\_\_\_\_\_\_ \_\_\_\_\_\_\_\_\_\_\_\_\_\_\_\_\_\_\_\_\_\_\_\_\_\_\_\_\_\_\_\_\_\_\_\_\_\_\_\_\_\_\_\_\_\_\_\_\_\_\_\_\_\_\_\_\_\_\_

3. Dengan mengukur jarak benda dan jarak bayangan, serta mengukur tinggi benda dan tinggi bayangan pada setiap keadaan tersebut pada pertanyaan 2, dapatkan Anda menghitung berapa perbesaran bayangan pada setiap keadaan tersebut? Bagaimana cara Anda menghitungnya?

\_\_\_\_\_\_\_\_\_\_\_\_\_\_\_\_\_\_\_\_\_\_\_\_\_\_\_\_\_\_\_\_\_\_\_\_\_\_\_\_\_\_\_\_\_\_\_\_\_\_\_\_\_\_\_\_\_\_\_\_\_ \_\_\_\_\_\_\_\_\_\_\_\_\_\_\_\_\_\_\_\_\_\_\_\_\_\_\_\_\_\_\_\_\_\_\_\_\_\_\_\_\_\_\_\_\_\_\_\_\_\_\_\_\_\_\_\_\_\_\_\_\_ \_\_\_\_\_\_\_\_\_\_\_\_\_\_\_\_\_\_\_\_\_\_\_\_\_\_\_\_\_\_\_\_\_\_\_\_\_\_\_\_\_\_\_\_\_\_\_\_\_\_\_\_\_\_\_\_\_\_\_\_\_ \_\_\_\_\_\_\_\_\_\_\_\_\_\_\_\_\_\_\_\_\_\_\_\_\_\_\_\_\_\_\_\_\_\_\_\_\_\_\_\_\_\_\_\_\_\_\_\_\_\_\_\_\_\_\_\_\_\_\_\_\_

Ujilah dugaan atau pemikiran anda tersebut, melalui percobaan/ simulasi berikut :

### **Langkah-langkah percobaan :**

1. Jalankan simulasi/animasi reffraksi pada lensa cembung tipis dengan menggunakan software berikut ini :

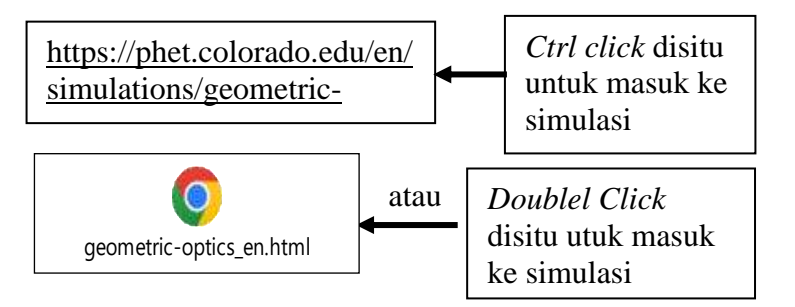

2. Mula-mula geserkan objek (benda berupa sebuah benda berbentuk tanda panah ke posisi paling jauh di sebelah kiri. Amati letak posisi bayangan dan sifat bayangan yang terbentuk. Catat hasil pengamatan anda.

\_\_\_\_\_\_\_\_\_\_\_\_\_\_\_\_\_\_\_\_\_\_\_\_\_\_\_\_\_\_\_\_\_\_\_\_\_\_\_\_\_\_\_\_\_\_\_\_\_\_\_\_\_\_\_\_\_\_\_\_\_\_\_\_ \_\_\_\_\_\_\_\_\_\_\_\_\_\_\_\_\_\_\_\_\_\_\_\_\_\_\_\_\_\_\_\_\_\_\_\_\_\_\_\_\_\_\_\_\_\_\_\_\_\_\_\_\_\_\_\_\_\_\_\_\_\_\_\_ \_\_\_\_\_\_\_\_\_\_\_\_\_\_\_\_\_\_\_\_\_\_\_\_\_\_\_\_\_\_\_\_\_\_\_\_\_\_\_\_\_\_\_\_\_\_\_\_\_\_\_\_\_\_\_\_\_\_\_\_\_\_\_\_

3. Geserkan benda tersebut hingga benda tersebut menempati posisi berjarak 2 kali jarak fokus . Perhatikan letak dan sifat bayangan yang terbentuk. Ukur jarak benda (s) dan jarak bayangan (s') serta tinggi benda (h) dan tinggi bayangannya (h') dengan mistar yang tersedia. Catat hasil pengamatan anda.

Letak bayangan dan sifatnya :

Jarak benda  $s =$ ..... cm, Tinggi benda h = ..... cm, Jarak bayangan  $s' =$ ..... cm, Maka Perbesaran bayangan  $M = [s/s] =$  ....... x, atau  $M = [h^2/h] =$  ..... x

\_\_\_\_\_\_\_\_\_\_\_\_\_\_\_\_\_\_\_\_\_\_\_\_\_\_\_\_\_\_\_\_\_\_\_\_\_\_\_\_\_\_\_\_\_\_\_\_\_\_\_\_\_\_\_\_\_\_\_\_\_ \_\_\_\_\_\_\_\_\_\_\_\_\_\_\_\_\_\_\_\_\_\_\_\_\_\_\_\_\_\_\_\_\_\_\_\_\_\_\_\_\_\_\_\_\_\_\_\_\_\_\_\_\_\_\_\_\_\_\_\_\_ \_\_\_\_\_\_\_\_\_\_\_\_\_\_\_\_\_\_\_\_\_\_\_\_\_\_\_\_\_\_\_\_\_\_\_\_\_\_\_\_\_\_\_\_\_\_\_\_\_\_\_\_\_\_\_\_\_\_\_\_\_ \_\_\_\_\_\_\_\_\_\_\_\_\_\_\_\_\_\_\_\_\_\_\_\_\_\_\_\_\_\_\_\_\_\_\_\_\_\_\_\_\_\_\_\_\_\_\_\_\_\_\_\_\_\_\_\_\_\_\_\_\_

4. Lanjutkan menggeser benda tersebut dari titik berjarak 2 x jarak fokus hingga ke titik tengah antara jarak 2f dan f (fokus). Pada posisi tersebut, perhatikan letak dan sifat bayangan yang terbentuk. Ukur jarak benda (s) dan jarak bayangan (s') serta tinggi benda (h) dan tinggi bayangannya (h') dengan mistar yang tersedia. Catat hasil pengamatan anda.

Letak bayangan dan sifatnya :

\_\_\_\_\_\_\_\_\_\_\_\_\_\_\_\_\_\_\_\_\_\_\_\_\_\_\_\_\_\_\_\_\_\_\_\_\_\_\_\_\_\_\_\_\_\_\_\_\_\_\_\_\_\_\_\_\_\_\_\_\_ \_\_\_\_\_\_\_\_\_\_\_\_\_\_\_\_\_\_\_\_\_\_\_\_\_\_\_\_\_\_\_\_\_\_\_\_\_\_\_\_\_\_\_\_\_\_\_\_\_\_\_\_\_\_\_\_\_\_\_\_\_ \_\_\_\_\_\_\_\_\_\_\_\_\_\_\_\_\_\_\_\_\_\_\_\_\_\_\_\_\_\_\_\_\_\_\_\_\_\_\_\_\_\_\_\_\_\_\_\_\_\_\_\_\_\_\_\_\_\_\_\_\_ \_\_\_\_\_\_\_\_\_\_\_\_\_\_\_\_\_\_\_\_\_\_\_\_\_\_\_\_\_\_\_\_\_\_\_\_\_\_\_\_\_\_\_\_\_\_\_\_\_\_\_\_\_\_\_\_\_\_\_\_\_ Jarak benda  $s =$ ..... cm, Tinggi benda h = ..... cm, Jarak bayangan  $s' =$ ..... cm, Maka Perbesaran bayangan  $M = [s'/s] =$  ....... x, atau  $M = [h'/h] =$  ..... x

5. Lanjutkan lagi menggeser objek mulai dari hingga menempati posisi di titik fokus lensa. Perhatikan letak dan sifat bayangan yang terbentuk. Ukur jarak benda (s) dan jarak bayangan (s') serta tinggi benda (h) dan tinggi bayangannya (h') dengan mistar yang tersedia. Catat hasil pengamatan anda.

\_\_\_\_\_\_\_\_\_\_\_\_\_\_\_\_\_\_\_\_\_\_\_\_\_\_\_\_\_\_\_\_\_\_\_\_\_\_\_\_\_\_\_\_\_\_\_\_\_\_\_\_\_\_\_\_\_\_\_\_\_ \_\_\_\_\_\_\_\_\_\_\_\_\_\_\_\_\_\_\_\_\_\_\_\_\_\_\_\_\_\_\_\_\_\_\_\_\_\_\_\_\_\_\_\_\_\_\_\_\_\_\_\_\_\_\_\_\_\_\_\_\_ \_\_\_\_\_\_\_\_\_\_\_\_\_\_\_\_\_\_\_\_\_\_\_\_\_\_\_\_\_\_\_\_\_\_\_\_\_\_\_\_\_\_\_\_\_\_\_\_\_\_\_\_\_\_\_\_\_\_\_\_\_ \_\_\_\_\_\_\_\_\_\_\_\_\_\_\_\_\_\_\_\_\_\_\_\_\_\_\_\_\_\_\_\_\_\_\_\_\_\_\_\_\_\_\_\_\_\_\_\_\_\_\_\_\_\_\_\_\_\_\_\_\_

Letak bayangan dan sifatnya :

Jarak benda  $s =$ ..... cm, Tinggi benda h = ..... cm, Jarak bayangan  $s' =$ ..... cm, Maka Perbesaran bayangan  $M = [s'/s] =$  ....... x, atau  $M = [h'/h] =$  ..... x

6. Lanjutkan lagi menggeser objek mulai dari titik fokus hingga berada diantara titik fokus dan lensa. Perhatikan letak dan sifat bayangan yang terbentuk. Ukur jarak benda (s) dan jarak bayangan (s') serta tinggi benda (h) dan tinggi bayangannya (h') dengan mistar yang tersedia. Catat hasil pengamatan anda.

\_\_\_\_\_\_\_\_\_\_\_\_\_\_\_\_\_\_\_\_\_\_\_\_\_\_\_\_\_\_\_\_\_\_\_\_\_\_\_\_\_\_\_\_\_\_\_\_\_\_\_\_\_\_\_\_\_\_\_\_\_ \_\_\_\_\_\_\_\_\_\_\_\_\_\_\_\_\_\_\_\_\_\_\_\_\_\_\_\_\_\_\_\_\_\_\_\_\_\_\_\_\_\_\_\_\_\_\_\_\_\_\_\_\_\_\_\_\_\_\_\_\_ \_\_\_\_\_\_\_\_\_\_\_\_\_\_\_\_\_\_\_\_\_\_\_\_\_\_\_\_\_\_\_\_\_\_\_\_\_\_\_\_\_\_\_\_\_\_\_\_\_\_\_\_\_\_\_\_\_\_\_\_\_ \_\_\_\_\_\_\_\_\_\_\_\_\_\_\_\_\_\_\_\_\_\_\_\_\_\_\_\_\_\_\_\_\_\_\_\_\_\_\_\_\_\_\_\_\_\_\_\_\_\_\_\_\_\_\_\_\_\_\_\_\_

Letak bayangan dan sifatnya :

Jarak benda  $s =$ ..... cm, Tinggi benda  $h =$ ..... cm, Jarak bayangan  $s' =$ ..... cm, Maka Perbesaran bayangan  $M = [s'/s] =$  ....... x, atau  $M = [h'/h] =$  ..... x

### **Analisis :**

Bagaimana hasil pengamatan anda mengenai posisi dan sifat bayangan yang terbentuk ketika objek berada (a) di tempat yang jauh sekali dari lensa? (b) di antara tempat jauh dan titik berjarak 2 x jarak fokus?, (c) pada titik berjarak 2 x jarak fokus?, (d) di antara titik berjarak 2 x jarak fokus dan titik fokus?, (e) pada titik fokus?, (f) di antara titik fokus dan lensa?.

\_\_\_\_\_\_\_\_\_\_\_\_\_\_\_\_\_\_\_\_\_\_\_\_\_\_\_\_\_\_\_\_\_\_\_\_\_\_\_\_\_\_\_\_\_\_\_\_\_\_\_\_\_\_\_\_\_\_\_\_\_\_\_\_ \_\_\_\_\_\_\_\_\_\_\_\_\_\_\_\_\_\_\_\_\_\_\_\_\_\_\_\_\_\_\_\_\_\_\_\_\_\_\_\_\_\_\_\_\_\_\_\_\_\_\_\_\_\_\_\_\_\_\_\_\_\_\_\_ \_\_\_\_\_\_\_\_\_\_\_\_\_\_\_\_\_\_\_\_\_\_\_\_\_\_\_\_\_\_\_\_\_\_\_\_\_\_\_\_\_\_\_\_\_\_\_\_\_\_\_\_\_\_\_\_\_\_\_\_\_\_\_\_ \_\_\_\_\_\_\_\_\_\_\_\_\_\_\_\_\_\_\_\_\_\_\_\_\_\_\_\_\_\_\_\_\_\_\_\_\_\_\_\_\_\_\_\_\_\_\_\_\_\_\_\_\_\_\_\_\_\_\_\_\_\_\_\_ \_\_\_\_\_\_\_\_\_\_\_\_\_\_\_\_\_\_\_\_\_\_\_\_\_\_\_\_\_\_\_\_\_\_\_\_\_\_\_\_\_\_\_\_\_\_\_\_\_\_\_\_\_\_\_\_\_\_\_\_\_\_\_\_ \_\_\_\_\_\_\_\_\_\_\_\_\_\_\_\_\_\_\_\_\_\_\_\_\_\_\_\_\_\_\_\_\_\_\_\_\_\_\_\_\_\_\_\_\_\_\_\_\_\_\_\_\_\_\_\_\_\_\_\_\_\_\_\_ \_\_\_\_\_\_\_\_\_\_\_\_\_\_\_\_\_\_\_\_\_\_\_\_\_\_\_\_\_\_\_\_\_\_\_\_\_\_\_\_\_\_\_\_\_\_\_\_\_\_\_\_\_\_\_\_\_\_\_\_\_\_\_\_ \_\_\_\_\_\_\_\_\_\_\_\_\_\_\_\_\_\_\_\_\_\_\_\_\_\_\_\_\_\_\_\_\_\_\_\_\_\_\_\_\_\_\_\_\_\_\_\_\_\_\_\_\_\_\_\_\_\_\_\_\_\_\_\_

### **Kesimpulan :**

Berdasarkan analisis, apa yang dapat anda simpulkan tentang pembiasan (refraksi) cahaya pada sebuah lensa cembung tipis?

\_\_\_\_\_\_\_\_\_\_\_\_\_\_\_\_\_\_\_\_\_\_\_\_\_\_\_\_\_\_\_\_\_\_\_\_\_\_\_\_\_\_\_\_\_\_\_\_\_\_\_\_\_\_\_\_\_\_\_\_\_ \_\_\_\_\_\_\_\_\_\_\_\_\_\_\_\_\_\_\_\_\_\_\_\_\_\_\_\_\_\_\_\_\_\_\_\_\_\_\_\_\_\_\_\_\_\_\_\_\_\_\_\_\_\_\_\_\_\_\_\_\_ \_\_\_\_\_\_\_\_\_\_\_\_\_\_\_\_\_\_\_\_\_\_\_\_\_\_\_\_\_\_\_\_\_\_\_\_\_\_\_\_\_\_\_\_\_\_\_\_\_\_\_\_\_\_\_\_\_\_\_\_\_ \_\_\_\_\_\_\_\_\_\_\_\_\_\_\_\_\_\_\_\_\_\_\_\_\_\_\_\_\_\_\_\_\_\_\_\_\_\_\_\_\_\_\_\_\_\_\_\_\_\_\_\_\_\_\_\_\_\_\_\_\_ \_\_\_\_\_\_\_\_\_\_\_\_\_\_\_\_\_\_\_\_\_\_\_\_\_\_\_\_\_\_\_\_\_\_\_\_\_\_\_\_\_\_\_\_\_\_\_\_\_\_\_\_\_\_\_\_\_\_\_\_\_

#### **Pertanyaan/Tugas Untuk Melengkapi Laporan :**

- 1. Buatkan rangkuman bahasan tentang pembiasan (refraksi) cahaya pada sebuah lensa tipis.
- 2. Tuliskan satu contoh soal lensa cembung tipis serta pemecahannya. Soal tersebut harus mempertanyakan jarak bayangan dan sifat bayangan untuk semua posisi objek yang ditinjau pada percobaan di atas.

# **Contoh-5 LKPD 1.3.5 Gaya Gerak Listrik (GGL) Imbas/Induksi dan Hukum Faraday**

### **Simulasi/Animasi Menggunakan Aplikasi PhET**

### **Tujuan Kegiatan :**

Menyelidiki factor-faktor yang mempengaruhi besarnya Gaya Gerak Listrik (GGL) yang terimbas dalam suatu kumparan atau penghantar*.*

### **Bahan/Komponen dan Instrumen.**

- o Magnet batang
- o kumparan kawat
- o ammeter, lampu
- o kawat-kawat penghubung

### **Masalah dan Dugaan (hipotesis):**

1) Faktor apa saja yang dapat anda duga mempengaruhi besarnya Gaya Gerak Listrik yang terinduksi (terimbas) pada sebuah kumpuran kawat karena pengaruh medan magnet yang berubah yang menembusi/melewatinya?

\_\_\_\_\_\_\_\_\_\_\_\_\_\_\_\_\_\_\_\_\_\_\_\_\_\_\_\_\_\_\_\_\_\_\_\_\_\_\_\_\_\_\_\_\_\_\_\_\_\_\_\_\_\_\_\_\_\_\_\_\_ \_\_\_\_\_\_\_\_\_\_\_\_\_\_\_\_\_\_\_\_\_\_\_\_\_\_\_\_\_\_\_\_\_\_\_\_\_\_\_\_\_\_\_\_\_\_\_\_\_\_\_\_\_\_\_\_\_\_\_\_\_ \_\_\_\_\_\_\_\_\_\_\_\_\_\_\_\_\_\_\_\_\_\_\_\_\_\_\_\_\_\_\_\_\_\_\_\_\_\_\_\_\_\_\_\_\_\_\_\_\_\_\_\_\_\_\_\_\_\_\_\_\_ \_\_\_\_\_\_\_\_\_\_\_\_\_\_\_\_\_\_\_\_\_\_\_\_\_\_\_\_\_\_\_\_\_\_\_\_\_\_\_\_\_\_\_\_\_\_\_\_\_\_\_\_\_\_\_\_\_\_\_\_\_

Dugaan :

2) Bagaimana arah Gaya Gerak Listrik yang terimbas pada sebuah kumpuran ketika magnet batang digerakkan mendekati (memasuki) kumparan, ketika diam dalam kumparan dan ketika ditarik keluar lagi menjauhi kumparan ?

\_\_\_\_\_\_\_\_\_\_\_\_\_\_\_\_\_\_\_\_\_\_\_\_\_\_\_\_\_\_\_\_\_\_\_\_\_\_\_\_\_\_\_\_\_\_\_\_\_\_\_\_\_\_\_\_\_\_\_\_\_ \_\_\_\_\_\_\_\_\_\_\_\_\_\_\_\_\_\_\_\_\_\_\_\_\_\_\_\_\_\_\_\_\_\_\_\_\_\_\_\_\_\_\_\_\_\_\_\_\_\_\_\_\_\_\_\_\_\_\_\_\_ \_\_\_\_\_\_\_\_\_\_\_\_\_\_\_\_\_\_\_\_\_\_\_\_\_\_\_\_\_\_\_\_\_\_\_\_\_\_\_\_\_\_\_\_\_\_\_\_\_\_\_\_\_\_\_\_\_\_\_\_\_ \_\_\_\_\_\_\_\_\_\_\_\_\_\_\_\_\_\_\_\_\_\_\_\_\_\_\_\_\_\_\_\_\_\_\_\_\_\_\_\_\_\_\_\_\_\_\_\_\_\_\_\_\_\_\_\_\_\_\_\_\_ \_\_\_\_\_\_\_\_\_\_\_\_\_\_\_\_\_\_\_\_\_\_\_\_\_\_\_\_\_\_\_\_\_\_\_\_\_\_\_\_\_\_\_\_\_\_\_\_\_\_\_\_\_\_\_\_\_\_\_\_\_

Dugaan :

### **Bereksperimen untuk menyuji kebenaran dugaan yang dikemukakan:**

### **Langkah-langkah kegiatan/percobaan :**

1. Jalankan simulasi/animasi dengan menggunakan *aplikasi PhET, faraday's law* .

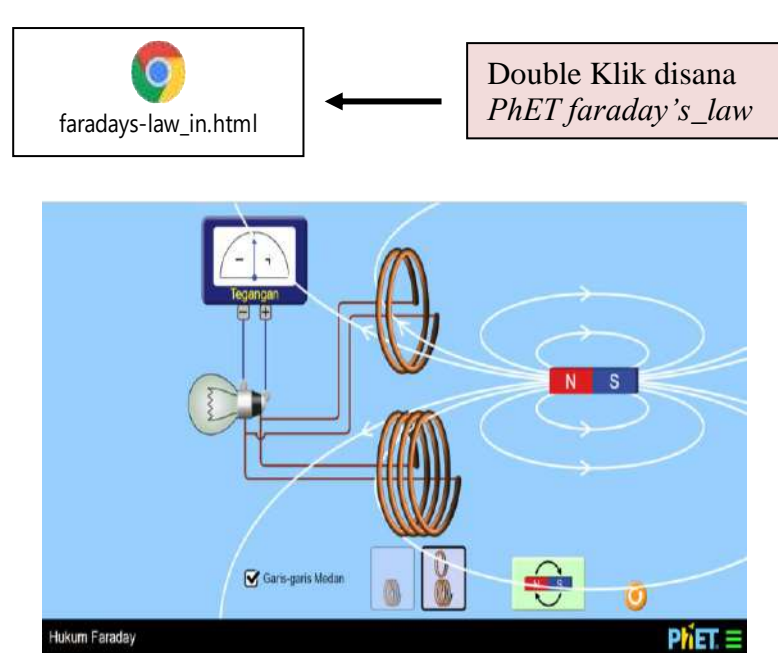

Bagan simulasi percobaan GGL Imbas dan Hukum Faraday menggunakan aplikasi PhET

- 2. Beri tanda centang pada kotak bertuliskan garis-garis gaya medan, dan klik gambar kumparan yang memuat 2 lilitan dan 4 lilitan.
- 3. Arahkan magnet batang agar kutub utara magnet (warna merah) yang mengarah ke kumparan pertama (2 lilitan) dengan cara mengklik dan tahan gambar magnet batang, dan gerakkan dengan lambat mendekati hingga masuk ke dalam kumparan. Amati apakah terjadi pertambahan atau pengurangan garis medan yang menembus kumparan. Amati pula besar dan arah simpangan jarum voltmeter serta intensitas nyala lampu. Catat hasil pengamatan anda dalam tabel 1.3.5.1.
- 4. Diamkan magnet batang di dalam kumparan tersebut, amati dan catat hasil pengamatan anda dalam tabel 1.3.51.
- 5. Gerakkan kembali (tarik keluar) magnet batang dengan kecepatan yang sama (lambat), sambil mengamati intensitas nyala lampu serta besar dan

arah gerakan jarum voltmeter dan keadaan garis medan yang menembus kumparan. Catat hasil pengamatan anda pada tabel 1.3.5.1.

- 6. Balikkan kutub magnet batang agar yang mengarah ke kumparan adalah kutub selatannya (warna biru). Ulangi lagi langkah 3 s/d 5, catat hasil pengamatan anda pada tabel 1.3.5.2:
- 7. Ulangi kembali langkah 3 s/d 5 di atas, tapi untuk kumparan kedua dengan jumlah lilitan = 4 dengan kutup utara menghadap kumparan. Catat hasil pengamatan anda pada tabel 1.3.5.3
- 8. Ulangi kembali langkah 7, tapi dengan kutup selatan menghadap kumparan. Catat hasil pengamatan dalam tabel 1.3.5.4.

*Tabel 1.3.5: Hasil pengamatan percobaan GGL imbas dan hukum Faraday ketika kutub utara magnet mengarah ke kumparan dengan 2 lilitan*

|                  | Keadaan garis-<br>garis medan<br>(pertambahan/<br>Pengurangan) | <b>Besar</b><br>simpangan<br>dan arah<br>gerak jarum<br>voltmeter | <i>Intensitas</i><br>nyala lampu |
|------------------|----------------------------------------------------------------|-------------------------------------------------------------------|----------------------------------|
| Magnet           |                                                                |                                                                   |                                  |
| digerakkan       |                                                                |                                                                   |                                  |
| lambat menuju    |                                                                |                                                                   |                                  |
| kumparan         |                                                                |                                                                   |                                  |
| Magnet           |                                                                |                                                                   |                                  |
| didiamkan di     |                                                                |                                                                   |                                  |
| dalam kumparan   |                                                                |                                                                   |                                  |
| Magnet           |                                                                |                                                                   |                                  |
| digerakkan       |                                                                |                                                                   |                                  |
| lambat menjauhi  |                                                                |                                                                   |                                  |
| kumparan         |                                                                |                                                                   |                                  |
| kembali          |                                                                |                                                                   |                                  |
| Magnet           |                                                                |                                                                   |                                  |
| digerakkan cepat |                                                                |                                                                   |                                  |
| menuju kumparan  |                                                                |                                                                   |                                  |
| Magnet           |                                                                |                                                                   |                                  |
| didiamkan di     |                                                                |                                                                   |                                  |
| dalam kumparan   |                                                                |                                                                   |                                  |
| Magnet           |                                                                |                                                                   |                                  |
| digerakkan cepat |                                                                |                                                                   |                                  |
| menjauhi         |                                                                |                                                                   |                                  |
| kumparan         |                                                                |                                                                   |                                  |
| kembali          |                                                                |                                                                   |                                  |

## *Tabel 1.3.5.2: Hasil pengamatan percobaan GGL imbas dan hukum Faraday ketika kutub selatan magnet mengarah ke kumparan dengan 2 lilitan*

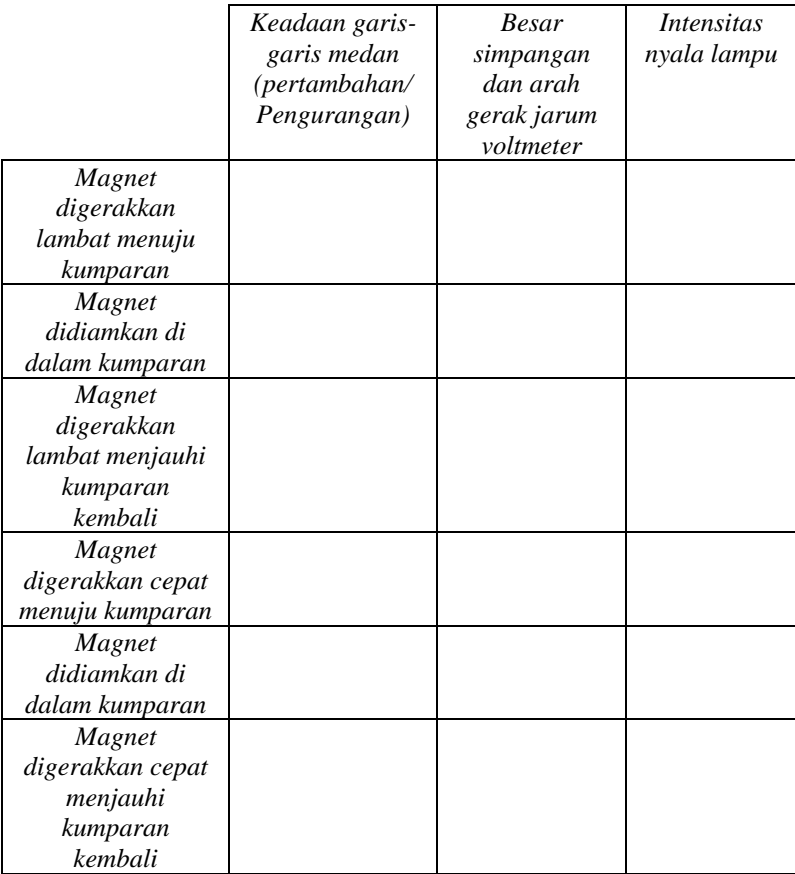

*Tabel 1.3.5.3: Hasil pengamatan percobaan GGL imbas dan hukum Faraday ketika kutub utara magnet mengarah ke kumparan dengan 4 lilitan*

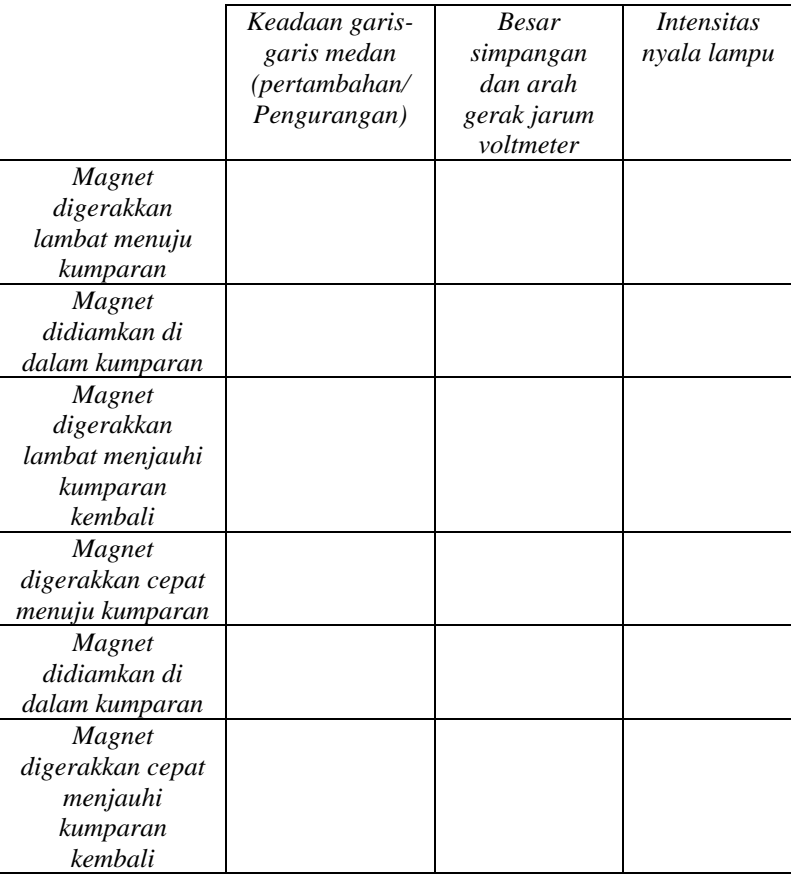

*Tabel 1.3.5.4: Hasil pengamatan percobaan GGL imbas dan hukum Faraday ketika selatan magnet mengarah ke kumparan dengan 4 lilitan*

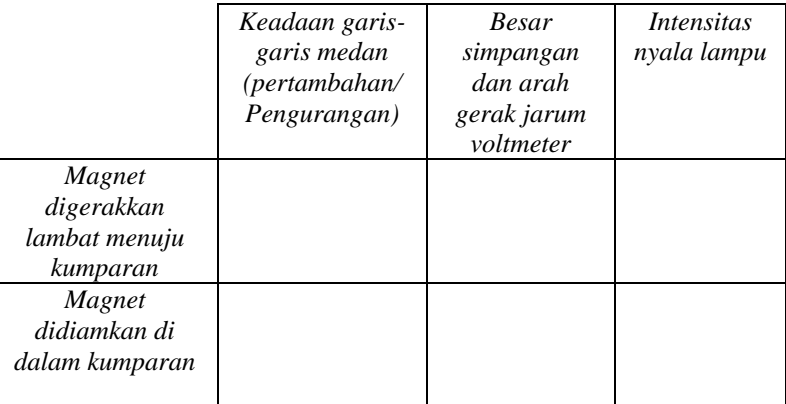

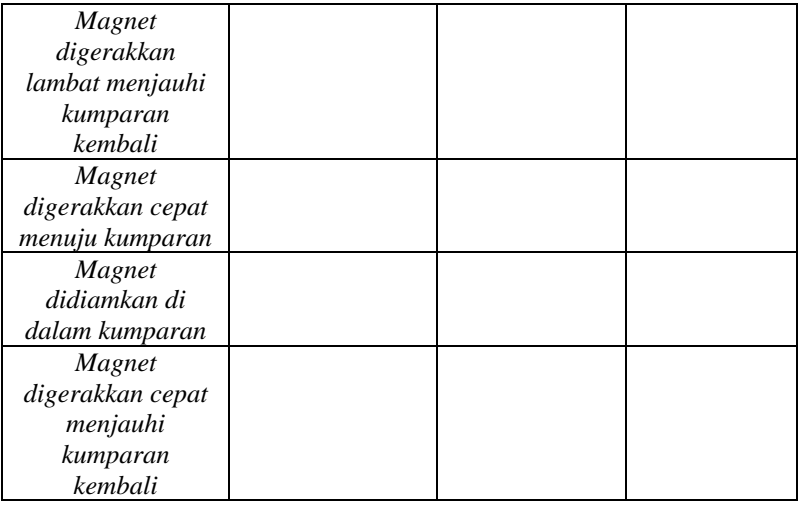

### **Analisis :**

1. Bagaimana jumlah garis gaya medan ketika magnet digerakkan menuju kumparan, ketika magnet didiamkan dalam kumparan, dan ketika magnet digerakkan menjauhi kumparan kembali baik untuk kumparan 2 lilitan maupun kumparan 4 lilitan?

\_\_\_\_\_\_\_\_\_\_\_\_\_\_\_\_\_\_\_\_\_\_\_\_\_\_\_\_\_\_\_\_\_\_\_\_\_\_\_\_\_\_\_\_\_\_\_\_\_\_\_\_\_\_\_\_\_\_\_\_\_ \_\_\_\_\_\_\_\_\_\_\_\_\_\_\_\_\_\_\_\_\_\_\_\_\_\_\_\_\_\_\_\_\_\_\_\_\_\_\_\_\_\_\_\_\_\_\_\_\_\_\_\_\_\_\_\_\_\_\_\_\_ \_\_\_\_\_\_\_\_\_\_\_\_\_\_\_\_\_\_\_\_\_\_\_\_\_\_\_\_\_\_\_\_\_\_\_\_\_\_\_\_\_\_\_\_\_\_\_\_\_\_\_\_\_\_\_\_\_\_\_\_\_

2. Bagaimana besar dan arah simpangan jarum voltmeter ketika kutub utara magnet batang *digerakkan lambat menuju dan ketika digerakkan lambat menjauhi kembali kumparan*? Dan bagaimana pula intensitas nyala lampu yang teramati, baik untuk kumparan 2 lilitan maupun kumparan 4 lilitan?

\_\_\_\_\_\_\_\_\_\_\_\_\_\_\_\_\_\_\_\_\_\_\_\_\_\_\_\_\_\_\_\_\_\_\_\_\_\_\_\_\_\_\_\_\_\_\_\_\_\_\_\_\_\_\_\_\_\_\_\_\_ \_\_\_\_\_\_\_\_\_\_\_\_\_\_\_\_\_\_\_\_\_\_\_\_\_\_\_\_\_\_\_\_\_\_\_\_\_\_\_\_\_\_\_\_\_\_\_\_\_\_\_\_\_\_\_\_\_\_\_\_\_ \_\_\_\_\_\_\_\_\_\_\_\_\_\_\_\_\_\_\_\_\_\_\_\_\_\_\_\_\_\_\_\_\_\_\_\_\_\_\_\_\_\_\_\_\_\_\_\_\_\_\_\_\_\_\_\_\_\_\_\_\_

3. Bagaimana besar dan arah simpangan jarum voltmeter ketika kutub utara magnet batang *digerakkan cepat menuju dan ketika digerakkan cepat menjauhi kembali kumparan*? Dan bagaimana pula intensitas nyala lampu yang teramati, baik untuk kumparan 2 lilitan maupun kumparan 4 lilitan?

4. Bagaimana besar dan arah simpangan jarum voltmeter ketika kutub selatan magnet batang *digerakkan lambat menuju dan ketika digerakkan lambat menjauhi kembali kumparan*? Dan bagaimana pula intensitas nyala lampu yang teramati, baik untuk kumparan 2 lilitan maupun kumparan 4 lilitan?

\_\_\_\_\_\_\_\_\_\_\_\_\_\_\_\_\_\_\_\_\_\_\_\_\_\_\_\_\_\_\_\_\_\_\_\_\_\_\_\_\_\_\_\_\_\_\_\_\_\_\_\_\_\_\_\_\_\_\_\_\_ \_\_\_\_\_\_\_\_\_\_\_\_\_\_\_\_\_\_\_\_\_\_\_\_\_\_\_\_\_\_\_\_\_\_\_\_\_\_\_\_\_\_\_\_\_\_\_\_\_\_\_\_\_\_\_\_\_\_\_\_\_ \_\_\_\_\_\_\_\_\_\_\_\_\_\_\_\_\_\_\_\_\_\_\_\_\_\_\_\_\_\_\_\_\_\_\_\_\_\_\_\_\_\_\_\_\_\_\_\_\_\_\_\_\_\_\_\_\_\_\_\_\_

\_\_\_\_\_\_\_\_\_\_\_\_\_\_\_\_\_\_\_\_\_\_\_\_\_\_\_\_\_\_\_\_\_\_\_\_\_\_\_\_\_\_\_\_\_\_\_\_\_\_\_\_\_\_\_\_\_\_\_\_\_ \_\_\_\_\_\_\_\_\_\_\_\_\_\_\_\_\_\_\_\_\_\_\_\_\_\_\_\_\_\_\_\_\_\_\_\_\_\_\_\_\_\_\_\_\_\_\_\_\_\_\_\_\_\_\_\_\_\_\_\_\_ \_\_\_\_\_\_\_\_\_\_\_\_\_\_\_\_\_\_\_\_\_\_\_\_\_\_\_\_\_\_\_\_\_\_\_\_\_\_\_\_\_\_\_\_\_\_\_\_\_\_\_\_\_\_\_\_\_\_\_\_\_

5. Bagaimana besar dan arah simpangan jarum voltmeter ketika kutub selatan magnet batang *digerakkan cepat menuju dan ketika digerakkan cepat menjauhi kembali kumparan*? Dan bagaimana pula intensitas nyala lampu yang teramati, baik untuk kumparan 2 lilitan maupun kumparan 4 lilitan?

\_\_\_\_\_\_\_\_\_\_\_\_\_\_\_\_\_\_\_\_\_\_\_\_\_\_\_\_\_\_\_\_\_\_\_\_\_\_\_\_\_\_\_\_\_\_\_\_\_\_\_\_\_\_\_\_\_\_\_\_\_ \_\_\_\_\_\_\_\_\_\_\_\_\_\_\_\_\_\_\_\_\_\_\_\_\_\_\_\_\_\_\_\_\_\_\_\_\_\_\_\_\_\_\_\_\_\_\_\_\_\_\_\_\_\_\_\_\_\_\_\_\_ \_\_\_\_\_\_\_\_\_\_\_\_\_\_\_\_\_\_\_\_\_\_\_\_\_\_\_\_\_\_\_\_\_\_\_\_\_\_\_\_\_\_\_\_\_\_\_\_\_\_\_\_\_\_\_\_\_\_\_\_\_

### **Kesimpulan :**

1. Bagaimana pula kesimpulan anda mengenai arah GGL yang terimbas dalam kumparan ketika kutub utara magnet batang digerakkan masuk/keluar dalam kumparan?

\_\_\_\_\_\_\_\_\_\_\_\_\_\_\_\_\_\_\_\_\_\_\_\_\_\_\_\_\_\_\_\_\_\_\_\_\_\_\_\_\_\_\_\_\_\_\_\_\_\_\_\_\_\_\_\_\_\_\_\_\_ \_\_\_\_\_\_\_\_\_\_\_\_\_\_\_\_\_\_\_\_\_\_\_\_\_\_\_\_\_\_\_\_\_\_\_\_\_\_\_\_\_\_\_\_\_\_\_\_\_\_\_\_\_\_\_\_\_\_\_\_\_ \_\_\_\_\_\_\_\_\_\_\_\_\_\_\_\_\_\_\_\_\_\_\_\_\_\_\_\_\_\_\_\_\_\_\_\_\_\_\_\_\_\_\_\_\_\_\_\_\_\_\_\_\_\_\_\_\_\_\_\_\_ \_\_\_\_\_\_\_\_\_\_\_\_\_\_\_\_\_\_\_\_\_\_\_\_\_\_\_\_\_\_\_\_\_\_\_\_\_\_\_\_\_\_\_\_\_\_\_\_\_\_\_\_\_\_\_\_\_\_\_\_\_

2. Bagaimana pula kesimpulan anda mengenai arah GGL yang terimbas dalam kumparan ketika kutub selatan magnet batang digerakkan masuk/keluar dalam kumparan?

\_\_\_\_\_\_\_\_\_\_\_\_\_\_\_\_\_\_\_\_\_\_\_\_\_\_\_\_\_\_\_\_\_\_\_\_\_\_\_\_\_\_\_\_\_\_\_\_\_\_\_\_\_\_\_\_\_\_\_\_\_ \_\_\_\_\_\_\_\_\_\_\_\_\_\_\_\_\_\_\_\_\_\_\_\_\_\_\_\_\_\_\_\_\_\_\_\_\_\_\_\_\_\_\_\_\_\_\_\_\_\_\_\_\_\_\_\_\_\_\_\_\_
3. Apa yang dapat anda simpulkan mengenai penyebab timbulnya GGL Imbas dalam sebuah kumparan?

\_\_\_\_\_\_\_\_\_\_\_\_\_\_\_\_\_\_\_\_\_\_\_\_\_\_\_\_\_\_\_\_\_\_\_\_\_\_\_\_\_\_\_\_\_\_\_\_\_\_\_\_\_\_\_\_\_\_\_\_\_ \_\_\_\_\_\_\_\_\_\_\_\_\_\_\_\_\_\_\_\_\_\_\_\_\_\_\_\_\_\_\_\_\_\_\_\_\_\_\_\_\_\_\_\_\_\_\_\_\_\_\_\_\_\_\_\_\_\_\_\_\_ \_\_\_\_\_\_\_\_\_\_\_\_\_\_\_\_\_\_\_\_\_\_\_\_\_\_\_\_\_\_\_\_\_\_\_\_\_\_\_\_\_\_\_\_\_\_\_\_\_\_\_\_\_\_\_\_\_\_\_\_\_

\_\_\_\_\_\_\_\_\_\_\_\_\_\_\_\_\_\_\_\_\_\_\_\_\_\_\_\_\_\_\_\_\_\_\_\_\_\_\_\_\_\_\_\_\_\_\_\_\_\_\_\_\_\_\_\_\_\_\_\_\_ \_\_\_\_\_\_\_\_\_\_\_\_\_\_\_\_\_\_\_\_\_\_\_\_\_\_\_\_\_\_\_\_\_\_\_\_\_\_\_\_\_\_\_\_\_\_\_\_\_\_\_\_\_\_\_\_\_\_\_\_\_

4. Berdasarkan hasil pengamatan dan analisis dari percobaan (simulasi) yang dilakukan, apa yang dapat kamu simpulkan mengenai faktor-faktor yang mempengaruhi besarnya GGL yang terimbas dalam kumparan ketika magnet batang digerakkan masuk/keluar pada kumparan tersebut?

\_\_\_\_\_\_\_\_\_\_\_\_\_\_\_\_\_\_\_\_\_\_\_\_\_\_\_\_\_\_\_\_\_\_\_\_\_\_\_\_\_\_\_\_\_\_\_\_\_\_\_\_\_\_\_\_\_\_\_\_\_ \_\_\_\_\_\_\_\_\_\_\_\_\_\_\_\_\_\_\_\_\_\_\_\_\_\_\_\_\_\_\_\_\_\_\_\_\_\_\_\_\_\_\_\_\_\_\_\_\_\_\_\_\_\_\_\_\_\_\_\_\_ \_\_\_\_\_\_\_\_\_\_\_\_\_\_\_\_\_\_\_\_\_\_\_\_\_\_\_\_\_\_\_\_\_\_\_\_\_\_\_\_\_\_\_\_\_\_\_\_\_\_\_\_\_\_\_\_\_\_\_\_\_ \_\_\_\_\_\_\_\_\_\_\_\_\_\_\_\_\_\_\_\_\_\_\_\_\_\_\_\_\_\_\_\_\_\_\_\_\_\_\_\_\_\_\_\_\_\_\_\_\_\_\_\_\_\_\_\_\_\_\_\_\_

5. Bagaimana dengan dugaan anda sebelumnya, apakah teruji kebenarannya berdasarkan hasil percobaan (simulasi) yang telah dilakukan?

\_\_\_\_\_\_\_\_\_\_\_\_\_\_\_\_\_\_\_\_\_\_\_\_\_\_\_\_\_\_\_\_\_\_\_\_\_\_\_\_\_\_\_\_\_\_\_\_\_\_\_\_\_\_\_\_\_\_\_\_\_ \_\_\_\_\_\_\_\_\_\_\_\_\_\_\_\_\_\_\_\_\_\_\_\_\_\_\_\_\_\_\_\_\_\_\_\_\_\_\_\_\_\_\_\_\_\_\_\_\_\_\_\_\_\_\_\_\_\_\_\_\_ \_\_\_\_\_\_\_\_\_\_\_\_\_\_\_\_\_\_\_\_\_\_\_\_\_\_\_\_\_\_\_\_\_\_\_\_\_\_\_\_\_\_\_\_\_\_\_\_\_\_\_\_\_\_\_\_\_\_\_\_\_ \_\_\_\_\_\_\_\_\_\_\_\_\_\_\_\_\_\_\_\_\_\_\_\_\_\_\_\_\_\_\_\_\_\_\_\_\_\_\_\_\_\_\_\_\_\_\_\_\_\_\_\_\_\_\_\_\_\_\_\_\_

#### **Tugas Tambahan untuk laporan:**

Buatkan suatu kajian berupa rangkuman bahasan tentang Gaya Gerak Listrik (GGL)

Imbas/Induksi, lengkap dengan penurunan rumus yang menggambarkan keterkaitan besarnya GGL dengan besaran-besaran fisis yang mempengaruhinya. (Buatkan dalam lembaran terpisah sebagai lampiran laporan).

# **Contoh-6 LKPD 1.3.6 Gaya Gerak Listrik (GGL) Imbas/Induksi Pada Generator Arus Bolak-Balik**

**Simulasi/Animasi menggunakan Software PhET**

# **Tujuan Kegiatan :**

Menyelidiki factor-faktor yang mempengaruhi besarnya Gaya Gerak Listrik (GGL) yang terinduksi yang dihasilkan oleh sebuah generator arus bolak-balik.

## **Bahan/Komponen dan Instrumen.**

- o Magnet batang yang dapat berputar
- o Kran air yang dapat diatur deras alirannya
- o Kumparan dengan jumlah lilitan dan luas penampang yang bisa di ubah
- o Lampu dan amperemeter
- o Magnet jarum

## **Bagan Percobaan Simulasi:**

Perhatikan bagan percobaan berikut, yang memperlihatkan cara kerja sebuah generator listrik secara sederhana (dari PhET Simulation).

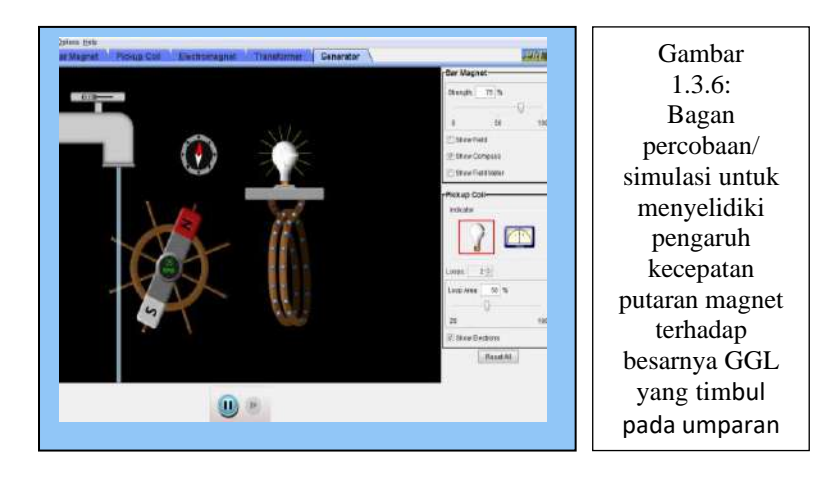

# Masalah dan Dugaan:

Faktor apa saja yang dapat anda duga mengenai pengaruh kecepatan putaran magnet terhadap besarnya Gaya Gerak Listrik yang dihasilkan oleh sebuah generator ?

\_\_\_\_\_\_\_\_\_\_\_\_\_\_\_\_\_\_\_\_\_\_\_\_\_\_\_\_\_\_\_\_\_\_\_\_\_\_\_\_\_\_\_\_\_\_\_\_\_\_\_\_\_\_\_\_\_\_\_\_\_ \_\_\_\_\_\_\_\_\_\_\_\_\_\_\_\_\_\_\_\_\_\_\_\_\_\_\_\_\_\_\_\_\_\_\_\_\_\_\_\_\_\_\_\_\_\_\_\_\_\_\_\_\_\_\_\_\_\_\_\_\_ \_\_\_\_\_\_\_\_\_\_\_\_\_\_\_\_\_\_\_\_\_\_\_\_\_\_\_\_\_\_\_\_\_\_\_\_\_\_\_\_\_\_\_\_\_\_\_\_\_\_\_\_\_\_\_\_\_\_\_\_\_

\_\_\_\_\_\_\_\_\_\_\_\_\_\_\_\_\_\_\_\_\_\_\_\_\_\_\_\_\_\_\_\_\_\_\_\_\_\_\_\_\_\_\_\_\_\_\_\_\_\_\_\_\_\_\_\_\_\_\_\_\_

Selanjutnya, ujilah dugaan tersebut yang anda kemukakan itu melalui percobaan/simulasi.

#### **Langkah-langkah percobaan :**

*1.* Jalankan simulasi/animasi dengan menggunakan *software Java : PhET.Colorado.Edu (Generator\_en)*

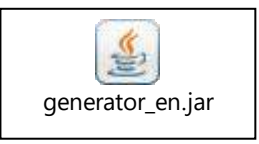

Double Klik Software Java (Generator\_en) dari PhET.Colorado Pilih *Generator*

2. Atur loops kumparan 2 lilitan; atur kekuatan medan magnet (strength) 50 %; atur luas bidang lilitan (loop area) 50 %; atur kran air sehinga menyebabkan perputaran magnet 50 rpm. Amati intensitas nyala lampu yang terhubung dengan kumparan. Bagaimana hasilnya?

\_\_\_\_\_\_\_\_\_\_\_\_\_\_\_\_\_\_\_\_\_\_\_\_\_\_\_\_\_\_\_\_\_\_\_\_\_\_\_\_\_\_\_\_\_\_\_\_\_\_\_\_\_\_\_\_\_\_\_\_\_ \_\_\_\_\_\_\_\_\_\_\_\_\_\_\_\_\_\_\_\_\_\_\_\_\_\_\_\_\_\_\_\_\_\_\_\_\_\_\_\_\_\_\_\_\_\_\_\_\_\_\_\_\_\_\_\_\_\_\_\_\_ \_\_\_\_\_\_\_\_\_\_\_\_\_\_\_\_\_\_\_\_\_\_\_\_\_\_\_\_\_\_\_\_\_\_\_\_\_\_\_\_\_\_\_\_\_\_\_\_\_\_\_\_\_\_\_\_\_\_\_\_\_

3. Naikkan jumlah lilitan kumparan menjadi 3. Bagaimana hasil pengamatanmu?

\_\_\_\_\_\_\_\_\_\_\_\_\_\_\_\_\_\_\_\_\_\_\_\_\_\_\_\_\_\_\_\_\_\_\_\_\_\_\_\_\_\_\_\_\_\_\_\_\_\_\_\_\_\_\_\_\_\_\_\_\_ \_\_\_\_\_\_\_\_\_\_\_\_\_\_\_\_\_\_\_\_\_\_\_\_\_\_\_\_\_\_\_\_\_\_\_\_\_\_\_\_\_\_\_\_\_\_\_\_\_\_\_\_\_\_\_\_\_\_\_\_\_ \_\_\_\_\_\_\_\_\_\_\_\_\_\_\_\_\_\_\_\_\_\_\_\_\_\_\_\_\_\_\_\_\_\_\_\_\_\_\_\_\_\_\_\_\_\_\_\_\_\_\_\_\_\_\_\_\_\_\_\_\_

4. Naikkan deras aliran air (atur kran) hingga menyebabkan perputaran magnet menjadi 100 rpm. Bagaimana hasil pengamatanmu?

\_\_\_\_\_\_\_\_\_\_\_\_\_\_\_\_\_\_\_\_\_\_\_\_\_\_\_\_\_\_\_\_\_\_\_\_\_\_\_\_\_\_\_\_\_\_\_\_\_\_\_\_\_\_\_\_\_\_\_\_\_ \_\_\_\_\_\_\_\_\_\_\_\_\_\_\_\_\_\_\_\_\_\_\_\_\_\_\_\_\_\_\_\_\_\_\_\_\_\_\_\_\_\_\_\_\_\_\_\_\_\_\_\_\_\_\_\_\_\_\_\_\_ \_\_\_\_\_\_\_\_\_\_\_\_\_\_\_\_\_\_\_\_\_\_\_\_\_\_\_\_\_\_\_\_\_\_\_\_\_\_\_\_\_\_\_\_\_\_\_\_\_\_\_\_\_\_\_\_\_\_\_\_\_

5. Naikkan kekuatan magnet (strength) menjadi 100 %. . Bagaimana hasil pengamatanmu?

6. Naikkan luas bidang loop menjadi 100 %. Bagaimana hasil pengamatanmu?

\_\_\_\_\_\_\_\_\_\_\_\_\_\_\_\_\_\_\_\_\_\_\_\_\_\_\_\_\_\_\_\_\_\_\_\_\_\_\_\_\_\_\_\_\_\_\_\_\_\_\_\_\_\_\_\_\_\_\_\_\_ \_\_\_\_\_\_\_\_\_\_\_\_\_\_\_\_\_\_\_\_\_\_\_\_\_\_\_\_\_\_\_\_\_\_\_\_\_\_\_\_\_\_\_\_\_\_\_\_\_\_\_\_\_\_\_\_\_\_\_\_\_ \_\_\_\_\_\_\_\_\_\_\_\_\_\_\_\_\_\_\_\_\_\_\_\_\_\_\_\_\_\_\_\_\_\_\_\_\_\_\_\_\_\_\_\_\_\_\_\_\_\_\_\_\_\_\_\_\_\_\_\_\_

\_\_\_\_\_\_\_\_\_\_\_\_\_\_\_\_\_\_\_\_\_\_\_\_\_\_\_\_\_\_\_\_\_\_\_\_\_\_\_\_\_\_\_\_\_\_\_\_\_\_\_\_\_\_\_\_\_\_\_\_\_ \_\_\_\_\_\_\_\_\_\_\_\_\_\_\_\_\_\_\_\_\_\_\_\_\_\_\_\_\_\_\_\_\_\_\_\_\_\_\_\_\_\_\_\_\_\_\_\_\_\_\_\_\_\_\_\_\_\_\_\_\_ \_\_\_\_\_\_\_\_\_\_\_\_\_\_\_\_\_\_\_\_\_\_\_\_\_\_\_\_\_\_\_\_\_\_\_\_\_\_\_\_\_\_\_\_\_\_\_\_\_\_\_\_\_\_\_\_\_\_\_\_\_

*Catatan* : Hasil pengamatan dianjurkan dicatat dalam bentuk tabel (kreasikan sendiri bentuk tabel tersebut)

#### **Analisis :**

a. Bagaimana intensitas nyala lampu ketika kumparan 2 lilitan, kekuatan medan magnet (strength) 50 %; luas bidang lilitan (loop area) 50 %; pengaturan kran air menyebabkan perputaran magnet 50 rpm.?

\_\_\_\_\_\_\_\_\_\_\_\_\_\_\_\_\_\_\_\_\_\_\_\_\_\_\_\_\_\_\_\_\_\_\_\_\_\_\_\_\_\_\_\_\_\_\_\_\_\_\_\_\_\_\_\_\_\_\_\_\_ \_\_\_\_\_\_\_\_\_\_\_\_\_\_\_\_\_\_\_\_\_\_\_\_\_\_\_\_\_\_\_\_\_\_\_\_\_\_\_\_\_\_\_\_\_\_\_\_\_\_\_\_\_\_\_\_\_\_\_\_\_ \_\_\_\_\_\_\_\_\_\_\_\_\_\_\_\_\_\_\_\_\_\_\_\_\_\_\_\_\_\_\_\_\_\_\_\_\_\_\_\_\_\_\_\_\_\_\_\_\_\_\_\_\_\_\_\_\_\_\_\_\_

b. Bagaimana intensitas nyala lampu ketika jumlah lilitan kumparan dinaikkan dari 2 lilitan menjadi 3 lilitan?

\_\_\_\_\_\_\_\_\_\_\_\_\_\_\_\_\_\_\_\_\_\_\_\_\_\_\_\_\_\_\_\_\_\_\_\_\_\_\_\_\_\_\_\_\_\_\_\_\_\_\_\_\_\_\_\_\_\_\_\_\_ \_\_\_\_\_\_\_\_\_\_\_\_\_\_\_\_\_\_\_\_\_\_\_\_\_\_\_\_\_\_\_\_\_\_\_\_\_\_\_\_\_\_\_\_\_\_\_\_\_\_\_\_\_\_\_\_\_\_\_\_\_ \_\_\_\_\_\_\_\_\_\_\_\_\_\_\_\_\_\_\_\_\_\_\_\_\_\_\_\_\_\_\_\_\_\_\_\_\_\_\_\_\_\_\_\_\_\_\_\_\_\_\_\_\_\_\_\_\_\_\_\_\_

c. Bagaimana pula intensitas nyala lampu ketika kekuatan medan diubah dari 50 % menjadi 100 %?

\_\_\_\_\_\_\_\_\_\_\_\_\_\_\_\_\_\_\_\_\_\_\_\_\_\_\_\_\_\_\_\_\_\_\_\_\_\_\_\_\_\_\_\_\_\_\_\_\_\_\_\_\_\_\_\_\_\_\_\_\_ \_\_\_\_\_\_\_\_\_\_\_\_\_\_\_\_\_\_\_\_\_\_\_\_\_\_\_\_\_\_\_\_\_\_\_\_\_\_\_\_\_\_\_\_\_\_\_\_\_\_\_\_\_\_\_\_\_\_\_\_\_ \_\_\_\_\_\_\_\_\_\_\_\_\_\_\_\_\_\_\_\_\_\_\_\_\_\_\_\_\_\_\_\_\_\_\_\_\_\_\_\_\_\_\_\_\_\_\_\_\_\_\_\_\_\_\_\_\_\_\_\_\_ d. Bagaimana intensitas nyala lampu ketika luas bidang kumparan (loop) diubah dari 50 % menjadi 100 %?

and the control of the control of the control of the control of the control of the control of the control of the

e. Bagaimana intensitas nyala lampu ketika perputaran magnet diubah dari 50 % menjadi 100 % dengan cara mengatur kran?

#### **Kesimpulan:**

- 1. Berdasarkan analisis, apa yang dapat kamu simpulkan?
- 2. Faktor-faktor apa yang mempengaruhi besarnya Gaya Gerak Listrik (GGL) yang timbul pada sebuah generator?

# **Contoh-7 LKPD 1.3.7 Gaya Gerak Listrik (GGL) Imbas/Induksi Pada Transformator**

**Simulasi/Animasi menggunakan Software PhET**

## **Tujuan Percobaan :**

Menyelidiki factor-faktor yang mempengaruhi besarnya Gaya Gerak Listrik (GGL) yang terinduksi yang dihasilkan pada sebuah Transformator*.*

#### **Bahan/Komponen dan Instrumen.**

- o Kumparan primer dan sekunder dengan jumlah lilitan yang bisa di ubah
- o Sumber arus DC dan AC
- o Lampu dan amperemeter
- o Kompas kecil

#### **Bagan Percobaan:**

Perhatikan bagan percobaan berikut, yang memperlihatkan cara kerja sebuah transformatork secara sederhana, dengan simulasi (Lab Virtual) menggunakan *software Free PhET Colorado.* 

Bagan percobaan yang akan digunakan adalah sbb:

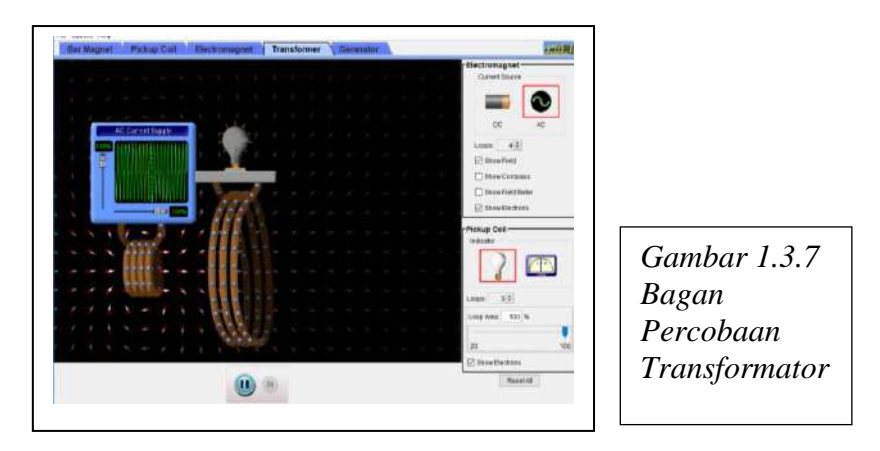

# **Pertanyaan Pendahuluan** :

Faktor apa saja yang dapat anda duga mempengaruhi besarnya Gaya Gerak Listrik yang bisa dihasilkan pada kumparan sekunder sebuah transformator?

\_\_\_\_\_\_\_\_\_\_\_\_\_\_\_\_\_\_\_\_\_\_\_\_\_\_\_\_\_\_\_\_\_\_\_\_\_\_\_\_\_\_\_\_\_\_\_\_\_\_\_\_\_\_\_\_\_\_\_\_\_ \_\_\_\_\_\_\_\_\_\_\_\_\_\_\_\_\_\_\_\_\_\_\_\_\_\_\_\_\_\_\_\_\_\_\_\_\_\_\_\_\_\_\_\_\_\_\_\_\_\_\_\_\_\_\_\_\_\_\_\_\_ \_\_\_\_\_\_\_\_\_\_\_\_\_\_\_\_\_\_\_\_\_\_\_\_\_\_\_\_\_\_\_\_\_\_\_\_\_\_\_\_\_\_\_\_\_\_\_\_\_\_\_\_\_\_\_\_\_\_\_\_\_ Selanjutnya, ujilah pemikiran tersebut melalui percobaan.

#### **Langkah Percobaan:**

1. Jalankan simulasi dengan mengikuti petunjuk berikut ini :

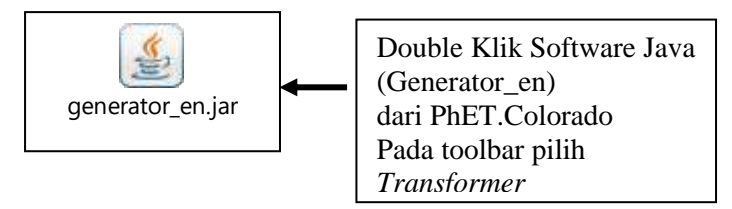

2. Atur jumlah lilitan *loops-1* (primer) menjadi 4 lilitan dan *loops-2* (sekunder) menjadi 2 lilitan sehingga transformator berfungsi sebagai *step down transformer*. Atur luas bidang loop sekunder dalam skala 100 %, dan pindahkan posisinya sedekat mungkin dengan loop-1. Atur pula amplitudonya pada skala 50. Atur frekuensi sumber yang terhubung ke loop-1 pada skala 50, kemudian 75 dan 100.

Coba pilih sumber arus DC. Apakah lampu menyala?

*Jawab* : ( ya / tidak) Sekarang pilih sumber arus AC. Apakah lampu menyala? *Jawab :* ( ya / tidak) Cermati intensitas nyala lampu yang terhubung dengan loop-2 (keluaran). Catat data dalam tabel 1.3.7.1 berikut ini :

Tabel Pengamatan 1.3.7.1 Data Pengamatan Pengaruh Jumlah Lilitan dan Frekuensi Sumber ABB Pada Besarnya GGL Yang Timbul

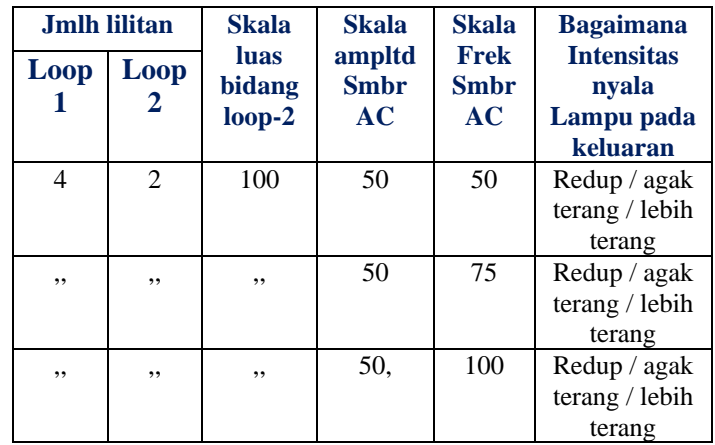

- 3. Sekarang ubah (variasikan) skala amplitudo sumber AC berturutturut (50, 75, 100), dan amati intensitas nyala lampu pada keluaran (loop-2 / sekunder), sementara semua variabel lainnya tetap. Cermati intensitas nyala lampu yang terhubung dengan loop-2 (keluaran). Catat data dalam tabel 1.3.7.2 berikut ini :
- Tabel Pengamatan 1.3.7.2 Data Pengamatan Pengaruh Jumlah Lilitan dan Skala Amplitudo Sumber Pada Besarnya GGL yang Timbul

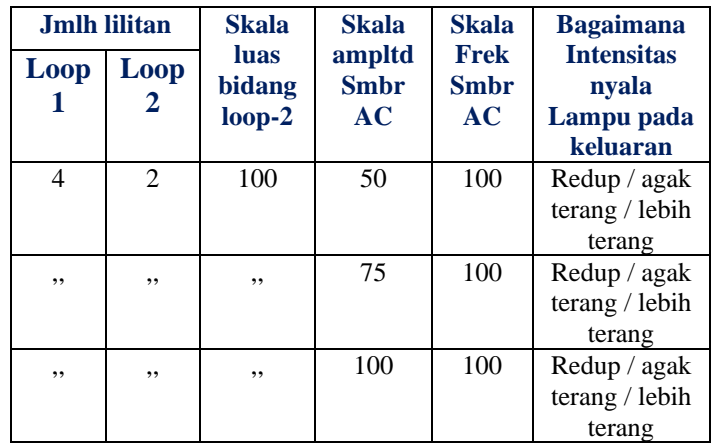

4. Sekarang ubah (variasikan) skala luas bidang loop-2/sekunder berturut-turut (50, 75, 100), dan amati intensitas nyala lampu pada keluaran (loop-2 / sekunder), sementara semua variabel lainnya tetap.

Cermati intensitas nyala lampu yang terhubung dengan loop-2 (keluaran). Catat data dalam tabel 1.3.7.3 berikut ini :

 Tabel Pengamatan 1.3.7.3 Data Pengamatan Pengaruh Jumlah Lilitan dan Luas Bidang Lilitan Pada Besarnya GGL yang Timbul

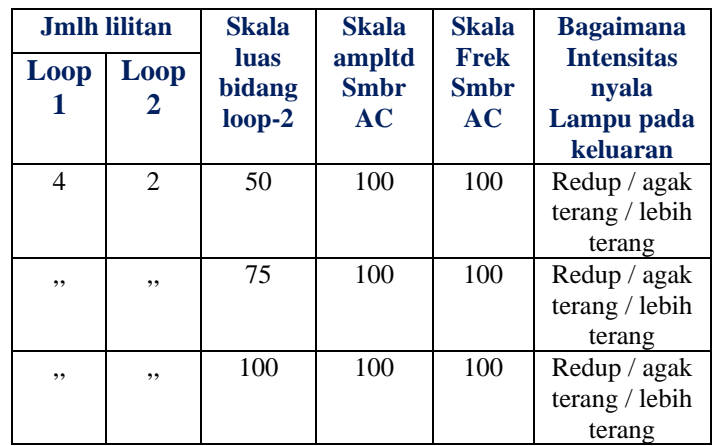

5. Selanjutnya ubah (variasikan) jumlah lilitan loop-2/sekunder (berturut-turut : 1, 2, 3), sementara variabel lainnya dibuat tetap .

Cermati intensitas nyala lampu yang terhubung dengan loop-2 (keluaran). Catat data dalam tabel 1.3.7.4 berikut ini :

Tabel Pengamatan 1.3.7.4 Data Pengamatan Pengaruh Jumlah Lilitan2 Pada Besarnya GGL yang Timbul

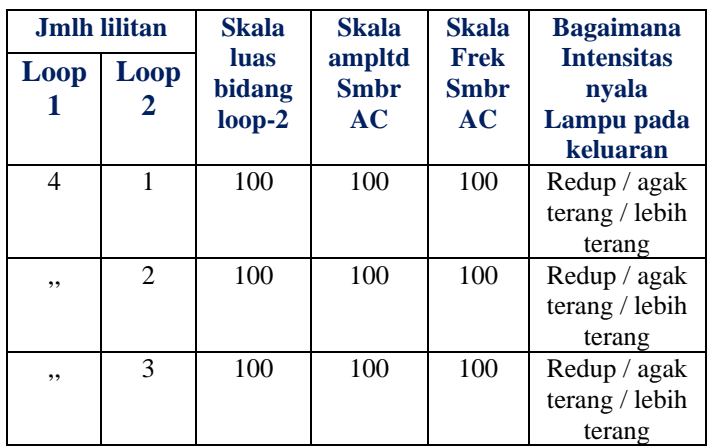

6. Selanjutnya ubah (variasikan) jumlah lilitan loop-1/primer (berturutturut : 1, 2, 3), sementara variabel lainnya dibuat tetap .

Cermati intensitas nyala lampu yang terhubung dengan loop-2 (keluaran). Catat data dalam tabel 1.3.7.5 berikut ini :

 Tabel Pengamatan 1.3.7.5 Data Pengamatan Pengaruh Jumlah lilitan Pada Besarnya GGL yang Timbul

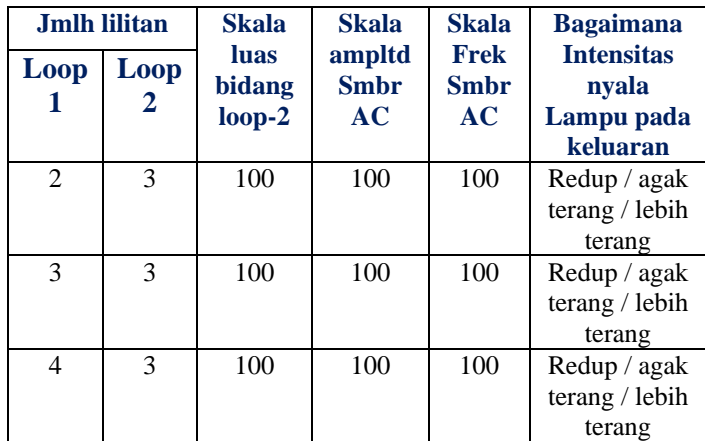

#### **Analisis :**

a. Mengapa ketika loop-1 (lilitan primer) dihubungkan ke sumber arus DC (arus searah) lampu tidak menyala, padahal ada arus mengalir pada lilitan primer?

Penjelasan:

……………………………………………………………………………… ……………………………………………………………………………… ……………………………………………………………………………… ………………………………………………………………………………

b. Mengapa ketika loop-1 (lilitan primer) dihubungkan ke sumber arus AC (bolak-balik) barulah lampu menyala?

Penjelasan:

……………………………………………………………………………… ……………………………………………………………………………… ………………………………………………………………………………

c. Bagaimana pengaruh kenaikan frekuensi sumber AC pada loop-1 (lilitan primer) terhadap besarnya tegangan keluaran (pada loop-2 atau lilitan sekunder)? Cermati data hasil pengamatan dalam tabel 1.3.7.1.

………………………………………………………………………………  $\mathcal{L}^{(n)}$ ………………………………………………………………………………

d. Bagaimana pengaruh kenaikan amplitudo sumber AC pada loop-1 (lilitan primer) terhadap besarnya tegangan keluaran (pada loop-2 atau lilitan sekunder)? Cermati data hasil pengamatan dalam tabel 1.3.7.2.

……………………………………………………………………………… ………………………………………………………………………………

e. Bagaimana pengaruh luas bidang loop-2 (lilitan sekunder) terhadap besarnya tegangan keluaran (pada loop-2 atau lilitan sekunder)? Cermati data hasil pengamatan dalam tabel 1.3.7.3

……………………………………………………………………………… ………………………………………………………………………………

f. Bagaimana pengaruh kenaikan jumlah lilitan loop-2 (lilitan sekunder) terhadap besarnya tegangan keluaran (pada loop-2 atau lilitan sekunder)? Cermati data hasil pengamatan dalam tabel 1.3.7.4.

……………………………………………………………………………… ………………………………………………………………………………

g. Bagaimana pengaruh kenaikan jumlah lilitan loop-1 (lilitan primer) terhadap besarnya tegangan keluaran (pada loop-2 atau lilitan sekunder)? Cermati data hasil pengamatan dalam tabel 1.3.7.5.

……………………………………………………………………………… ……………………………………………………………………………… ………………………………………………………………………………

h. Berdasarkan data hasil-hasil pengamatan yang anda peroleh dari percobaan yang sudah dilakukan (data dalam tabel 1.3.7.1 hingga tabel 1.3.7.5), dapatkah anda menghitung efisiensi dari transformator yang digunakan dalam simulasi percobaan ini?

 $Jawab$ : (dapat / tidak).

Penjelasan : :

Carilah informasi dari sumber yang bisa anda peroleh, dan jejaskan bagaimana cara anda menghitung efisiensi suatu transformator?  $I$ awah  $\cdot$ 

#### **Kesimpulan:**

1. Berdasarkan analisis di atas, apa yang dapat kamu simpulkan?

2. Tuliskanlah beberapa persamaan (formulasi matematik atau rumus) yang terkait dengan pembahasan tentang transformator.

# **Bagian Kedua Pengenalan & Penggunaan PhET Simulation Construction Kit-DC**

# **Bagian 2.1 Menu Kemasan (Dalam Format Autoplay MS 8.0)**

**PhET Simulation Construction Kit-DC**

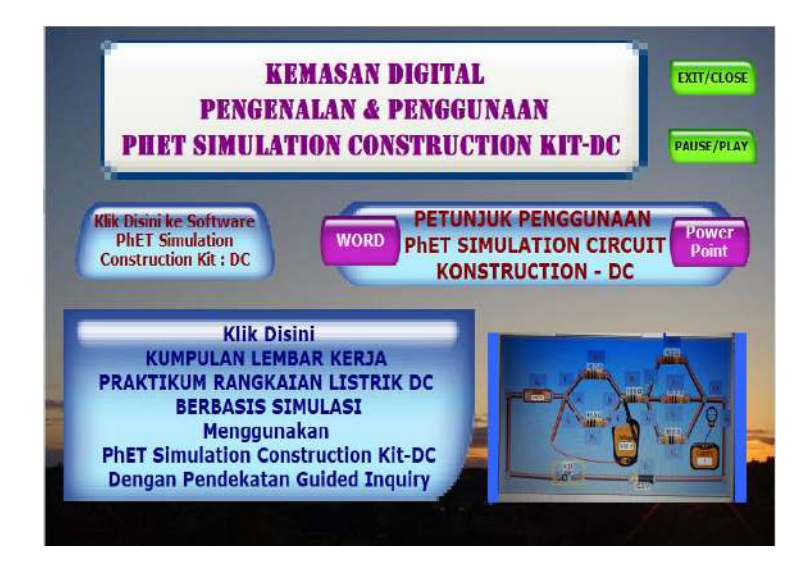

Gambar 2.1a: Page Menu Awal Kemasan PhET Simulation Construction Kit-DC

 Kemasan proyek bagian II ini dibuat dengan menggunakan software *Autoplay Media Studio 8.0*. Kemasan ini dirancang memiliki 3 page, page-1 berupa menu utama, sedangkan page 2 dan page 3 berupa page tambahan untuk materi dan kegiatan pembelajaran rangkaian listrik arus searah, Dalam page 3 termuat kumpulan lembar kegiatan peserta didik. Ketika kemasan proyek bagian kedua ini dibuka, maka halaman (page) menu utama inilah yang akan ditampilkan terlebih dahulu. Disini kita telah memasukkan 8 *button* yang diisi dengan tulisan, dan ada 1 tempat yang diambil dari *New Slideshow Object,* yang berisi sejumlah foto-foto gambar simulasi rangkaian listrik arus searah (*DC*) yang akan tampil secara bergantian, Ada 2 button berwarna hijau yang satu bertuliskan *EXIT/CLOSE* berfungsi untuk

menghentikan atau keluar dari tampilan kemasan yang sementara bekerja, dan yang satu lagi bertuliskan *PAUSE/PLAY* berfungsi untuk menghentikan sementara atau membunyikan kembali suara lagu *background* yang digunakan dalam kemasan ini. Bagaimana membuat halaman (page) ini, dapat dipelajari melalui kemasan proyek pertama yang telah dibuat dengan judul "Pengenalan dan Penggunaan Autoplay"

 Dalam dua gambar berikut ini ditunjukkan page tambahan untuk kemasan ini.

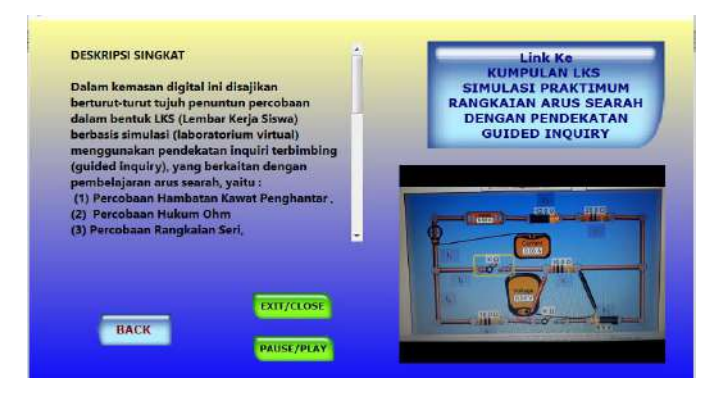

Gambar 2.1b: Page Menu tambahan-1 PhET Simulation Construction Kit-DC

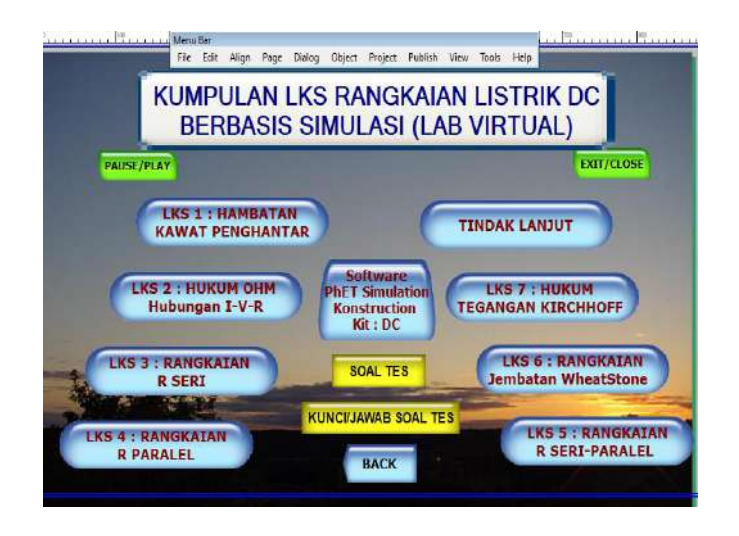

Gambar 2.1c: Page Menu tambahan-2 PhET Simulation Construction Kit-DC

# **Bagian 2.2 Petunjuk Cara Menggunakan Software Aplikasi PhET Simulation Construction Kit-DC**

#### **Memulai menggunakan Software ini.**

Secara online bila kita sudah terhubung dengan internet, kita bias mulai dengan membuka situs [https://phet.colorado.edu,](https://phet.colorado.edu/) kemudian kursor di bawah ke pilihan *simulations* di bagian atas tampilan yang muncul, seperti yang telah dijelaskan pada bagian pertama buku ini, selanjutnya click *physics.* Maka akan muncul kumpulan gambar simulasi fisika, salah satu diantaranya adalah diantaranya adalah Circuit Construction Kit: DC – Lab Virtual yang gambar file simulasinya seperti yang ditunjukkan di bawah ini.

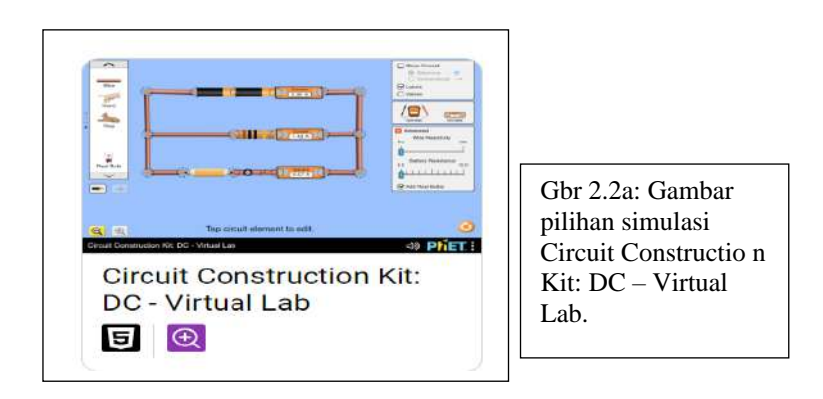

Click gambar ini, maka muncul tampilan seperti pada gambar berikut:

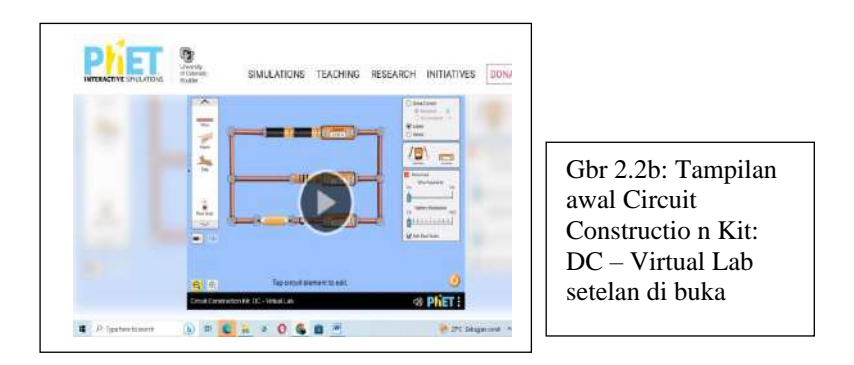

Click gambar yang tampil ini dan tunggu beberapa saat, maka muncul tampilan seperti pada gambar berikut ini.

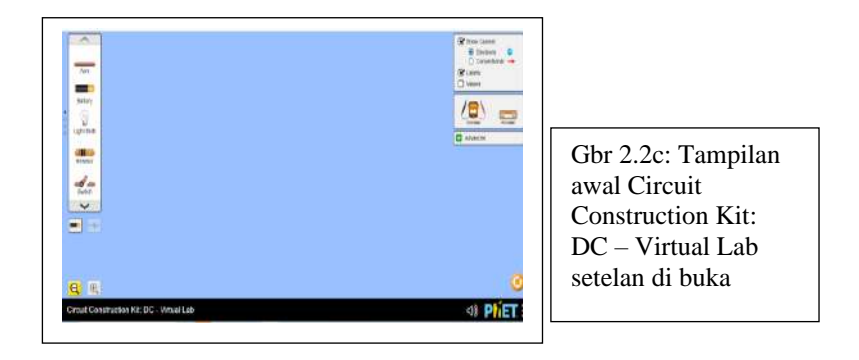

Tampilan yang ditunjukkan oleh gambar di atas (Gbr 2.2c), merupakan ruang kerja untuk mulai menggambarkan rangkaian listrik yang dikehendaki dan mensimulasikannya.

Kita dapat juga langsung masuk melalui situs berikut ini:

[https://phet.colorado.edu/sims/html/circuit-construction-kit-dc/latest/circuit](https://phet.colorado.edu/sims/html/circuit-construction-kit-dc/latest/circuit-construction-kit-dc_en.html)[construction-kit-dc\\_en.html](https://phet.colorado.edu/sims/html/circuit-construction-kit-dc/latest/circuit-construction-kit-dc_en.html)

Maka muncul tampilan seperti pada gambar berikut:

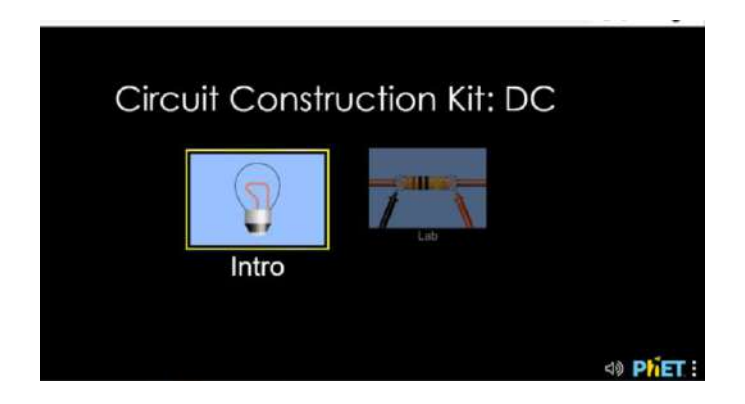

Gambar 2.2d: Tampilan awal PhET Construction Kit-DC

Kemudian, ctrl-click gambar resistor di sebelah kanan yang bertuliskan Lab, maka muncul tampilan seperti yang ditunjukkan oleh Gbr 2.2c di atas.

Apabila kita telah mengunduh (download) file simulasi circuit construcktion kid dc, yang gambarnya seperti berikut ini, maka kita dapat melakukan simulasi secara offline.

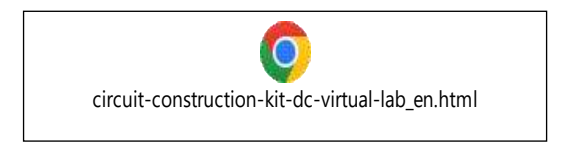

*Double click* saja gambar ini dan menunggu beberapa saat, maka akan muncul tampilan seperti pada Gbr 2.2c yang telah ditunjukkan di atas.

Selanjutnya, mulailah menggambarkan rangkaian yang dikehendaki.

## **Contoh Rangkaian Sederhana (Untuk Mempelajari Hukum Ohm):**

 Gambarkan dulu rangkaiannya, misalnya seperti ini dengan terlebih dahulu klik pada skema *battery* ang ada di kotak kanan bawah. Lalu mulailah menyusun rangkaian yang dikehendaki, misalnya rangkaian untuk percobaan hukum Ohm, seperti berikut ini. Ammeter dimasukkan ke dalam rangkaian, dan voltmeter dihubungkan ke ujung-ujung resistor. Hubungan jangan terbalik, perhatikan kutub battery.

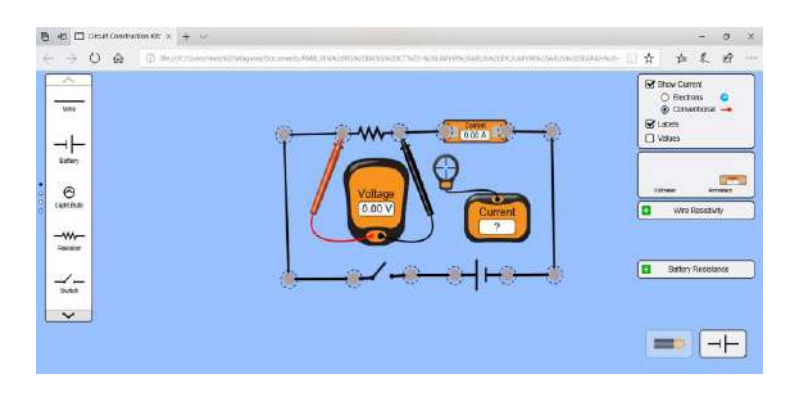

Gambar 2.2e: Skema rangkaian sederhana untuk percobaan Hukum Ohm (menggunakan symbol-simbol komponen)

#### **Mengubah tampilan gambar rangkaian menjadi lebih rill**.

Kita boleh mengubah rangkaian di atas menjadi lebih rill, hanya dengan mengklik symbol battery di sebelah kanan bawah yang berwarna hitam dan cokelat, sehingga berubah menjadi seperti di bawah ini:

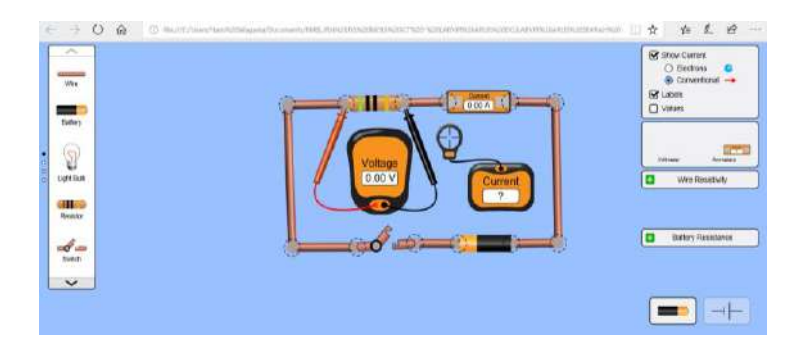

Gambar 2.2f: Tampilan gambar 2.2e secara lebih riil (nyata) menggunakan gambar komponen dan kawat penghubung seperti yang biasa dijumpai

# **Beberapa Petunjuk Awal :**

- 1) Sumber tegangan (battery) yang ditempatkan dalam rangkaian, kutub positifnya dapat diatur mengarah ke kiri atau ke kanan. Caranya, *click* battery dan setelah muncul tanda gambar batang pengatur di bagian bawah gambar rangkaian, klik gambar dua tanda panah bolak balik yang ada di sebelah kiri batang pengatur.
- 2) Untuk menetapkan atau mengubah harga tegangan sumber, geserkan batang pengatur kekanan atau kekiri sesuai harga yang diinginkan. Gunakan tanda panah yang ada di sebelah kiri dan kanan batang pengatur.
- 3) Cara mengubah harga hambatan resistor, sama dengan cara mengubah harga tegangan sumber, tapi lebih dahulu *click* pada resistor.
- 4) Untuk mengukur tegangan pada R, voltmeter dihungkan secara parallel dengan R yang dimaksud.
- 5) Arus yang akan diamati dapat dinyatakan dengan dua cara. *Cara pertama* adalah arus konvensional yang dipandang sebagai aliran muatan positif. Cara mengaturnya adalah dengan mengklik pada bulatan kecil yang ada di sebelah kanan atas yang bertuliskan *conventional*. *Cara kedua* adalah aliran muatan negatif yaitu elektron. Cara mengaturnya adalah dengan mengklik pada bulatan kecil yang ada di sebelah kanan atas yang bertuliskan *electron*. Untuk setiap percobaan yang akan dilakukan sebaiknya anda menggunakan arus konvensional.

#### **Memunculkan harga (nilai) komponen.**

Kita bisa memunculkan nilai komponen yang digunakan sehingga terlihat misalnya nilai hambatan *resistor* dan tegangan sumber (*battery*) dengan memberi tanda centang pada bulatan yang bertuliskan *Value* di dalam kotak di pojok kanan atas.

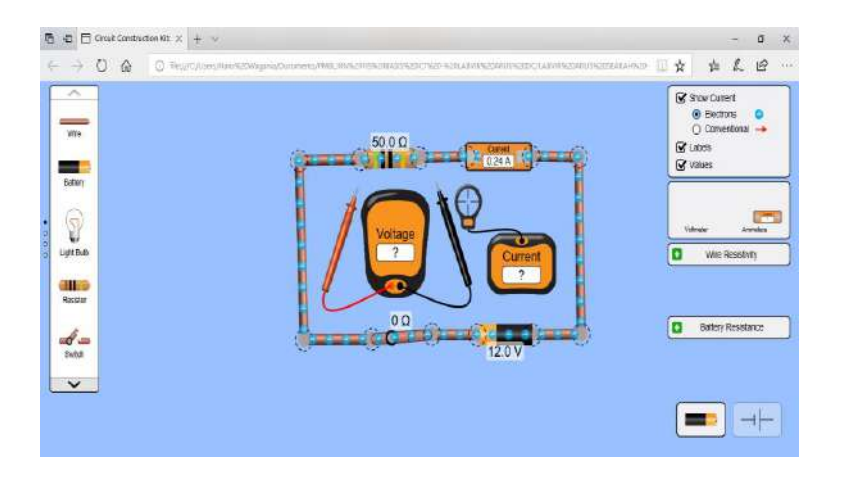

Gambar 2.2g: Memunculkan harga-harga komponen yang ada dalam rangkaian

## **Mengubah harga (nilai) komponen dan mengukur kuat arus dalam rangkaian dan tegangan yang muncul pada resistor.**

Kita bisa mengubah nilai komponen dengan cara klik pada komponen tersebut dan kemudian mengubah nilainya sesuai yang diinginkan dengan cara menggunakan scrollbar dan tanda panah di kiri dan kanannya yang muncul di bagian bawah. Tiap kali mengubah nilai komponen, kita bisa membaca nilai kuat arus yang ditunjukkan oleh *ammeter* atau penunjuk kuat arus (*current*) dan nilai tegangan yang ditunjukkan oleh *voltmeter*.

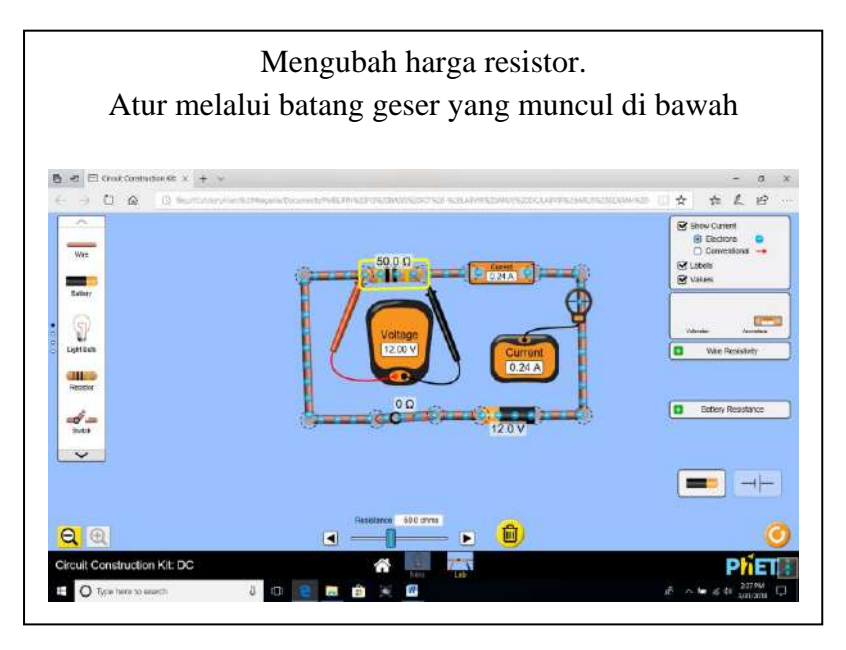

Gambar 2.2h: Mengubah harga komponen - mengukur tegangan dan kuat arus dalam rangkaian

## **Mengamati arah aliran listrik.**

Kita juga bisa melihat arah aliran listrik dalam rangkaian baik aliran muatan negatif (electron) maupuan arah aliran konvensional. Aliran konvensional disepakati secara internasional sebagai arah aliran listrik dalam rangkaian, dipandang sebagai aliran muatan positif. Caranya ialah, beri tanda centang pada persegi kecil yang bertuliskan *show current*, dan meng-klik pada bulatan yang bertuliskan *electron* atau *Conventional* di dalam kotak yang ada di pojok kanan atas.

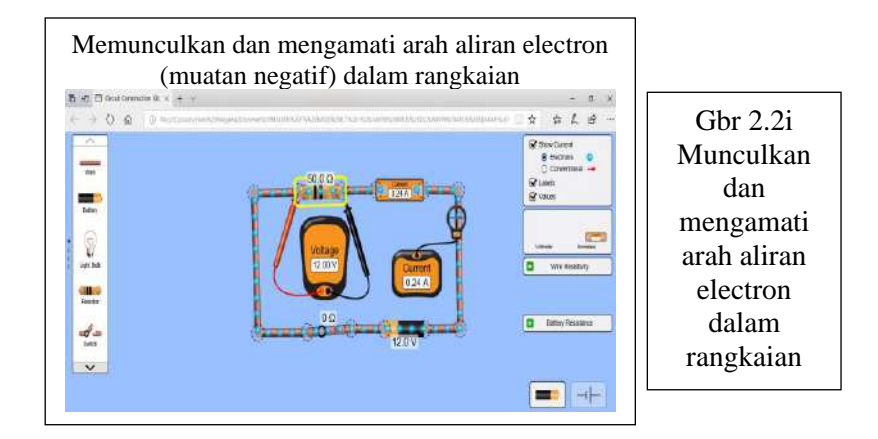

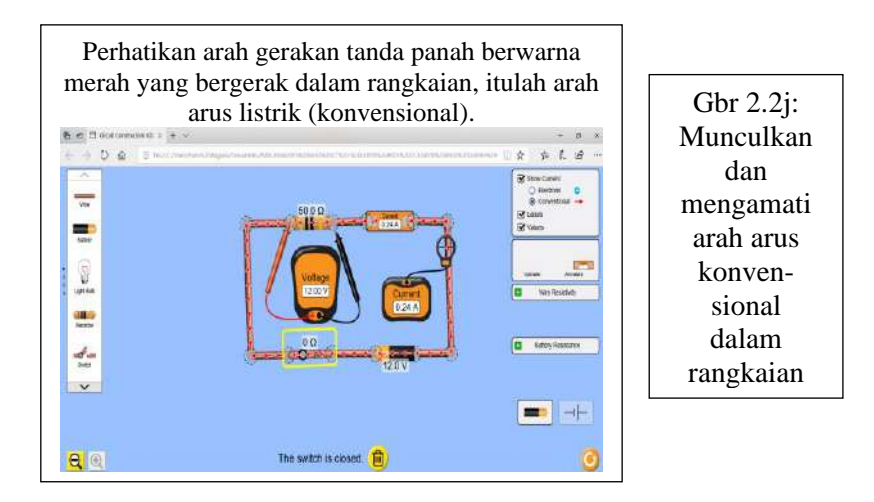

## **Mengubah besarnya harga hambat jenis kawat (***Wire Resistivity***). dan harga hambatan dalam (***internal resistance battery).*

Kita bisa mengubah dan melihat bagaimana pengaruh perubahan nilai resistansi kawat (*wire resistivity*) yang digunakan, dengan cara mengklik tanda + berwarna hijau yang nampak disebelah kanan ruang gambar rangkaian ini. Ketika tanda positif itu di klik, tanda itu berubah menjadi tanda negative (-) berwarna merah. Kemudian kita mengubah harganya dengan menggeser *scrollbar.*

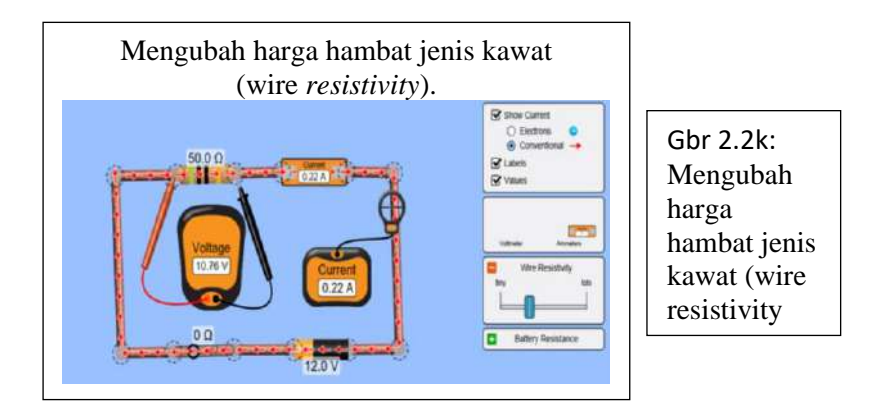

#### **Mengubah besarnya harga hambatan dalam baterai (***battery resistance).*

Selanjutnya, kita juga bias mengubah dan melihat bagaimana pengaruh perubahan nilai hambatan baterai (*battery resistance*) yang digunakan, dengan cara mengklik tanda + berwarna hijau pada persegi kecil berwarna hijau yang nampak disebelah kanan ruang gambar rangkaian ini. Ketika tanda positif itu di klik, tanda itu berubah menjadi tanda negative (-) berwarna merah. Kemudian kita mengubah harganya dengan menggeser *scrollbar*.

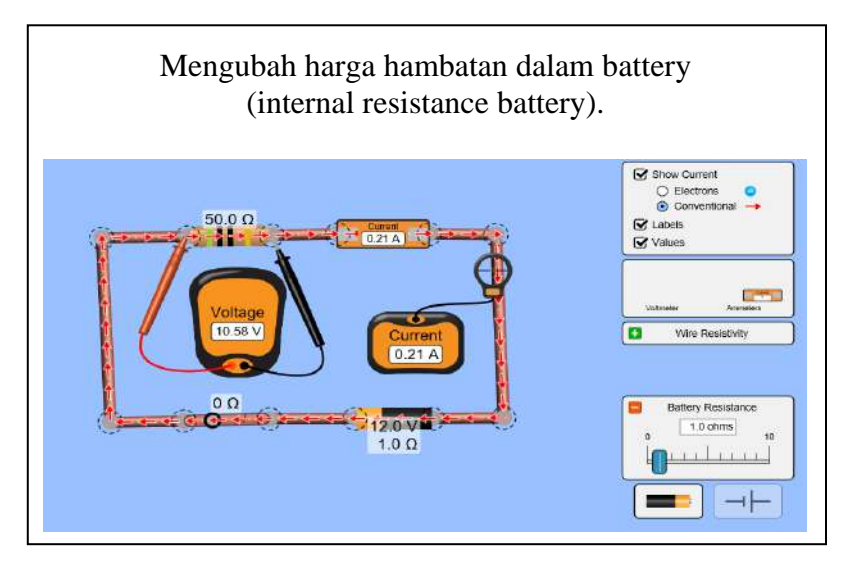

Gambar 2.2l: Mengubah harga hambatan dalam battery

# *Catatan:*

Bila kita belum punya software *Simulation Circuit Construction Kit DC*, kita boleh masuk ke alamat web berikut (Software yang sudah di *update*):

<https://phet.colorado.edu/en/simulation/circuit-construction-kit-dc>

Untuk melihat kumpulan simulasi fisika (*physics*) secara keseluruhan, masuklah ke alamat ini:

<https://phet.colorado.edu/en/simulations/category/physics>

Selanjutnya kita boleh memilih: *elementary school, middle school, high school* dan *university.* 

# **SELAMAT BERLATIH**

# **Bagian 2.3 Lembaran Kegiatan Peserta Didik (LKPD) Praktikum Rangkaian Listrik Arus Searah (DC) Berbasis Simulasi Menggunakan PhET dengan Pendekatan Guided Inquiry**

 **Halaman (Page) Menu Penghubung (Dalam Format Autoplay MS 8.0)**

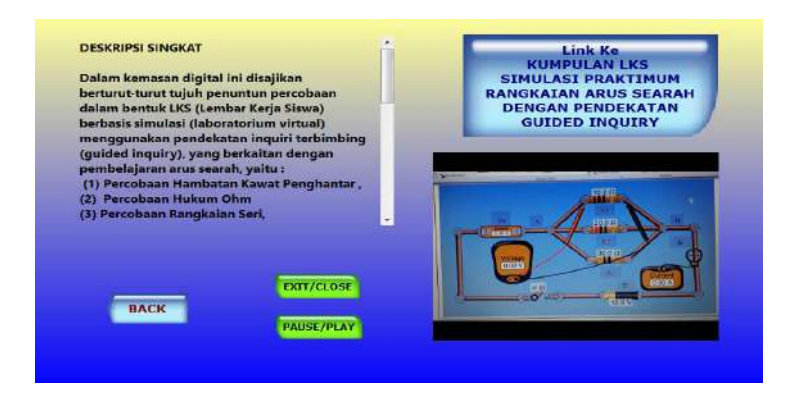

Gambar 2.3a: Page penghubung ke LKS rangkaian listrik DC

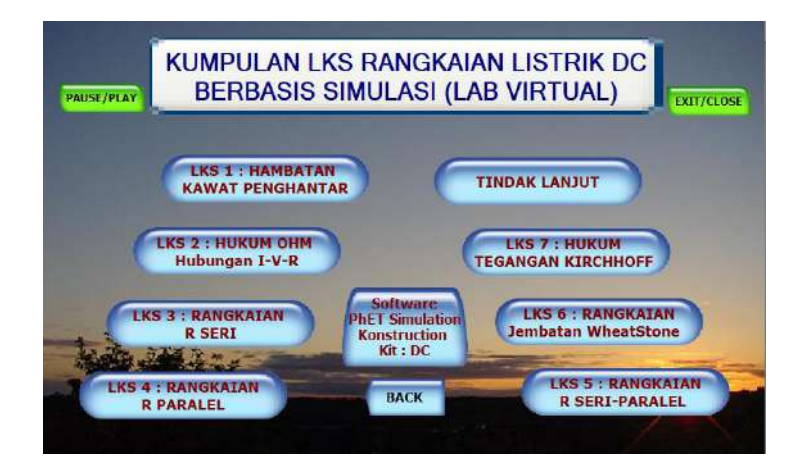

Gambar 2.3b: Page kumpulan topik LKS rangkaian listrik DC

# **2.3.1 LKPD Percobaan-1 Hambatan Kawat Penghantar**

## **Tujuan:**

Menyelidiki hubungan (keterkaitan) resistance dengan massa jenis, panjang kawat dan luas penampang/permukaan

#### **Rumusan Masalah:**

Bagaimanakah formulasi hubungan (keterkaitan antara massa jenis, panjang kawat dan luas penampang/permukaan?

#### **Variabel:**

- 1. Resistance (R)
- 2. *Massa jenis* (p)
- 3. Panjang *kawat* (L)
- 4. *Luas penampang/permukaan* (A)

## **Rancangan Percobaan:**

## **Variasi-1:**

- Var Kontrol : panjang kawat dan luas penampang (L)

Lihat

Tabel-2 .3.2a1

- Variabel bebas : massa jenis  $(\rho)$
- Variabel terikat : Resistance (R)

# **Variasi-2:**

- Var Kontrol : massa jenis  $(\rho)$  dan luas penampang  $(A)$ Variabel bebas : panjang kawat (L) - Variabel terikat : Resistance (R) Lihat Tabel-2.3.2a2

# **Variasi-3:**

- Var Kontrol : massa jenis  $(\rho)$  dan panjang kawat (L)
- Variabel bebas : luas penampang (A) Variabel terikat : Resistance (R) Lihat Tabel-2.3.2a3

84

#### **Alat/Bahan dan Instrumen Untuk Pengamatan/Pengukuran:**

- Kawat - Panel Percobaan

*Catatan:*

- ➢ Karena percobaan ini menggunakan lab virtual, bahan dan alat/instrumen yang diperlukan telah tersedia pada panel dan nilainya dapat diubah-ubah sesuai keperluan.
- ➢ Percobaan ini dilakukan dengan menggunakan software Java (*resistance in a wire, dari PHET.Colorado*)

#### **Rangkaian Percobaan:**

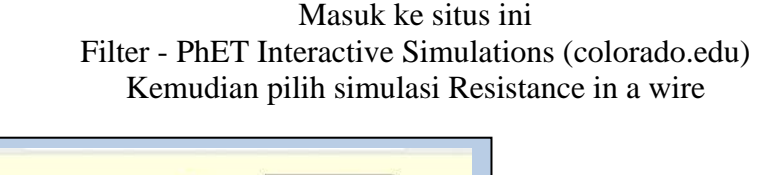

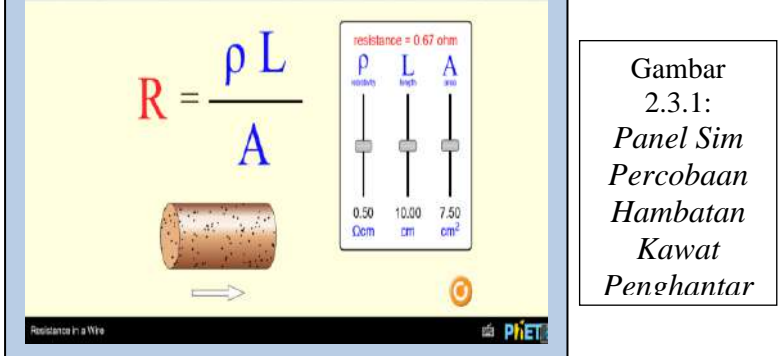

# **Prosedur Percobaan:**

#### **Variasi-1:**

- 1. Masuk ke situs yang ditunjukkan di atas untuk membuka file simulasi *resistance in a wire*, dan memulai percobaan.
- 2. Atur variabel kontrol dengan memilih panjang kawat misalnya 10 cm dan luas penampang kawat misalnya 4.01 cm<sup>2</sup> dengan menggunakan batang penggeser (*scroll bar*) pada panel percobaan.
- 3. Mulailah mengubah harga hambat jenis ρ, lakukan 5 kali pengulangan, misalnya : 0.4 – 0.5 – 0.6 – 0.7 – 0.8 dalam satuan Ωcm

4. Untuk setiap harga hambat jenis ρ yang dipilih, amati dan catat harga hambatan R yang muncul pada panel (tempatnya di bagian kiri atas). Catat dalam tabel 2.3.1a

#### **Variasi-2:**

- 1. Atur variabel kontrol dengan memilih hambat jenis ρ misalnya 0.5 Ωcm dan luas penampang kawat misalnya 4.01 cm<sup>2</sup> dengan menggunakan batang penggeser (*scroll bar*) pada panel percobaan.
- 2. Mulailah mengubah harga panjang penghantar L, lakukan 5 kali pengulangan, misalnya : 10 – 12 – 14 – 16 – 18 dalam satuan cm.
- 3. Untuk setiap harga panjang penghantar L yang dipilih, amati dan catat harga hambatan R yang muncul pada. Catat dalam tabel 2.3.1b

# **Variasi-3:**

- 1. Atur variabel kontrol dengan memilih hambat jenis ρ misalnya 0.5 Ωcm dan panjang penghantar L misalnya 10 cm dengan menggunakan batang penggeser (*scroll bar*) pada panel percobaan
- 2. Mulailah mengubah harga luas penampang kawat A, lakukan 5 kali pengulangan, misalnya : 2.08 – 4.01 – 6.16 – 8.08 – 10 dalam satuan  $\text{cm}^2$ .
- 3. Untuk setiap harga luas penampang kawat A yang dipilih, amati dan catat harga hambatan R yang muncul pada panel. Catat dalam tabel 2.3.1c

## **Tabel Pengamatan:**

| N<br>$\Omega$            | <b>Massa</b><br>$jenis(\rho)$<br>$\Omega$ cm | Panjang<br>kawat(L)<br>$\rm cm$ | Luas<br>penampang/<br>permukaan(A)<br>$\rm cm^2$ | Resistan<br>ce<br>(R)<br>$\Omega$ |
|--------------------------|----------------------------------------------|---------------------------------|--------------------------------------------------|-----------------------------------|
|                          | .                                            |                                 |                                                  | .                                 |
| $\overline{2}$           | .                                            |                                 |                                                  | $\cdot\cdot\cdot$                 |
| 3                        | .                                            |                                 |                                                  | $\cdot\cdot\cdot$                 |
|                          | .                                            |                                 |                                                  | $\cdot\cdot\cdot$                 |
| $\overline{\phantom{1}}$ | .                                            |                                 |                                                  | $\cdots$                          |

Tabel 2.3.1a *Hasil Pengamatan/Pengukuran Variasi-1*

Tabel 2.3.1b *Hasil Pengamatan/Pengukuran Variasi-2*

| N <sub>o</sub> | Panjang<br>Kawat<br>(L) | <b>Massa</b><br>jenis<br>$(\rho)$ | Luas<br>penampang<br>Permukaan<br>(A) | Resistance<br>(R) |
|----------------|-------------------------|-----------------------------------|---------------------------------------|-------------------|
| 1              |                         |                                   |                                       |                   |
| 2              |                         |                                   |                                       |                   |
| 3              |                         |                                   |                                       |                   |
| 4              |                         |                                   |                                       |                   |
| 5              |                         |                                   |                                       |                   |

| N <sub>o</sub> | Luas<br>penampang<br>permukaan<br>(A) | <b>Massa</b><br>jenis<br>$(\rho)$ | Panjang<br>kawat<br>(L) | Resistance<br>(R) |
|----------------|---------------------------------------|-----------------------------------|-------------------------|-------------------|
| 1              |                                       |                                   |                         |                   |
| 2              |                                       |                                   |                         |                   |
| 3              |                                       |                                   |                         |                   |
|                |                                       |                                   |                         |                   |
| 5              |                                       |                                   |                         |                   |

Tabel 2.3.1c Hasil Pengamatan/Pengukuran Variasi-3

#### **Analisis:**

- 1. Berdasarkan data hasil pengamatan yang diperoleh yang tercatat dalam tabel 2.3.2a1 (hasil percobaan variasi-1), ujilah dengan perhitungan untuk mengetahui apakah harga hambatan R yang teramati (terbaca pada panel) untuk setiap perubahan harga massa jenis  $\rho$ , sama dengan hasil kali massa jenis  $\rho$  dengan panjang kawat L dibagi luas penampang A.
- 2. Berdasarkan data hasil pengamatan yang diperoleh yang tercatat dalam tabel 2.3,2a2 (hasil percobaan variasi-2), ujilah dengan perhitungan untuk mengetahui apakah harga hambatan R yang teramati (terbaca pada panel) untuk setiap perubahan harga panjang kawat L, sama dengan hasil kali massa jenis  $\rho$  dengan panjang kawat L dibagi luas penampang A.
- 3. Berdasarkan data hasil pengamatan yang diperoleh yang tercatat dalam tabel 2.3.2a3 (hasil percobaan variasi-3), ujilah dengan perhitungan untuk mengetahui apakah harga hambatan R yang teramati (terbaca pada panel) untuk setiap perubahan harga luas penampang A, sama dengan hasil kali massa jenis  $\rho$  dengan panjang kawat L dibagi luas penampang A.

#### **Pertanyaan/Tugas:**

Berdasarkan hasil percobaan dan pengujian yang anda lakukan, apakah yang dapat anda katakana tentang formulasi hubungan (keterkaitan) antara hambatan (resistance) kawat dengan massa jenisnya, panjangnya dan luas penampangnya?

#### **Kesimpulan:**

Buatkan kesimpulan percobaan/pengamatan anda secara singkat dan jelas mengenai:

- a. hubungan besarnya hambatan R dengan massa jenis kawat
- b. hubungan besarnya hambatan R dengan panjang kawat L
- c. hubungan besarnya hambatan R dengan luas penampang kawat A.

Tuliskan rumusan hubungan hambatan kawat R dengan massa jenis  $\rho$ , panjang kawat L dan luas penampang A dalam satu kalimat. Tuliskan pula bentuk formulasi matematisnya (rumus).

Buatkan laporan lengkap percobaan ini, dan laporan harus dikumpulkan paling lambat 1 minggu ke depan.

*Perhatikan:*

*Setelah anda selesai melakukan praktek/Simulasi menggunakan software PhET, segera hapus rangkaian simulasi yang baru saja digunakan sebelum pindah ke rangkaian simulasi lain yang akan digambarkan dan disimulasikan*

# **2.3.2 LKPD Percobaan-2 Hukum Ohm (Hubungan Besaran I-V-R)**

#### **Tujuan:**

Memformulasikan hubungan/keterkaitan antara kuat arus, hambatan dan beda tegangan listrik pada rangkaian arus searah sederhana

#### **Rumusan Masalah:**

Bagaimanakah formulasi Hubungan (keterkaitan) antara besarnya kuat arus listrik, hambatan listrik dan bada tegangan listrik pada rangkaian arus searah sederhana yang hanya terdiri dari satu hambatan R dan satu sumber tegangan?

#### **Hipotesis (jawaban sementara / Dugaan):**

Bagaimana atau apa dugaan anda terhadap masalah yang dirumuskan di atas, yaitu mengenai hubungan yang dipertanyakan itu?

\_\_\_\_\_\_\_\_\_\_\_\_\_\_\_\_\_\_\_\_\_\_\_\_\_\_\_\_\_\_\_\_\_\_\_\_\_\_\_\_\_\_\_\_\_\_\_\_\_\_\_\_\_\_\_\_\_\_\_\_\_ \_\_\_\_\_\_\_\_\_\_\_\_\_\_\_\_\_\_\_\_\_\_\_\_\_\_\_\_\_\_\_\_\_\_\_\_\_\_\_\_\_\_\_\_\_\_\_\_\_\_\_\_\_\_\_\_\_\_\_\_\_ \_\_\_\_\_\_\_\_\_\_\_\_\_\_\_\_\_\_\_\_\_\_\_\_\_\_\_\_\_\_\_\_\_\_\_\_\_\_\_\_\_\_\_\_\_\_\_\_\_\_\_\_\_\_\_\_\_\_\_\_\_ \_\_\_\_\_\_\_\_\_\_\_\_\_\_\_\_\_\_\_\_\_\_\_\_\_\_\_\_\_\_\_\_\_\_\_\_\_\_\_\_\_\_\_\_\_\_\_\_\_\_\_\_\_\_\_\_\_\_\_\_

Tuliskan di sini :

#### **Variabel:**

Identifikasi dan tuliskan di sini variabel atau besaran fisika apa saja yang muncul dalam percobaan ini?

1. ………………………… 2. …………………

3. …………………………

Bagaimana cara anda (langkah-langkah yang anda sarankan) untuk menguji kebenaran hipotesis atau jawaban sementara yang anda kemukakan. Tuliskan di sini:

-------------------------------------------------------------------------------------------- -------------------------------------------------------------------------------------------- -------------------------------------------------------------------------------------------- -------------------------------------------------------------------------------------------- -------------------------------------------------------------------------------------------- -------------------------------------------------------------------------------------------- -------------------------------------------------------------------------------------------- -------------------------------------------------------------------------------------------- --------------------------------------------------------------------------------------------

## **Rancangan Percobaan:**

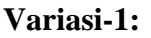

Var Terikat (yang diamati/diukur) : Arus (I) Var Bebas (yang diubah-ubah) : Hambatan (R) Var Kontrol (yang dibuat tetap) : Tegangan (V)

# **Variasi-2:**

VarTerikat (yang diamati/diukur) : Arus (I) Var Bebas (yang diubah-ubah) : Tegangan (V) Var Kontrol (yang dibuat tetap) : Hambatan (R)

Lihat Tabel 2.3.2a

Lihat Tabel 2.3.2b

# **Alat/Bahan dan Instrumen Untuk Pengamatan/Pengukuran: Alat/Bahan:**

Sumber tegangan yang dapat diubah, resistor (10 ohm, 20 ohm, 30 ohm, 40 ohm, 50 ohm), saklar, kawat-kawat penghubung

# **Instrumen (Alat Ukur):**

- Amperemeter, - Voltmeter

# **Rangkaian Percobaan:**

Masuk ke situs ini

Circuit Construction Kit: DC - Virtual Lab - [Series Circuit | Parallel Circuit |](https://phet.colorado.edu/en/simulations/circuit-construction-kit-dc-virtual-lab)  Ohm's Law - [PhET Interactive Simulations \(colorado.edu\)](https://phet.colorado.edu/en/simulations/circuit-construction-kit-dc-virtual-lab)

Kemudian click tampilan tampilan yang muncul untuk membuka ruang kerja

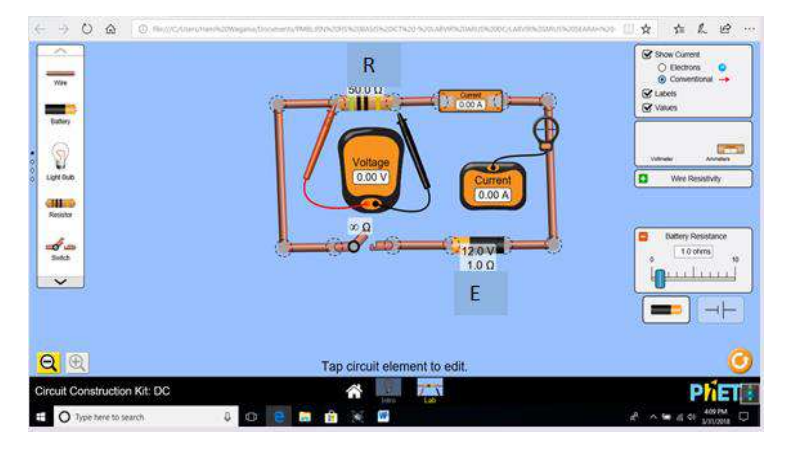

*Gambar 2.3.2: Rangkaian Sim Percobaan Hukum Ohm*

# **Prosedur Percobaan:**

Jika anda mengalami kesulitan dalam memilih langkah untuk memecahkan masalah dan menguji hipotesis yang anda kemukakan, anda boleh mengikuti prosedur berikut ini:

Bangun rangkaian seperti pada gambar 23.2 di atas.

#### *Petunjuk :*

Sebelum mulai melakukan pengamatan/pengukuran, saklar harus dalam keadaan terbuka. Sumber tegangan (battery) yang ditempatkan di bawah dalam rangkaian, kutub positifnya diatur mengarah ke kiri atau kekanan sesuai ang dikehendaki. Caranya, *click* battery dan setelah muncul tanda gambar batang pengatur di bagian bawah gambar rangkaian, anda klik gambar dua tanda panah bolak balik yang ada di sebelah kiri batang pengatur. Untuk menetapkan atau mengubah harga tegangan sumber, geserkankan batang pengatur kekaan atau kekiri sesuai harga yang diinginkan. Gunakan tanda panah yang ada di sebelah kiri dan kanan batang pengatur. Cara mengubah harga hambatan resistor, sama dengan cara mengubah harga tegangan sumber, tapi lebih dahulu *click* pada resistor. Untuk mengukur tegangan pada R, voltmeter dihungkan secara parallel dengan R yang dimaksud. Arus yang akan diamati adalah arus konvensional, cara mengaturnya adalah dengan memberi tanda centang pada bulatan kecil yang ada di sebelah kanan atas yang bertuliskan *conventional*. Pada percobaan ini, hambatan kawat dianggap tidak ada (sama dengan nol terlebih dahulu).

#### **Variasi-1:**

- 1. Klik dua kali (*Double click*) pada panel di atas yang ditunjuk oleh anak panah untuk memulai percobaan
- 2. Dengan menggunakan software yang sudah dibuka, mulailah menggambarkan rangkaian seperti yang terlihat pada gambar 2 di atas. Untuk mulai percobaan, tutup saklar (klik pada saklar).

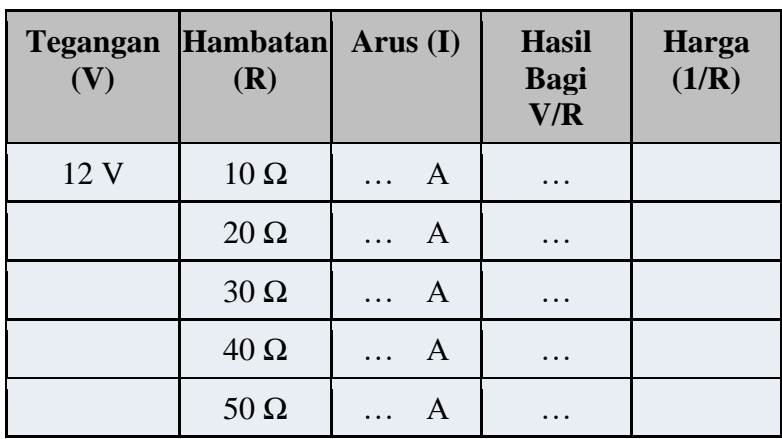

- 3. Atur tegangan battery  $= 12$  volt, dan hambatan awal resistor diatur 10 ohm.
- 4. Mulailah mengubah harga hambatan resistor, lakukan 5 kali pengulangan, misalnya: 10 ohm, 20 ohm, 30 ohm, 40 ohm, 50 ohm. Untuk setiap harga hambatan resistor yang dipilih, amati dan catat harga kuat arus I yang ditunjukkan oleh amperemeter. Catat dalam tabel 1 di atas.

#### **Variasi-2 :**

- 1. Untuk mulai percobaan, tutup saklar (klik pada saklar).
- 2. Atur hambatan resistor = 20 ohm, dan tegangan awal battery diatur 6 volt.
- 3. Mulailah mengubah harga tegangan battery, lakukan 5 kali pengulangan, misalnya: 6 V, 9 V, 12 V, 15 V, 18 V. Untuk setiap harga tegangan battery yang dipilih, amati dan catat harga kuat arus I yang ditunjukkan oleh amperemeter. Catat dalam tabel 2.3.2b

|             | Hambatan   Tegangan $(V)$   Arus $(I)$ | <b>Hasil Bagi</b><br>V/R |
|-------------|----------------------------------------|--------------------------|
| $20 \Omega$ | 6V                                     | $\cdots$                 |
|             | QV                                     | $\cdots$                 |
|             | 12V                                    |                          |

Tabel 2.3.2b *Data Hasil Pengamatan/Pengukuran Percobaan Variasi-2*

#### **Pertanyaan/Tugas:**

1. Berdasarkan data hasil pengamatan yang diperoleh yang tercatat dalam tabel 2.3.2a (hasil percobaan variasi-1), buatkan grafik yang menyatakan hubungan kuat arus (I) dan harga kebalikan dari hambatan (1/R) untuk setiap R yang digunakan. Bagaimana bentuk grafik yang diperoleh? Buatkan penafsiran dan penjelasan terhadap grafik tersebut. Bentuk Grafik I *vs* (1/R);

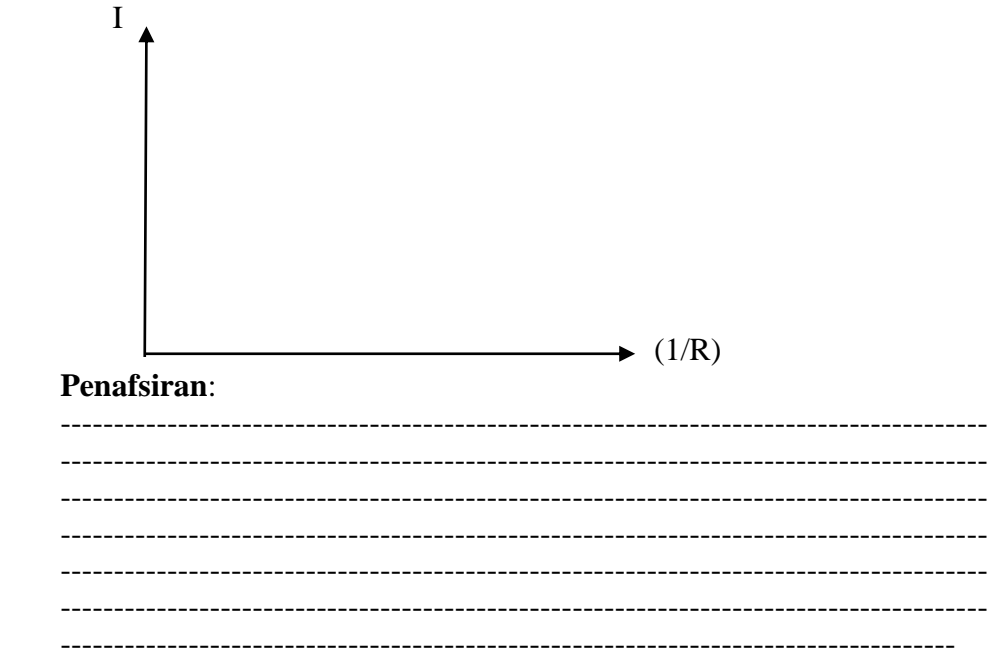

2. Olah data dalam table 2.3,2a dengan cara membagi harga V (tetap) dengan harga R yang berbeda tersebut. Bandingkan harga hasil bagi yang anda peroleh dengan harga kuat arus I yang teramati tiap kali R di ubah. Apa yang anda dapatkan di sini?

Hasil yang didapatkan:

\_\_\_\_\_\_\_\_\_\_\_\_\_\_\_\_\_\_\_\_\_\_\_\_\_\_\_\_\_\_\_\_\_\_\_\_\_\_\_\_\_\_\_\_\_\_\_\_\_\_\_\_\_\_\_\_\_\_ \_\_\_\_\_\_\_\_\_\_\_\_\_\_\_\_\_\_\_\_\_\_\_\_\_\_\_\_\_\_\_\_\_\_\_\_\_\_\_\_\_\_\_\_\_\_\_\_\_\_\_\_\_\_\_\_\_\_ \_\_\_\_\_\_\_\_\_\_\_\_\_\_\_\_\_\_\_\_\_\_\_\_\_\_\_\_\_\_\_\_\_\_\_\_\_\_\_\_\_\_\_\_\_\_\_\_\_\_\_\_\_\_\_\_\_\_ 3. Berdasarkan data hasil pengamatan yang diperoleh yang tercatat dalam tabel 2.3.2b (hasil percobaan variasi-2), buatkan grafik yang menyatakan hubungan kuat arus (I) dan tegangan (V). Bagaimana bentuk grafik yang diperoleh? Buatkan penafsiran dan penjelasan terhadap grafik tersebut. Bentuk Grafik I *vs* (V); I (V) **Penafsiran**: --------------------------------------------------------------------------------------- --------------------------------------------------------------------------------------- --------------------------------------------------------------------------------------- --------------------------------------------------------------------------------------- --------------------------------------------------------------------------------------- --------------------------------------------------------------------------------------- --------------------------------------------------------------------------------------- 4. Olah data dalam tabel 2.3.2b dengan cara membagi harga V (yang di variasi) dengan harga R yang tetap tersebut. Bandingkan harga hasil bagi yang anda peroleh dengan harga kuat arus I yang teramati tiap kali V di ubah. Apa yang anda dapatkan di sini?

\_\_\_\_\_\_\_\_\_\_\_\_\_\_\_\_\_\_\_\_\_\_\_\_\_\_\_\_\_\_\_\_\_\_\_\_\_\_\_\_\_\_\_\_\_\_\_\_\_\_\_\_\_\_\_\_\_\_

Hasil yang didapatkan:

\_\_\_\_\_\_\_\_\_\_\_\_\_\_\_\_\_\_\_\_\_\_\_\_\_\_\_\_\_\_\_\_\_\_\_\_\_\_\_\_\_\_\_\_\_\_\_\_\_\_\_\_\_\_\_\_\_\_ \_\_\_\_\_\_\_\_\_\_\_\_\_\_\_\_\_\_\_\_\_\_\_\_\_\_\_\_\_\_\_\_\_\_\_\_\_\_\_\_\_\_\_\_\_\_\_\_\_\_\_\_\_\_\_\_\_\_ \_\_\_\_\_\_\_\_\_\_\_\_\_\_\_\_\_\_\_\_\_\_\_\_\_\_\_\_\_\_\_\_\_\_\_\_\_\_\_\_\_\_\_\_\_\_\_\_\_\_\_\_\_\_\_\_\_\_ \_\_\_\_\_\_\_\_\_\_\_\_\_\_\_\_\_\_\_\_\_\_\_\_\_\_\_\_\_\_\_\_\_\_\_\_\_\_\_\_\_\_\_\_\_\_\_\_\_\_\_\_\_\_\_\_\_\_ 5. Dari hasil pengolahan data yang anda peroleh, tuliskanlah bentuk formulasi yang menyatakan hubungan antara besaran kuat arus (I), Tegangan (V) dan hambatan (R) yang diperoleh dari kedua variasi percobaan yang anda lakukan.

Bentuk formulasi (rumus) yang anda dapatkan dari hasil pengolahan:

Interpretasi anda mengenai hasil yang diperoleh:

# Kesimpulan:

1) Kesimpulan dari hasil percobaan yang dilakukan:

2) Beri penjelasan, apakah hipotesis yang anda kemukakan sebelum percobaan dilakukan telah sesuai atau terbukti dari hasil-hal yang anda dapatkan dari percobaan ini?

Penjelasan :
Buatkan laporan lengkap percobaan ini, dan laporan harus dikumpulkan paling lambat 1 minggu ke depan.

*Perhatikan:*

*Setelah anda selesai melakukan praktek/Simulasi menggunakan software PhET, segera hapus rangkaian simulasi yang baru saja digunakan sebelum pindah ke rangkaian simulasi lain yang akan digambarkan dan disimulasikan*

# **2.3.3 LKPD Percobaan-3 Rangkaian Penghambat (R) Disusun Seri**

### **Tujuan Percobaan :**

- 1. Mengamati dan mengukur besarnya kuat arus yang melalui setiap penghambat (resistor) yang terhubung secara seri.
- 2. Mengamati dan mengukur besarnya tegangan yang muncul pada setiap resistor yang terhubung seri, dan tegangan total pada ujungujung susunan tersebut.
- 3. Mendapatkan formulasi matematik mengenai hubungan kuat arus yang melalui masing-masing resistor dengan besarnya tegangan pada masing-masing resistor dan besarnya hambatan masing-masing resistor, dalam rangkaian listrik dengan resistor yang terhubung seri, setelah menganalisis data hasil pengamatan/pengukuran yang diperoleh.
- 4. Mendapatkan formulasi matematik mengenai hubungan kuat arus yang mengalir dalam rangkaian seri, dengan besarnya tegangan pada ujung-ujung susunan resistor seri tersebut dan jumlah hambatan resistor yang tersusun seri tersebut, setelah menganalisis data hasil pengamatan/pengukuran yang diperoleh.

### **Bahan/Komponen dan Instrumen.**

- o 3 buah resistor (missal 10 ohm, 20 ohm, dan 30 ohm), kawat-kawat penghubung
- o Sumber tegangan DC (missal 12 V), saklar, Amperemeter, meter arus, Voltmeter.

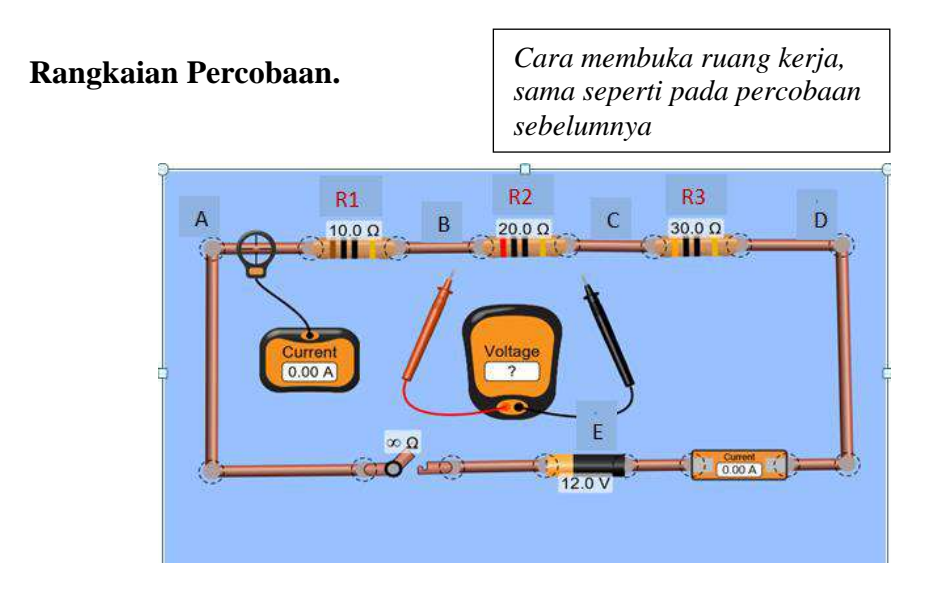

Gambar 2.3.3: Rangkaian Percobaan R Seri - Pengukuran arus yang mengalir Dalam Rangkaian

# **Masalah dan Hipotesis/Jawaban Sementara (Dugaan):**

1) Jika suatu sumber tegangan arus searah (DC) dihubungkan pada ujungujung 3 buah resistor (yang nilai hambatannya berbeda) yang disusun seri sehingga membentuk suatu rangkaian tertutup, apakah dugaan anda mengenai besarnya arus (I) yang mengalir melalui ketika resistor tersebut?

**Dugaan:**

\_\_\_\_\_\_\_\_\_\_\_\_\_\_\_\_\_\_\_\_\_\_\_\_\_\_\_\_\_\_\_\_\_\_\_\_\_\_\_\_\_\_\_\_\_\_\_\_\_\_\_\_\_\_\_\_\_\_ 2) Bagaimana pula dugaan anda mengenai besarnya tegangan yang timbul pada setiap resistor?

\_\_\_\_\_\_\_\_\_\_\_\_\_\_\_\_\_\_\_\_\_\_\_\_\_\_\_\_\_\_\_\_\_\_\_\_\_\_\_\_\_\_\_\_\_\_\_\_\_\_\_\_\_\_\_\_\_\_ \_\_\_\_\_\_\_\_\_\_\_\_\_\_\_\_\_\_\_\_\_\_\_\_\_\_\_\_\_\_\_\_\_\_\_\_\_\_\_\_\_\_\_\_\_\_\_\_\_\_\_\_\_\_\_\_\_\_ \_\_\_\_\_\_\_\_\_\_\_\_\_\_\_\_\_\_\_\_\_\_\_\_\_\_\_\_\_\_\_\_\_\_\_\_\_\_\_\_\_\_\_\_\_\_\_\_\_\_\_\_\_\_\_\_\_\_

\_\_\_\_\_\_\_\_\_\_\_\_\_\_\_\_\_\_\_\_\_\_\_\_\_\_\_\_\_\_\_\_\_\_\_\_\_\_\_\_\_\_\_\_\_\_\_\_\_\_\_\_\_\_\_\_\_\_ \_\_\_\_\_\_\_\_\_\_\_\_\_\_\_\_\_\_\_\_\_\_\_\_\_\_\_\_\_\_\_\_\_\_\_\_\_\_\_\_\_\_\_\_\_\_\_\_\_\_\_\_\_\_\_\_\_\_

**Dugaan:**

3) Bagaimana perkiraan anda mengenai hubungan antara besarnya nilai arus yang melalui setiap resistor dengan besarnya tegangan yang muncul pada tiap resistor dan besarnya nilai hambatan resistor?

### **Dugaan:**

\_\_\_\_\_\_\_\_\_\_\_\_\_\_\_\_

4) Bagaimana pula dugaan anda mengenai hubungan arus (I) yang mengalir dalam rangkaian dengan besarnya tegangan pada ujung-ujung ketiga resistor tersebut dan besarnya penjumlahan nilai hambatan ketiga resistor tersebut?

\_\_\_\_\_\_\_\_\_\_\_\_\_\_\_\_\_\_\_\_\_\_\_\_\_\_\_\_\_\_\_\_\_\_\_\_\_\_\_\_\_\_\_\_\_\_\_\_\_\_\_\_\_\_\_\_\_\_ \_\_\_\_\_\_\_\_\_\_\_\_\_\_\_\_\_\_\_\_\_\_\_\_\_\_\_\_\_\_\_\_\_\_\_\_\_\_\_\_\_\_\_\_\_\_\_\_\_\_\_\_\_\_\_\_\_\_ \_\_\_\_\_\_\_\_\_\_\_\_\_\_\_\_\_\_\_\_\_\_\_\_\_\_\_\_\_\_\_\_\_\_\_\_\_\_\_\_\_\_\_\_\_\_\_\_\_\_\_\_\_\_\_\_\_\_ \_\_\_\_\_\_\_\_\_\_\_\_\_\_\_\_\_\_\_\_\_\_\_\_\_\_\_\_\_\_\_\_\_\_\_\_\_\_\_\_\_\_\_\_\_\_\_\_\_\_\_\_\_\_\_\_\_\_

\_\_\_\_\_\_\_\_\_\_\_\_\_\_\_\_\_\_\_\_\_\_\_\_\_\_\_\_\_\_\_\_\_\_\_\_\_\_\_\_\_\_\_\_\_\_\_\_\_\_\_\_\_\_\_\_\_\_ \_\_\_\_\_\_\_\_\_\_\_\_\_\_\_\_\_\_\_\_\_\_\_\_\_\_\_\_\_\_\_\_\_\_\_\_\_\_\_\_\_\_\_\_\_\_\_\_\_\_\_\_\_\_\_\_\_\_ \_\_\_\_\_\_\_\_\_\_\_\_\_\_\_\_\_\_\_\_\_\_\_\_\_\_\_\_\_\_\_\_\_\_\_\_\_\_\_\_\_\_\_\_\_\_\_\_\_\_\_\_\_\_\_\_\_\_

#### **Dugaan:**

#### **Identifikasi Variabel:**

Cobalah anda tuliskan (kemukakan) variable atau besaran fisika apa saja yang terkait dengan permasalahan di atas.

### **Variabel (besaran fisika) yang teridentifikasi:**

----------------------------------------------------------------------------------------- ----------------------------------------------------------------------------------------- ----------------------------------------------------------------------------------------- -----------------------------------------------------------------------------------------

#### **Prosedur Percobaan:**

Untuk persoalan dan dugaan yang anda coba kemukakan di atas, tuliskan prosedur atau langkah-langkah yang akan anda gunakan untuk memperoleh data yang anda perlukan untuk menguji kebenaran dari masing-masing dugaan yang anda kemukakan.

\_\_\_\_\_\_\_\_\_\_\_\_\_\_\_\_\_\_\_\_\_\_\_\_\_\_\_\_\_\_\_\_\_\_\_\_\_\_\_\_\_\_\_\_\_\_\_\_\_\_\_\_\_\_\_\_\_\_\_ \_\_\_\_\_\_\_\_\_\_\_\_\_\_\_\_\_\_\_\_\_\_\_\_\_\_\_\_\_\_\_\_\_\_\_\_\_\_\_\_\_\_\_\_\_\_\_\_\_\_\_\_\_\_\_\_\_\_\_ \_\_\_\_\_\_\_\_\_\_\_\_\_\_\_\_\_\_\_\_\_\_\_\_\_\_\_\_\_\_\_\_\_\_\_\_\_\_\_\_\_\_\_\_\_\_\_\_\_\_\_\_\_\_\_\_\_\_\_ \_\_\_\_\_\_\_\_\_\_\_\_\_\_\_\_\_\_\_\_\_\_\_\_\_\_\_\_\_\_\_\_\_\_\_\_\_\_\_\_\_\_\_\_\_\_\_\_\_\_\_\_\_\_\_\_\_\_\_ \_\_\_\_\_\_\_\_\_\_\_\_\_\_\_\_\_\_\_\_\_\_\_\_\_\_\_\_\_\_\_\_\_\_\_\_\_\_\_\_\_\_\_\_\_\_\_\_\_\_\_\_\_\_\_\_\_\_\_ \_\_\_\_\_\_\_\_\_\_\_\_\_\_\_\_\_\_\_\_\_\_\_\_\_\_\_\_\_\_\_\_\_\_\_\_\_\_\_\_\_\_\_\_\_\_\_\_\_\_\_\_\_\_\_\_\_\_\_

Tuliskan di sini!

**Alternatif prosedur** yang dapat anda gunakan apabila anda mengalami kesulitan dalam menetapkan prosedur, anda boleh mengikuti langkahlangkah berikut ini:

Bangun rangkaian seperti pada gambar 2.3.3 di atas.

**Petunjuk :** Sebelum mulai melakukan pengamatan/ pengukuran, saklar harus dalam keadaan terbuka.

Sumber tegangan (battery) yang ditempatkan di bawah dalam rangkaian, kutub psitifnya diatur mengarah ke kiri. Caranya, *double click* battery dan setelah muncul tanda gambar batang pengatur di bagian bawah gambar rangkaian, anda klik gambar dua tanda panah bolak balik yang ada di sebelah kiri batang pengatur. Untuk menetapkan atau mengubah harga tegangan sumber, geserkan batang pengatur kekanan atau kekiri sesuai harga yang diinginkan. Gunakan tanda panah yang ada di sebelah kiri dan kanan batang pengatur. Cara mengubah harga hambatan resistor, sama dengan cara mengubah harga tegangan sumber, tapi lebih dahulu *double click* pada resistor.Untuk mengukur tegangan pada R, voltmeter dihungkan secara parallel dengan R yang dimaksud, (yaitu RAB, RBC, RCD dan RAD). Arus yang akan diamati adalah arus konvensional, cara mengaturnya adalah dengan memberi tanda centang pada bulatan kecil yang ada di sebelah kanan atas yang bertuliskan *conventional*. Cara mengukur arus yang melalui R<sup>1</sup> adalah lepaskan kawat di antara  $R_1$  dan  $R_2$  dan masukkan amperemeter ke situ atau pindahkan penunjuk meter arus di situ.. Untuk mengukur arus yang melalui R<sup>2</sup> adalah lepaskan kawat di antara R<sup>2</sup> dan R<sup>3</sup> dan masukkan amperemeter ke situ atau pindahkan penunjuk meter arus di situ. Untuk mengukur arus yang melalui  $R_3$  adalah lepaskan kawat di antara  $R_3$  dan titik D dan masukkan amperemeter ke situ, atau pindahkan penunjuk meter arus d I situ.

### **Langkah-langkah percobaan:**

1) Tutup saklar serta amati/ukur arus yang mengalir dalam rangkaian (yaitu yang melalui R1 ,

 $R_2$ ,  $R_3$ . Hasilnya adalah : I<sub>R1</sub> = ........ A,

 $I_{R2} =$  .......... A,  $I_{R3} =$  ......... A

Arus yang mengalir dalam rangkaian, I = ......... A

2) Ukurlah  $V_{AB}$  atau  $V_{R1}$ . V<sub>BC</sub> atau  $V_{R2}$ , V<sub>CD</sub> atau  $V_{R3}$ , dan  $V_{AD}$  atau **V**Rtotal

Hasilnya adalah :  $V_{R1}$  = ....  $V$ ,  $V_{R2}$  = ....  $V$ ,  $V_{R3}$  = ....  $V$ , dan  $V_{AD} =$  .....  $V$ .

#### **Tugas untuk didiskusikan/dikerjakan**.

1) Bagaimanakah kuat arus listrik yang mengalir melalui masing-masing resistor dari hasil pengamatan/ pengukuran yang anda peroleh? Sama atau berbeda?

Rumus atau bentuk hubungan yang bagaimana yang anda dapatkan dari hasil pengukuran arus ini?

\_\_\_\_\_\_\_\_\_\_\_\_\_\_\_\_\_\_\_\_\_\_\_\_\_\_\_\_\_\_\_\_\_\_\_\_\_\_\_\_\_\_\_\_\_\_\_\_\_\_\_\_\_\_\_\_\_\_ \_\_\_\_\_\_\_\_\_\_\_\_\_\_\_\_\_\_\_\_\_\_\_\_\_\_\_\_\_\_\_\_\_\_\_\_\_\_\_\_\_\_\_\_\_\_\_\_\_\_\_\_\_\_\_\_\_\_

Rumus yang diperoleh : .................................................

2) Bagaimanakah hasil pengukuran tegangan  $V_{R1}$ . V<sub>R2</sub>, dan V<sub>R3</sub>? Cermati besarnya masing-masing dan besarnya kuat arus yang yang melalui masing-masing resistor. Cermati besarnya  $V_{R1}$ ,  $R_1$  dan  $I_{R1}$ . Cermati pula besarnya  $V_{R2}$ ,  $R_2$  dan I<sub>R2</sub>, serta  $V_{R3}$ ,  $R_3$  dan I<sub>R3</sub>.

Cobalah anda bagi V masing-masing dengan I masing-masing Rumus atau bertuk hubungan yang bagaimana yang anda dapatkan dari

hasil pengukuran tegangan dan arus pada masing-masing R ini? Rumus yang diperoleh :

VR1= ............. , VR2 = ........... , VR3 = .............

3) Bila anda jumlahkan angka-angka  $V_{R1}$ ,  $V_{R2}$ , dan  $V_{R3}$  bagaimanakah hasilnya bila dibandingkan dengan hasil pengukuran VAD?

Rumus atau hubungan yang bagaimana yang anda dapatkan dari hasil pengukuran tegangan ini?

\_\_\_\_\_\_\_\_\_\_\_\_\_\_\_\_\_\_\_\_\_\_\_\_\_\_\_\_\_\_\_\_\_\_\_\_\_\_\_\_\_\_\_\_\_\_\_\_\_\_\_\_\_\_\_\_\_\_ \_\_\_\_\_\_\_\_\_\_\_\_\_\_\_\_\_\_\_\_\_\_\_\_\_\_\_\_\_\_\_\_\_\_\_\_\_\_\_\_\_\_\_\_\_\_\_\_\_\_\_\_\_\_\_\_\_\_

Rumus yang diperoleh : VAD = ………………..

#### **Kesimpulan:**

1) Buatkan kesimpulan dari hasil percobaan yang anda lakukan

----------------------------------------------------------------------------------- ----------------------------------------------------------------------------------- -----------------------------------------------------------------------------------

----------------------------------------------------------------------------------- ----------------------------------------------------------------------------------- ----------------------------------------------------------------------------------- -----------------------------------------------------------------------------------

2) Beri penjelasan, apakah hipotesis yang anda kemukakan sebelum percobaan dilakukan telah sesuai atau terbukti dari hasil-hal yang anda dapatkan dari percobaan ini?

……………………………………………………………………… ……………………………………………………………………… ……………………………………………………………………… ……………………………………………………………………… ……………………………………………………………………… ………………………………………………………………………

Buatkan laporan lengkap percobaan ini, dan laporan harus dikumpulkan paling lambat 1 minggu ke depan.

*Perhatikan:*

*Setelah anda selesai melakukan praktek/Simulasi menggunakan software PhET, segera hapus rangkaian simulasi yang baru saja digunakan sebelum pindah ke rangkaian simulasi lain yang akan digambarkan dan disimulasikan*

# **2.3.4 LKPD Percobaan-4 Rangkaian Penghambat (R) Disusun Paralel**

# **Tujuan Percobaan :**

- 1) Mengamati besarnya arus yang masuk ke /keluar dari suatu titik cabang dan arus pada setiap cabang dalam suatu rangkaian paralel.
- 2) Mendapatkan formulasi matematik mengenai hubungan antara arus yang masuk ke / keluar dari suatu titik cabang dengan arus pada tiap cabang dalam rangkaian paralel.
- 3) Mendapatkan formulasi matematik mengenai hubungan antara arus pada tiap cabang dengan besarnya beda tegangan dan hambatan pada setiap cabang.
- 4) Mendapatkan formulasi matematuik mengenai hubungan antara hambatan total dengan hambatan pada setiap cabang dalam suatu rangkaian parallel.

# **Bahan/Komponen dan Instrumen.**

- o 3 buah resistor (missal 50 ohm, 100 ohm, dan 150 ohm)
- o Sumber tegangan DC (missal 12 V).
- o Multimeter

**Rangkaian Percobaan:**

*Cara membuka ruang kerja, sama seperti pada percobaan sebelumnya*

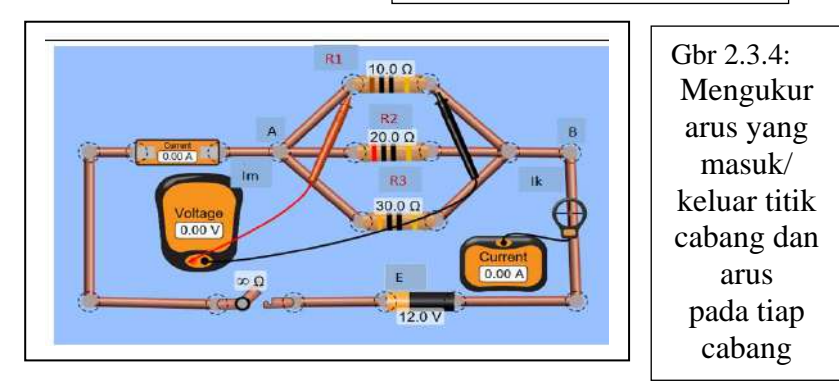

#### **Masalah dan Hipotesis/Jawaban Sementara (Dugaan):**

1) Jika suatu sumber tegangan arus searah (DC) dihubungkan pada ujungujung 3 buah resistor (yang nilai hambatannya berbeda) yang disusun secara paralel sehingga membentuk suatu rangkaian tertutup seperti pada gambar 4, apakah dugaan anda mengenai hubungan antara besarnya arus (I) yang masuk dan keluar titik percabangan dengan besarnya kuat arus yang mengalir pada setiap cabang?

#### **Dugaan:**

2) Bagaimana pula dugaan anda mengenai besarnya tegangan yang timbul pada setiap resistor?

\_\_\_\_\_\_\_\_\_\_\_\_\_\_\_\_\_\_\_\_\_\_\_\_\_\_\_\_\_\_\_\_\_\_\_\_\_\_\_\_\_\_\_\_\_\_\_\_\_\_\_\_\_\_\_\_\_\_ \_\_\_\_\_\_\_\_\_\_\_\_\_\_\_\_\_\_\_\_\_\_\_\_\_\_\_\_\_\_\_\_\_\_\_\_\_\_\_\_\_\_\_\_\_\_\_\_\_\_\_\_\_\_\_\_\_\_ \_\_\_\_\_\_\_\_\_\_\_\_\_\_\_\_\_\_\_\_\_\_\_\_\_\_\_\_\_\_\_\_\_\_\_\_\_\_\_\_\_\_\_\_\_\_\_\_\_\_\_\_\_\_\_\_\_\_

\_\_\_\_\_\_\_\_\_\_\_\_\_\_\_\_\_\_\_\_\_\_\_\_\_\_\_\_\_\_\_\_\_\_\_\_\_\_\_\_\_\_\_\_\_\_\_\_\_\_\_\_\_\_\_\_\_\_ \_\_\_\_\_\_\_\_\_\_\_\_\_\_\_\_\_\_\_\_\_\_\_\_\_\_\_\_\_\_\_\_\_\_\_\_\_\_\_\_\_\_\_\_\_\_\_\_\_\_\_\_\_\_\_\_\_\_ \_\_\_\_\_\_\_\_\_\_\_\_\_\_\_\_\_\_\_\_\_\_\_\_\_\_\_\_\_\_\_\_\_\_\_\_\_\_\_\_\_\_\_\_\_\_\_\_\_\_\_\_\_\_\_\_\_\_

#### **Dugaan:**

3) Bagaimana perkiraan anda mengenai hubungan antara besarnya nilai arus yang melalui setiap resistor (setiap cabang) dengan besarnya tegangan yang muncul pada ujung-ujung susunan resistor dan besarnya nilai hambatan tiap resistor? **Dugaan:**

\_\_\_\_\_\_\_\_\_\_\_\_\_\_\_\_\_\_\_\_\_\_\_\_\_\_\_\_\_\_\_\_\_\_\_\_\_\_\_\_\_\_\_\_\_\_\_\_\_\_\_\_\_\_\_\_\_\_ \_\_\_\_\_\_\_\_\_\_\_\_\_\_\_\_\_\_\_\_\_\_\_\_\_\_\_\_\_\_\_\_\_\_\_\_\_\_\_\_\_\_\_\_\_\_\_\_\_\_\_\_\_\_\_\_\_\_ \_\_\_\_\_\_\_\_\_\_\_\_\_\_\_\_\_\_\_\_\_\_\_\_\_\_\_\_\_\_\_\_\_\_\_\_\_\_\_\_\_\_\_\_\_\_\_\_\_\_\_\_\_\_\_\_\_\_

4) Bagaimana pula dugaan anda mengenai hubungan besarnya kuat arus masuk titik cabang (Im) dan yang keluar titik cabang (Ik) dengan besarnya kuat arus yang mengalir melalui resistor pada setiap cabang? **Dugaan:**

**\_\_\_\_\_\_\_\_\_\_\_\_\_\_\_\_\_\_\_\_\_\_\_\_\_\_\_\_\_\_\_\_\_\_\_\_\_\_\_\_\_\_\_\_\_\_\_\_\_\_\_\_\_\_\_\_\_\_ \_\_\_\_\_\_\_\_\_\_\_\_\_\_\_\_\_\_\_\_\_\_\_\_\_\_\_\_\_\_\_\_\_\_\_\_\_\_\_\_\_\_\_\_\_\_\_\_\_\_\_\_\_\_\_\_\_\_ \_\_\_\_\_\_\_\_\_\_\_\_\_\_\_\_\_\_\_\_\_\_\_\_\_\_\_\_\_\_\_\_\_\_\_\_\_\_\_\_\_\_\_\_\_\_\_\_\_\_\_\_\_\_\_\_\_\_**

#### **Identifikasi Variabel:**

Cobalah anda tuliskan (kemukakan) variable atau besaran fisika apa saja yang terkait dengan permasalahan di atas.

**Variabel (besaran fisika) yang teridentifikasi:**

----------------------------------------------------------------------------------------- ----------------------------------------------------------------------------------------- ----------------------------------------------------------------------------------------- -----------------------------------------------------------------------------------------

### **Prosedur Percobaan:**

Untuk persoalan dan dugaan yang anda coba kemukakan di atas, tuliskan prosedur atau langkah-langkah yang akan anda gunakan untuk memperoleh data yang anda perlukan untuk menguji kebenaran dari masing-masing dugaan yang anda kemukakan.

\_\_\_\_\_\_\_\_\_\_\_\_\_\_\_\_\_\_\_\_\_\_\_\_\_\_\_\_\_\_\_\_\_\_\_\_\_\_\_\_\_\_\_\_\_\_\_\_\_\_\_\_\_\_\_\_\_\_\_ \_\_\_\_\_\_\_\_\_\_\_\_\_\_\_\_\_\_\_\_\_\_\_\_\_\_\_\_\_\_\_\_\_\_\_\_\_\_\_\_\_\_\_\_\_\_\_\_\_\_\_\_\_\_\_\_\_\_\_ \_\_\_\_\_\_\_\_\_\_\_\_\_\_\_\_\_\_\_\_\_\_\_\_\_\_\_\_\_\_\_\_\_\_\_\_\_\_\_\_\_\_\_\_\_\_\_\_\_\_\_\_\_\_\_\_\_\_\_ \_\_\_\_\_\_\_\_\_\_\_\_\_\_\_\_\_\_\_\_\_\_\_\_\_\_\_\_\_\_\_\_\_\_\_\_\_\_\_\_\_\_\_\_\_\_\_\_\_\_\_\_\_\_\_\_\_\_\_ \_\_\_\_\_\_\_\_\_\_\_\_\_\_\_\_\_\_\_\_\_\_\_\_\_\_\_\_\_\_\_\_\_\_\_\_\_\_\_\_\_\_\_\_\_\_\_\_\_\_\_\_\_\_\_\_\_\_\_

Tuliskan di sini!

**Alternatif prosedur** yang dapat anda gunakan apabila anda mengalami kesulitan dalam menetapkan prosedur, anda boleh mengikuti langkahlangkah berikut ini:

# **Petunjuk :**

Bangun rangkaian seperti pada gambar 2.3.4 di atas.

Sebelum mulai melakukan pengamatan/pengukuran, saklar harus dalam keadaan terbuka. Sumber tegangan (battery) yang ditempatkan di bawah dalam rangkaian, kutub psitifnya diatur mengarah ke kiri. Caranya, *double click* battery dan setelah muncul tanda gambar batang pengatur di bagian bawah gambar rangkaian, anda klik gambar dua tanda panah bolak balik yang ada di sebelah kiri batang pengatur. Untuk menetapkan atau mengubah harga tegangan sumber, geserkan batang pengatur kekanan atau kekiri sesuai harga yang diinginkan. Gunakan tanda panah yang ada di sebelah kiri dan kanan batang pengatur. Cara mengubah harga hambatan resistor, sama dengan cara mengubah harga tegangan sumber, tapi lebih dahulu *double click* pada resistor.Untuk mengukur tegangan pada R, voltmeter dihungkan secara parallel dengan R yang dimaksud, (yaitu  $R_1$ ,  $R_2$ ,  $R_3$  dan  $R_{AB}$ ). Arus yang akan diamati adalah arus konvensional, cara mengaturnya adalah

dengan memberi tanda centang pada bulatan kecil yang ada di sebelah kanan atas yang bertuliskan *conventional*.

## **Langkah-langkah percobaan:**

1) Ukur kuat arus yang melalui  $R_1$ . Caranya, pindahkan penunjuk meter arus tepat di tengah kawat di antara R<sup>1</sup> dan titik A. Tutup saklar, lalu amati dan catat angka yang ditunjukkan oleh meter arus. Apabila kita tidak punya meter arus, kita gunakan ammeter dengan cara menempatkan ammeter ke bagian yang akan diukur arusnya (di antara titik A dan  $R_1$ ).

 $I_1 =$  ………A

Ukur kuat arus yang melalui R2. Caranya, pindahkan penunjuk meter arus tepat di tengah kawat di antara  $R_2$  dan titik A. Tutup saklar, lalu amati dan catat angka yang ditunjukkan oleh meter arus.

 $I_2 =$  ………A

Ukur kuat arus yang melalui R3. Caranya, pindahkan penunjuk meter arus tepat di tengah kawat di antara  $R_3$  dan titik A. Tutup saklar, lalu amati dan catat angka yang ditunjukkan oleh meter arus.

 $I_3 =$  ………A

Ukur kuat arus yang masuk ke titik cabang di A. Caranya, pindahkan penunjuk meter arus tepat di atas kawat di sebelah kiri titik A. Tutup saklar, lalu amati dan catat angka yang ditunjukkan oleh meter arus.

 $I_m =$  ..........A

Ukur kuat arus yang keluar dari titik D. Caranya, pindahkan penunjuk meter arus tepat di atas kawat di sebelah kanan titik D. Tutup saklar, lalu amati dan catat angka yang ditunjukkan oleh meter arus.

I<sup>k</sup> = ………A

2) Sekarang ukurlah tegangan pada setiap cabang (tegangan yang muncul pada setiap hambatan). Dengan menggunakan voltmeter. Caranya, tempatkan ujung kawat merah voltmeter di ujung kiri resistor dan kawat hitam di ujung kanan resistor. Hasilnya :

 $V_{R1} =$  .......  $V: V_{R2} =$  ..........  $V: V_{R3} =$  .......  $V:$ Ukur pula beda tegangan di antara titik A dan B. Hasilnya  $V_{AB}$  = ……. V

#### **Tugas untuk didiskusikan/dikerjakan**.

1) Cermati hasil-hasil pengukuran kuat arus yang anda tuliskan di atas. Jumlahkan  $I_1$ ,  $I_2$  dan  $I_3$ . Hasilnya  $I_1 + I_2 + I_3 =$ ...... A. Bandingkan hasilnya dengan Im dan Ik . Dari hasil pembandingan ini tuliskan bentuk formulasi matematik yang anda dapatkan dalam bentuk kalimat, dan dalam bentuk rumus. Dalam bentuk kalimat :

\_\_\_\_\_\_\_\_\_\_\_\_\_\_\_\_\_\_\_\_\_\_\_\_\_\_\_\_\_\_\_\_\_\_\_\_\_\_\_\_\_\_\_\_\_\_\_\_\_\_\_\_\_\_\_ \_\_\_\_\_\_\_\_\_\_\_\_\_\_\_\_\_\_\_\_\_\_\_\_\_\_\_\_\_\_\_\_\_\_\_\_\_\_\_\_\_\_\_\_\_\_\_\_\_\_\_\_\_\_\_ \_\_\_\_\_\_\_\_\_\_\_\_\_\_\_\_\_\_\_\_\_\_\_\_\_\_\_\_\_\_\_\_\_\_\_\_\_\_\_\_\_\_\_\_\_\_\_\_\_\_\_\_\_\_\_ \_\_\_\_\_\_\_\_\_\_\_\_\_\_\_\_\_\_\_\_\_\_\_\_\_\_\_\_\_\_\_\_\_\_\_\_\_\_\_\_\_\_\_\_\_\_\_\_\_\_\_\_\_\_\_

\_\_\_\_\_\_\_\_\_\_\_\_\_\_\_\_\_\_\_\_\_\_\_\_\_\_\_\_\_\_\_\_\_\_\_\_\_\_\_\_\_\_\_\_\_\_\_\_\_\_\_\_\_\_\_ \_\_\_\_\_\_\_\_\_\_\_\_\_\_\_\_\_\_\_\_\_\_\_\_\_\_\_\_\_\_\_\_\_\_\_\_\_\_\_\_\_\_\_\_\_\_\_\_\_\_\_\_\_\_\_ \_\_\_\_\_\_\_\_\_\_\_\_\_\_\_\_\_\_\_\_\_\_\_\_\_\_\_\_\_\_\_\_\_\_\_\_\_\_\_\_\_\_\_\_\_\_\_\_\_\_\_\_\_\_\_

Dalam bentuk rumus :

Hitung hasil bagi V<sub>R1</sub> dengan R<sub>1</sub>. Hasilnya: V<sub>R1</sub> / R<sub>1</sub> = ..... Bandingkan hasil ini dengan hasil pengukuran I<sub>1</sub>. Hitung hasil bagi  $V_{R2}$  dengan  $R_2$ . Hasilnya:  $V_{R2}/R_2 =$  ..... Bandingkan hasil ini dengan hasil pengukuran I2. Hitung hasil bagi  $V_{R3}$  dengan  $R_3$ . Hasilnya:  $V_{R3}$  /  $R_3 =$  ..... Bandingkan hasil ini dengan hasil pengukuran I3.

Dari hasil-hasil pembandingan dini, tuliskan bentuk formulasi yang anda dapatkan dalam bentuk kalimat, dan dalam bentuk rumus. Dalam bentuk kalimat :

\_\_\_\_\_\_\_\_\_\_\_\_\_\_\_\_\_\_\_\_\_\_\_\_\_\_\_\_\_\_\_\_\_\_\_\_\_\_\_\_\_\_\_\_\_\_\_\_\_\_\_\_\_\_\_ \_\_\_\_\_\_\_\_\_\_\_\_\_\_\_\_\_\_\_\_\_\_\_\_\_\_\_\_\_\_\_\_\_\_\_\_\_\_\_\_\_\_\_\_\_\_\_\_\_\_\_\_\_\_\_ \_\_\_\_\_\_\_\_\_\_\_\_\_\_\_\_\_\_\_\_\_\_\_\_\_\_\_\_\_\_\_\_\_\_\_\_\_\_\_\_\_\_\_\_\_\_\_\_\_\_\_\_\_\_\_ \_\_\_\_\_\_\_\_\_\_\_\_\_\_\_\_\_\_\_\_\_\_\_\_\_\_\_\_\_\_\_\_\_\_\_\_\_\_\_\_\_\_\_\_\_\_\_\_\_\_\_\_\_\_\_

\_\_\_\_\_\_\_\_\_\_\_\_\_\_\_\_\_\_\_\_\_\_\_\_\_\_\_\_\_\_\_\_\_\_\_\_\_\_\_\_\_\_\_\_\_\_\_\_\_\_\_\_\_\_\_ \_\_\_\_\_\_\_\_\_\_\_\_\_\_\_\_\_\_\_\_\_\_\_\_\_\_\_\_\_\_\_\_\_\_\_\_\_\_\_\_\_\_\_\_\_\_\_\_\_\_\_\_\_\_\_ \_\_\_\_\_\_\_\_\_\_\_\_\_\_\_\_\_\_\_\_\_\_\_\_\_\_\_\_\_\_\_\_\_\_\_\_\_\_\_\_\_\_\_\_\_\_\_\_\_\_\_\_\_\_\_

Dalam bentuk rumus :

#### 3) Selanjutnya :

Hitung  $1/R_1$ . Hasilnya  $1/R_1 =$ ........ Hitung  $1/R_2$ . Hasilnya  $1/R_2 =$ ........ Hitung  $1/R_3$ . Hasilnya  $1/R_3 =$ ........

Jumlahkan ketiga harga tersebut, hasilnya :

 $(1/R_1 + 1/R_2 + 1/R_{63}) =$  ……..

Hitung harga 1 dibagi hasil ini atau

 $1 / \left\{ \frac{1}{\left(1\right) \left(1/R_1 + 1/R_2 + 1/R_3\right)} \right\} = \dots$ 

Bandingkan hasil ini dengan hasil bagi V<sub>AB</sub> dengan hasil  $(I_1 + I_2 + I_3)$ yang sudah didapat diatas,

Hasilnya:  $V_{AB} / (I_1 + I_2 + I_3) =$  ……….

Dari hasil pembandingan ini dan dari hukum Ohm kita tahu bahwa hasil bagi ini menyatakan harga hambatan pengganti (ekivalen) yaitu Req atau R<sup>p</sup> diantara titik A dan B.

Berarti anda mendapatkan formulasi matematik hambatan pengganti R paralel diantara titik A dan B, dalam bentuk rumus :

 $R_p = 1 / \{(1/(1/R_1 + 1/R_2 + 1/R_3))\}$ atau 1 / R<sup>p</sup> = ………………………

#### **Kesimpulan:**

1) Buatkan kesimpulan dari hasil percobaan yang anda lakukan

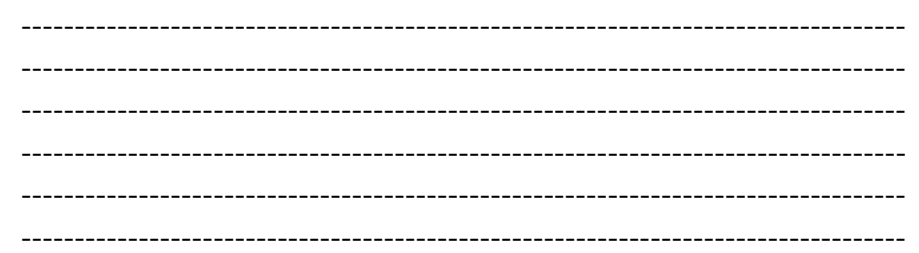

2) Beri penjelasan, apakah hipotesis yang anda kemukakan sebelum percobaan dilakukan telah sesuai atau terbukti dari hasil-hal yang anda dapatkan dari percobaan ini?

……………………………………………………………………… ……………………………………………………………………… ……………………………………………………………………… ……………………………………………………………………… ………………………………………………………………………

Buatkan laporan lengkap percobaan ini, dan laporan harus dikumpulkan paling lambat 1 minggu ke depan.

*Perhatikan:*

*Setelah anda selesai melakukan praktek/Simulasi menggunakan software PhET, segera hapus rangkaian simulasi yang baru saja digunakan sebelum pindah ke rangkaian simulasi lain yang akan digambarkan dan disimulasikan*

# **2.3.5 LKPD Percobaan-5 Rangkaian Gabungan R Seri & Paralel**

### **Tujuan Percobaan:**

Menerapkan konsep Hukum Ohm dan konsep-konsep serta prinsip-prinsip lainnya yang diperoleh dari percobaan 1 hingga 4 pada rangkaian gabungan seri dan parallel.

### **Bahan/Komponen dan Instrumen** :

- o Resistor 6 buah, masing-masing : 10 ohm 4 buah, 15 ohm 1 buah, 30 ohm 1 buah, atau lainnya yang tersedia.
- o Sumber tegangan DC (misalnya 12 volt, atau lainnya), saklar
- o Amperemeter., volt meter

### **Rangkaian Percobaan:**

*Cara membuka ruang kerja, sama seperti pada percobaan sebelumnya*

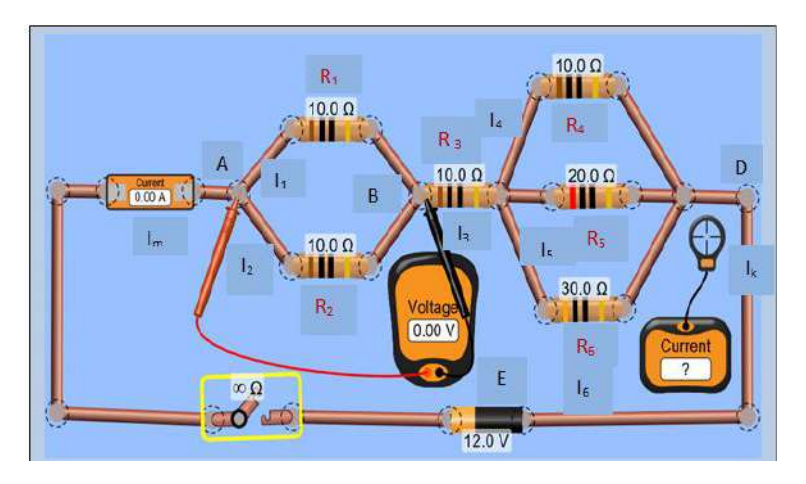

Gambar 2.3.5: Rangkaian percobaan susunan seri-paralel

# **Masalah dan Hipotesis/Jawaban Sementara (Dugaan):**

Jika suatu sumber tegangan arus searah (DC) dihubungkan pada ujung-ujung rangkaian resistor yang tersusun secara seri dan parallel seperti pada gambar 5 di atas:

1) Apakah dugaan anda mengenai *hubungan antara* besarnya kuat arus (I) yang masuk ke titik cabang di A (Im) dan yang keluar pada titik cabang di D (Ik) dengan:

a. kuat arus yang melalui  $R_1$  yaitu  $I_1$  dan yang melalui  $R_2$  yaitu  $I_2$ ? Dugaan: b. kuat arus yang melalui  $R_3$  yaitu I<sub>3</sub>? Dugaan: c. kuat arus yang melalui R<sub>4</sub> yaitu I<sub>4</sub> dan yang melalui R<sub>5</sub> yaitu I<sub>5</sub> dan yang melalui  $R_6$  yaitu  $I_6$ ? Dugaan: 2) a. Bagaimana pula dugaan anda mengenai besarnya tegangan yang timbul diantara titik A dan B yaitu  $V_{AB}$ ? Dugaan: b. bagaimana pula dugaan anda mengenai besarnya tegangan yang timbul diantara titik B dan C yaitu V<sub>BC</sub>? Dugaan: c. Bagaimana pula dugaan anda mengenai besarnya tegangan yang timbul diantara titik C dan D yaitu V<sub>CD</sub>? Dugaan: d. Bagaimana pula dugaan anda mengenai hubungan besarnya tegangan yang timbul diantara titik A dan D yaitu V<sub>AD</sub> dengan tegangan antara  $V_{AB}$ ,  $V_{BC}$  dan  $V_{CD}$ ?

Dugaan:

**--------------------------------------------------------------------------------------- --------------------------------------------------------------------------------------- ---------------------------------------------------------------------------------------**

# **Identifikasi Variabel:**

Cobalah anda tuliskan (kemukakan) variable atau besaran fisika apa saja yang terkait dengan permasalahan di atas.

# **Variabel (besaran fisika) yang teridentifikasi:**

----------------------------------------------------------------------------------------- ----------------------------------------------------------------------------------------- -----------------------------------------------------------------------------------------

# **Prosedur Percobaan:**

Untuk persoalan dan dugaan yang anda coba kemukakan di atas, tuliskan prosedur atau langkah-langkah yang akan anda gunakan untuk memperoleh data yang anda perlukan untuk menguji kebenaran dari masing-masing dugaan yang anda kemukakan.

\_\_\_\_\_\_\_\_\_\_\_\_\_\_\_\_\_\_\_\_\_\_\_\_\_\_\_\_\_\_\_\_\_\_\_\_\_\_\_\_\_\_\_\_\_\_\_\_\_\_\_\_\_\_\_\_\_\_\_ \_\_\_\_\_\_\_\_\_\_\_\_\_\_\_\_\_\_\_\_\_\_\_\_\_\_\_\_\_\_\_\_\_\_\_\_\_\_\_\_\_\_\_\_\_\_\_\_\_\_\_\_\_\_\_\_\_\_\_ \_\_\_\_\_\_\_\_\_\_\_\_\_\_\_\_\_\_\_\_\_\_\_\_\_\_\_\_\_\_\_\_\_\_\_\_\_\_\_\_\_\_\_\_\_\_\_\_\_\_\_\_\_\_\_\_\_\_\_ \_\_\_\_\_\_\_\_\_\_\_\_\_\_\_\_\_\_\_\_\_\_\_\_\_\_\_\_\_\_\_\_\_\_\_\_\_\_\_\_\_\_\_\_\_\_\_\_\_\_\_\_\_\_\_\_\_\_\_ \_\_\_\_\_\_\_\_\_\_\_\_\_\_\_\_\_\_\_\_\_\_\_\_\_\_\_\_\_\_\_\_\_\_\_\_\_\_\_\_\_\_\_\_\_\_\_\_\_\_\_\_\_\_\_\_\_\_\_

Tuliskan di sini!

**Alternatif prosedur** yang dapat anda gunakan apabila anda mengalami kesulitan dalam menetapkan prosedur, anda boleh mengikuti langkahlangkah berikut ini:

# **Petunjuk :**

Bangun rangkaian seperti pada 2.3.5 di atas.

Sebelum mulai melakukan pengamatan/pengukuran, saklar harus dalam keadaan terbuka. Sumber tegangan (battery) yang ditempatkan di bawah dalam rangkaian, kutub psitifnya diatur mengarah ke kiri. Caranya, *double click* battery dan setelah muncul tanda gambar batang pengatur di bagian bawah gambar rangkaian, anda klik gambar dua tanda panah bolak balik yang ada di sebelah kiri batang pengatur. Untuk menetapkan atau mengubah harga tegangan sumber, geserkan batang pengatur kekanan atau kekiri sesuai harga yang diinginkan. Gunakan tanda panah yang ada di sebelah kiri dan kanan batang pengatur. Cara mengubah harga hambatan resistor, sama dengan cara mengubah harga tegangan sumber, tapi lebih dahulu *double click* pada resistor.Untuk mengukur tegangan pada R, voltmeter dihungkan secara parallel dengan R yang dimaksud, (yaitu R<sub>1</sub> hingga R<sub>6</sub>). Arus yang akan diamati adalah arus konvensional, cara mengaturnya adalah dengan memberi tanda centang pada bulatan kecil yang ada di sebelah kanan atas yang bertuliskan *conventional*.

### **Langkah-langkah percobaan:**

1) Ukur kuat arus yang masuk ke titik cabang A yaitu Im. Caranya, pindahkan penunjuk meter arus tepat di tengah kawat di sebelah kiri ammeter. Tutup saklar, lalu amati dan catat angka yang ditunjukkan oleh meter arus. Apabila kita tidak punya meter arus, kita gunakan ammeter dengan cara menempatkan ammeter ke bagian yang akan diukur arusnya (di tempat yang ammeter dipasang).

$$
I_m = \ldots \ldots \ldots A
$$

Ukur kuat arus yang keluar meninggalkan titik D yaitu Ik. Caranya, pindahkan penunjuk meter arus tepat di tengah kawat di sebelah kanan titik D. Tutup saklar, lalu amati dan catat angka yang ditunjukkan oleh meter arus.

 $Ik = \ldots \ldots . A$ 

2) Ukur kuat arus yang melalui  $R_1$ . Caranya, pindahkan penunjuk meter arus tepat di tengah kawat di antara  $R_1$  dan titik A. Tutup saklar, lalu amati dan catat angka yang ditunjukkan oleh meter arus.

1<sup>1</sup> = ………A

Ukur kuat arus yang melalui R2. Caranya, pindahkan penunjuk meter arus tepat di tengah kawat di antara  $R_2$  dan titik A. Tutup saklar, lalu amati dan catat angka yang ditunjukkan oleh meter arus.

1<sup>2</sup> = ………A

3) Ukur kuat arus yang melalui R4. Caranya, pindahkan penunjuk meter arus tepat di tengah kawat di antara R<sup>4</sup> dan titik B. Tutup saklar, lalu amati dan catat angka yang ditunjukkan oleh meter arus.

1<sup>4</sup> = ………A

Ukur kuat arus yang melalui R<sub>5</sub>. Caranya, pindahkan penunjuk meter arus tepat di tengah kawat di antara  $R_5$  dan titik B. Tutup saklar, lalu amati dan catat angka yang ditunjukkan oleh meter arus.

 $15 =$  ………A

Ukur kuat arus yang melalui  $R_6$ . Caranya, pindahkan penunjuk meter arus tepat di tengah kawat di antara  $R_6$  dan titik B. Tutup saklar, lalu amati dan catat angka yang ditunjukkan oleh meter arus.

 $16 =$  ………A

4) Sekarang ukurlah selisih tegangan VAB, VBC, VCD dan VAD. Caranya, kawat terminal merah dan hitam pada voltmeter diletakkan diantara titik-titik yang dimaksud. Hasilnya :

 $V_{AB} =$  ....... V;  $V_{BC} =$  ......... V;  $V_{CD} =$  ...... V; dan  $V_{AD} =$  ....... V

#### **Tugas untuk didiskusikan/dikerjakan**.

1) Jumlahkan  $I_1$  dan  $I_2$ :

 $I_1 + I_2 = ......$  A.

Bandingkan hasilnya dengan Im, Ik dan I3. Tuliskan bentuk formulasi matematik (rumus) yang anda dapatkan dari hasil pengukuran ini dalam bentuk kalimat dan dalam bentuk rumus. Balam bentuk kalimat :

\_\_\_\_\_\_\_\_\_\_\_\_\_\_\_\_\_\_\_\_\_\_\_\_\_\_\_\_\_\_\_\_\_\_\_\_\_\_\_\_\_\_\_\_\_\_\_\_\_\_\_\_\_\_\_ \_\_\_\_\_\_\_\_\_\_\_\_\_\_\_\_\_\_\_\_\_\_\_\_\_\_\_\_\_\_\_\_\_\_\_\_\_\_\_\_\_\_\_\_\_\_\_\_\_\_\_\_\_\_\_ \_\_\_\_\_\_\_\_\_\_\_\_\_\_\_\_\_\_\_\_\_\_\_\_\_\_\_\_\_\_\_\_\_\_\_\_\_\_\_\_\_\_\_\_\_\_\_\_\_\_\_\_\_\_\_ \_\_\_\_\_\_\_\_\_\_\_\_\_\_\_\_\_\_\_\_\_\_\_\_\_\_\_\_\_\_\_\_\_\_\_\_\_\_\_\_\_\_\_\_\_\_\_\_\_\_\_\_\_\_\_

Dalam bentuk rumus :

 $I_m = I_k = I_3 = \dots \dots \dots \dots \dots \dots \dots \dots$ 

2) Jumlahkan I<sub>4, I5</sub>, dan I<sub>6</sub> = ...... A. Bandingkan hasilnya dengan Im,  $I_3$  dan Ik.

Tuliskan bentuk formulasi matematik (rumus) yang anda dapatkan dari hasil pengukuran ini dalam bentuk kalimat dan dalam bentuk rumus.

Balam bentuk kalimat :

Dalam bentuk rumus :

 $I_m = I_k = I_3 = \dots \dots \dots \dots \dots \dots \dots \dots \dots \dots$ 

3) Hitung hasil bagi V<sub>AB</sub> atau V<sub>R1</sub> dengan R<sub>1</sub>. Hasilnya: V<sub>AB</sub> / R<sub>1</sub> = ..... Bandingkan hasilnya dengan haril pengukuran I<sub>1</sub>. Hitung hasil bagi V<sub>AB</sub> atau V<sub>R2</sub> dengan R<sub>2</sub>. Hasilnya: V<sub>AB</sub> / R<sub>2</sub> = ..... Bandingkan hasilnya dengan hasil pengukuran I2. Hitung hasil bagi V<sub>BC</sub> atau V<sub>R3</sub> dengan R<sub>3</sub>. Hasilnya: V<sub>BC</sub> / R<sub>3</sub> = ..... Bandingkan hasilnya dengan hasil pengukuran I3. Tuliskan bentuk formulasi matematik (rumus) yang anda dapatkan dalam bentuk kalimat, dan dalam bentuk rumus. Dalam bentuk kalimat :

\_\_\_\_\_\_\_\_\_\_\_\_\_\_\_\_\_\_\_\_\_\_\_\_\_\_\_\_\_\_\_\_\_\_\_\_\_\_\_\_\_\_\_\_\_\_\_\_\_\_\_\_\_\_\_ \_\_\_\_\_\_\_\_\_\_\_\_\_\_\_\_\_\_\_\_\_\_\_\_\_\_\_\_\_\_\_\_\_\_\_\_\_\_\_\_\_\_\_\_\_\_\_\_\_\_\_\_\_\_\_ \_\_\_\_\_\_\_\_\_\_\_\_\_\_\_\_\_\_\_\_\_\_\_\_\_\_\_\_\_\_\_\_\_\_\_\_\_\_\_\_\_\_\_\_\_\_\_\_\_\_\_\_\_\_\_ \_\_\_\_\_\_\_\_\_\_\_\_\_\_\_\_\_\_\_\_\_\_\_\_\_\_\_\_\_\_\_\_\_\_\_\_\_\_\_\_\_\_\_\_\_\_\_\_\_\_\_\_\_\_\_

\_\_\_\_\_\_\_\_\_\_\_\_\_\_\_\_\_\_\_\_\_\_\_\_\_\_\_\_\_\_\_\_\_\_\_\_\_\_\_\_\_\_\_\_\_\_\_\_\_\_\_\_\_\_\_ \_\_\_\_\_\_\_\_\_\_\_\_\_\_\_\_\_\_\_\_\_\_\_\_\_\_\_\_\_\_\_\_\_\_\_\_\_\_\_\_\_\_\_\_\_\_\_\_\_\_\_\_\_\_\_ \_\_\_\_\_\_\_\_\_\_\_\_\_\_\_\_\_\_\_\_\_\_\_\_\_\_\_\_\_\_\_\_\_\_\_\_\_\_\_\_\_\_\_\_\_\_\_\_\_\_\_\_\_\_\_ \_\_\_\_\_\_\_\_\_\_\_\_\_\_\_\_\_\_\_\_\_\_\_\_\_\_\_\_\_\_\_\_\_\_\_\_\_\_\_\_\_\_\_\_\_\_\_\_\_\_\_\_\_\_\_

Dalam bentuk rumus :

Hitung hasil bagi  $V_{CD}$  atau  $V_{R4}$  dengan R<sub>4</sub>. Hasilnya:  $V_{CD}$  / R<sub>4</sub> =..... Bandingkan hasilnya dengan haril pengukuran I4.

\_\_\_\_\_\_\_\_\_\_\_\_\_\_\_\_\_\_\_\_\_\_\_\_\_\_\_\_\_\_\_\_\_\_\_\_\_\_\_\_\_\_\_\_\_\_\_\_\_\_\_\_\_\_\_ \_\_\_\_\_\_\_\_\_\_\_\_\_\_\_\_\_\_\_\_\_\_\_\_\_\_\_\_\_\_\_\_\_\_\_\_\_\_\_\_\_\_\_\_\_\_\_\_\_\_\_\_\_\_\_ \_\_\_\_\_\_\_\_\_\_\_\_\_\_\_\_\_\_\_\_\_\_\_\_\_\_\_\_\_\_\_\_\_\_\_\_\_\_\_\_\_\_\_\_\_\_\_\_\_\_\_\_\_\_\_

Hitung hasil bagi V<sub>CD</sub> atau V<sub>R5</sub> dengan R<sub>5</sub>. Hasilnya: V<sub>CD</sub> / R<sub>5</sub> =..... Bandingkan hasilnya dengan hasil pengukuran I<sub>5</sub>.

Hitung hasil bagi V<sub>CD</sub> atau V<sub>R6</sub> dengan R<sub>6</sub>. Hasilnya: V<sub>CD</sub> / R<sub>6</sub> =..... Bandingkan hasilnya dengan hasil pengukuran I6.

Tuliskan bentuk formulasi matematik (rumus) yang anda dapatkan dalam bentuk kalimat, dan dalam bentuk rumus dari hasil perhitungan ini.

\_\_\_\_\_\_\_\_\_\_\_\_\_\_\_\_\_\_\_\_\_\_\_\_\_\_\_\_\_\_\_\_\_\_\_\_\_\_\_\_\_\_\_\_\_\_\_\_\_\_\_\_\_\_\_ \_\_\_\_\_\_\_\_\_\_\_\_\_\_\_\_\_\_\_\_\_\_\_\_\_\_\_\_\_\_\_\_\_\_\_\_\_\_\_\_\_\_\_\_\_\_\_\_\_\_\_\_\_\_\_ \_\_\_\_\_\_\_\_\_\_\_\_\_\_\_\_\_\_\_\_\_\_\_\_\_\_\_\_\_\_\_\_\_\_\_\_\_\_\_\_\_\_\_\_\_\_\_\_\_\_\_\_\_\_\_ \_\_\_\_\_\_\_\_\_\_\_\_\_\_\_\_\_\_\_\_\_\_\_\_\_\_\_\_\_\_\_\_\_\_\_\_\_\_\_\_\_\_\_\_\_\_\_\_\_\_\_\_\_\_\_

Dalam bentuk kalimat :

Dalam bentuk rumus :

4) Hitung  $1/R_1$ . Hasilnya  $1/R_1 =$ ....... Hitung  $1/R_2$ . Hasilnya  $1/R_2 =$ ........ Jumlahkan kedua harga tersebut, hasilnya :  $(1/R_1 + 1/R_2) =$  …… Hitung harga  $\{1/(1/R_1 + 1/R_2)\} =$  ............. Bandingkan hasil ini dengan hasil bagi V<sub>AB</sub> dengan hasil ( $I_1 + I_2$ ), Hasilnya:  $V_{AB} / (I_1 + I_2) =$  ......... Dari hukum Ohm kita tahu bahwa hasil bagi ini menyatakan harga hambatan pengganti (ekivalen) yaitu  $R_{eq}$  atau  $R_p$  diantara titik A dan

\_\_\_\_\_\_\_\_\_\_\_\_\_\_\_\_\_\_\_\_\_\_\_\_\_\_\_\_\_\_\_\_\_\_\_\_\_\_\_\_\_\_\_\_\_\_\_\_\_\_\_\_\_\_\_ \_\_\_\_\_\_\_\_\_\_\_\_\_\_\_\_\_\_\_\_\_\_\_\_\_\_\_\_\_\_\_\_\_\_\_\_\_\_\_\_\_\_\_\_\_\_\_\_\_\_\_\_\_\_\_ \_\_\_\_\_\_\_\_\_\_\_\_\_\_\_\_\_\_\_\_\_\_\_\_\_\_\_\_\_\_\_\_\_\_\_\_\_\_\_\_\_\_\_\_\_\_\_\_\_\_\_\_\_\_\_ \_\_\_\_\_\_\_\_\_\_\_\_\_\_\_\_\_\_\_\_\_\_\_\_\_\_\_\_\_\_\_\_\_\_\_\_\_\_\_\_\_\_\_\_\_\_\_\_\_\_\_\_\_\_\_ \_\_\_\_\_\_\_\_\_\_\_\_\_\_\_\_\_\_\_\_\_\_\_\_\_\_\_\_\_\_\_\_\_\_\_\_\_\_\_\_\_\_\_\_\_\_\_\_\_\_\_\_\_\_\_

\_\_\_\_\_\_\_\_\_\_\_\_\_\_\_\_\_\_\_\_\_\_\_\_\_\_\_\_\_\_\_\_\_\_\_\_\_\_\_\_\_\_\_\_\_\_\_\_\_\_\_\_\_\_\_ \_\_\_\_\_\_\_\_\_\_\_\_\_\_\_\_\_\_\_\_\_\_\_\_\_\_\_\_\_\_\_\_\_\_\_\_\_\_\_\_\_\_\_\_\_\_\_\_\_\_\_\_\_\_\_ \_\_\_\_\_\_\_\_\_\_\_\_\_\_\_\_\_\_\_\_\_\_\_\_\_\_\_\_\_\_\_\_\_\_\_\_\_\_\_\_\_\_\_\_\_\_\_\_\_\_\_\_\_\_\_ \_\_\_\_\_\_\_\_\_\_\_\_\_\_\_\_\_\_\_\_\_\_\_\_\_\_\_\_\_\_\_\_\_\_\_\_\_\_\_\_\_\_\_\_\_\_\_\_\_\_\_\_\_\_\_

Berarti anda mendapatkan formulasi matematik hambatan pengganti R paralel diantara titik A dan B, dalam bentuk rumus :

> $R_p = \{1/(1/R_1 + 1/R_2)\}\$ atau 1/R<sup>p</sup> = ………………………

Selanjutnya :

B.

Hitung  $1/R_4$ . Hasilnya  $1/R_4 =$ ....... Hitung  $1/R_5$ . Hasilnya  $1/R_5 =$ ........ Hitung  $1/R_6$ . Hasilnya  $1/R_6 =$ ........

Jumlahkan ketiga harga tersebut, hasilnya :

 $(1/R_4 + 1/R_5 + 1/R_6) =$  ……... Hitung harga  $\{1/(1/(1/R_4+1/R_5+1/R_6)\}$  = ………… Bandingkan hasil ini dengan hasil bagi V<sub>CD</sub> dengan hasil  $(I_4 + I_5 + I_6)$ yang sudah didapat di atas,

Hasilnya:  $V_{CD} / (I_4 + I_5 + I_6) =$  ……….

Dari hukum Ohm kita tahu bahwa hasil bagi ini menyatakan harga hambatan pengganti (ekivalen) yaitu R<sub>eq</sub> atau R<sub>p</sub> diantara titik C dan D.

Berarti anda mendapatkan formulasi matematik hambatan pengganti R paralel diantara titik C dan D, dalam bentuk rumus :

> $R_p = \{1 / (1 / (1/R_4 + 1/R_5 + 1/R_6)\}\$ atau 1 / R<sup>p</sup> = ………………………

5) Sekarang, cermati lagi harga-harga hasil pengukuran tegangan dan kuat arus yang sudah anda tuliskan di atas.

Jumlahkan hasil ukur  $V_{AB}$ ,  $V_{BC}$  dan  $V_{CD}$ .

Hasilnya: VAB + VBC + VCD = ………………….

Bandingkan hasil ini dengan harga V<sub>AD</sub> hasil pengukuran yang anda tuliskan di atas.

Dari hasil perbandingan ini, formulasi matematis (rumus) apa yang dapat anda tuliskan.

Formulasi yang di dapatkan :

VAD = ………………………………………..

#### **Kesimpulan:**

1) Buatkan kesimpulan dari hasil percobaan yang anda lakukan

----------------------------------------------------------------------------------- ----------------------------------------------------------------------------------- ----------------------------------------------------------------------------------- ----------------------------------------------------------------------------------- ----------------------------------------------------------------------------------- -----------------------------------------------------------------------------------

2) Beri penjelasan, apakah hipotesis yang anda kemukakan sebelum percobaan dilakukan telah sesuai atau terbukti dari hasil-hal yang anda dapatkan dari percobaan ini?

……………………………………………………………………… ……………………………………………………………………… ……………………………………………………………………… ……………………………………………………………………… ……………………………………………………………………… ………………………………………………………………………

Buatkan laporan lengkap percobaan ini, dan laporan harus dikumpulkan paling lambat 1 minggu ke depan.

*Perhatikan:*

*Setelah anda selesai melakukan praktek/Simulasi menggunakan software PhET, segera hapus rangkaian simulasi yang baru saja digunakan sebelum pindah ke rangkaian simulasi lain yang akan digambarkan dan disimulasikan*

# **2.3.6 LKPD Percobaan-6 Rangkaian Jembatan WheatStone**

# **Tujuan Percobaan:**

Mendapatkan data untuk memformulasikan prinsip Jembatan Wheatstone

## **Bahan/Komponen dan Instrumen**

- 1) Resistor R (5, 6, 10, 12, ohm dan lain-lain yang tersedia)
- 2) Ammeter, switch, sumber tegangan 12 V

### **Rangkaian Percobaan:**

*Cara membuka ruang kerja, sama seperti pada percobaan sebelumnya*

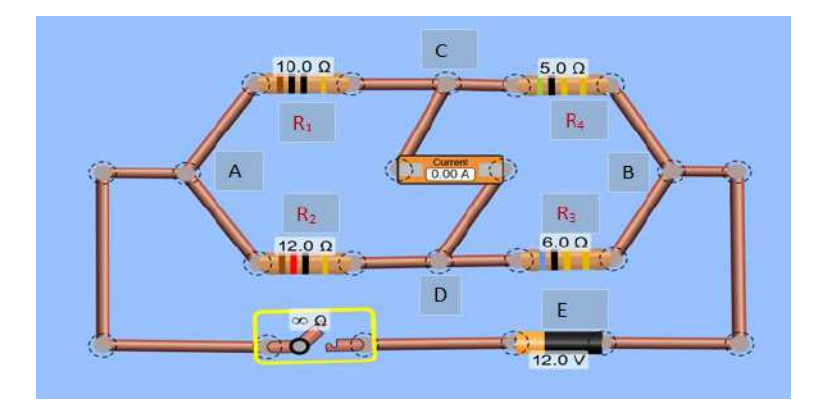

Gambar 2.3.6: Rangkaian Jembatan Wheatstone

# **Masalah dan Hipotesis/Jawaban Sementara (Dugaan):**

Jika suatu sumber tegangan arus searah (DC) dihubungkan pada ujung-ujung rangkaian yang tersusun seperti pada gambar 2.3.6 di atas:

Kondisi apakah yang harus dipenuhi dalam rangkaian di atas supaya arus yang melalui ammeter sebagai jembatan menunjukkan angka nol setelah saklar ditutup?

\_\_\_\_\_\_\_\_\_\_\_\_\_\_\_\_\_\_\_\_\_\_\_\_\_\_\_\_\_\_\_\_\_\_\_\_\_\_\_\_\_\_\_\_\_\_\_\_\_\_\_\_\_\_\_\_\_\_\_\_\_ \_\_\_\_\_\_\_\_\_\_\_\_\_\_\_\_\_\_\_\_\_\_\_\_\_\_\_\_\_\_\_\_\_\_\_\_\_\_\_\_\_\_\_\_\_\_\_\_\_\_\_\_\_\_\_\_\_\_\_\_\_ \_\_\_\_\_\_\_\_\_\_\_\_\_\_\_\_\_\_\_\_\_\_\_\_\_\_\_\_\_\_\_\_\_\_\_\_\_\_\_\_\_\_\_\_\_\_\_\_\_\_\_\_\_\_\_\_\_\_\_\_\_ \_\_\_\_\_\_\_\_\_\_\_\_\_\_\_\_\_\_\_\_\_\_\_\_\_\_\_\_\_\_\_\_\_\_\_\_\_\_\_\_\_\_\_\_\_\_\_\_\_\_\_\_\_\_\_\_\_\_\_\_\_

# **Dugaan :**

### Beri alasan mengapa anda menduga seperti itu :

#### **Identifikasi Variabel:**

Cobalah anda tuliskan (kemukakan) variable atau besaran fisika apa saja yang terkait dengan permasalahan di atas.

\_\_\_\_\_\_\_\_\_\_\_\_\_\_\_\_\_\_\_\_\_\_\_\_\_\_\_\_\_\_\_\_\_\_\_\_\_\_\_\_\_\_\_\_\_\_\_\_\_\_\_\_\_\_\_\_\_\_\_\_\_ \_\_\_\_\_\_\_\_\_\_\_\_\_\_\_\_\_\_\_\_\_\_\_\_\_\_\_\_\_\_\_\_\_\_\_\_\_\_\_\_\_\_\_\_\_\_\_\_\_\_\_\_\_\_\_\_\_\_\_\_\_ \_\_\_\_\_\_\_\_\_\_\_\_\_\_\_\_\_\_\_\_\_\_\_\_\_\_\_\_\_\_\_\_\_\_\_\_\_\_\_\_\_\_\_\_\_\_\_\_\_\_\_\_\_\_\_\_\_\_\_\_\_ \_\_\_\_\_\_\_\_\_\_\_\_\_\_\_\_\_\_\_\_\_\_\_\_\_\_\_\_\_\_\_\_\_\_\_\_\_\_\_\_\_\_\_\_\_\_\_\_\_\_\_\_\_\_\_\_\_\_\_\_\_

### **Variabel (besaran fisika) yang teridentifikasi:**

-------------------------------------------------------------------------------------------- --------------------------------------------------------------------------------------------

### **Prosedur Percobaan:**

Untuk persoalan dan dugaan yang anda coba kemukakan di atas, tuliskan prosedur atau langkah-langkah yang akan anda gunakan untuk memperoleh data yang anda perlukan untuk menguji kebenaran dugaan yang anda kemukakan.

\_\_\_\_\_\_\_\_\_\_\_\_\_\_\_\_\_\_\_\_\_\_\_\_\_\_\_\_\_\_\_\_\_\_\_\_\_\_\_\_\_\_\_\_\_\_\_\_\_\_\_\_\_\_\_\_\_\_\_\_\_ \_\_\_\_\_\_\_\_\_\_\_\_\_\_\_\_\_\_\_\_\_\_\_\_\_\_\_\_\_\_\_\_\_\_\_\_\_\_\_\_\_\_\_\_\_\_\_\_\_\_\_\_\_\_\_\_\_\_\_\_\_ \_\_\_\_\_\_\_\_\_\_\_\_\_\_\_\_\_\_\_\_\_\_\_\_\_\_\_\_\_\_\_\_\_\_\_\_\_\_\_\_\_\_\_\_\_\_\_\_\_\_\_\_\_\_\_\_\_\_\_\_\_ \_\_\_\_\_\_\_\_\_\_\_\_\_\_\_\_\_\_\_\_\_\_\_\_\_\_\_\_\_\_\_\_\_\_\_\_\_\_\_\_\_\_\_\_\_\_\_\_\_\_\_\_\_\_\_\_\_\_\_\_\_

Tuliskan di sini!

# **Alternatif prosedur**

Apabila anda mengalami kesulitan dalam menetapkan prosedur, anda boleh mengikuti langkah-langkah berikut ini:

# **Petunjuk :**

Perhatikan gambar rangkaian yang ditunjukkan pada gambar 2.3.6 di atas.

Sebelum mulai melakukan pengamatan/pengukuran, saklar harus dalam keadaan terbuka. Sumber tegangan (battery) yang ditempatkan di bawah dalam rangkaian, kutub psitifnya diatur mengarah ke kiri. Cara mengubah harga hambatan resistor, sama dengan cara mengubah harga tegangan sumber, tapi lebih dahulu *click* pada resistor. Arus yang akan diamati adalah arus konvensional.

### **Langkah-langkah percobaan:**

- 1) Bangun rangkaian seperti pada gambar 2.3.6.
- 2) Lakukan percobaan dengan mengubah-ubah harga R sebagaimana tercantum dalam tabel berikut:

| $R_1$ | $\mathbf{R}_2$ | $\mathbf{R}_3$ | R <sub>4</sub> |          | $R_1$ x $R_3$   $R_2$ x $R_4$ | ICD      |
|-------|----------------|----------------|----------------|----------|-------------------------------|----------|
| ohm   | ohm            | ohm            | ohm            |          |                               |          |
| 10    | 12             | 6              | 5              | $\cdots$ | $\cdots$                      | $\cdots$ |
| 10    | 6              | 8              | 15             | .        | .                             | .        |
| 8     | 10             | 5              | 4              | $\cdots$ | $\cdots$                      | .        |
| 6     | 10             | 5              | 4              | $\cdots$ | $\cdots$                      | $\cdots$ |
| 6     | 4              | 8              | 12             | $\cdots$ | $\cdots$                      | .        |
| 6     | 4              | 8              | 10             | .        | $\cdots$                      | .        |
| 10    | 8              | 4              | 8              | $\cdots$ | $\cdots$                      | $\cdots$ |
| 12    | 8              | 5              | 8              | $\cdots$ | $\cdots$                      | .        |

Tabel 2.3.6a: *Data Percobaan Jembatan Wheatstone*

3) Berdasarkan data hasil pengamatan anda, buatkan kesimpulan kondisi apakah yang harus dipenuhi pada rangkaian tersebut di atas supaya setimbang dimana arus yang melalui ammeter sebagai jembatan antara titik C dan D sama dengan nol?

Berdasarkan data hasil pengukuran dan perhitungan yang diperoleh sebagaimana tercantum dalam tabel di atas, maka kondisi yang harus dipenuhi supaya jembatan setimbang, adalah (tulis dalam bentuk kalimat dan dalam bentuk formulasi matematis (rumus):

\_\_\_\_\_\_\_\_\_\_\_\_\_\_\_\_\_\_\_\_\_\_\_\_\_\_\_\_\_\_\_\_\_\_\_\_\_\_\_\_\_\_\_\_\_\_\_\_\_\_\_\_\_\_\_\_\_\_ \_\_\_\_\_\_\_\_\_\_\_\_\_\_\_\_\_\_\_\_\_\_\_\_\_\_\_\_\_\_\_\_\_\_\_\_\_\_\_\_\_\_\_\_\_\_\_\_\_\_\_\_\_\_\_\_\_\_ \_\_\_\_\_\_\_\_\_\_\_\_\_\_\_\_\_\_\_\_\_\_\_\_\_\_\_\_\_\_\_\_\_\_\_\_\_\_\_\_\_\_\_\_\_\_\_\_\_\_\_\_\_\_\_\_\_\_

Dalam bentuk kalimat :

Dalam bentuk rumus: ------------------------------------------------------------

*Catatan:*

Rangkaian yang memenuhi kondisi seperti itu disebut *rangkaian yang memenuhi prinsip Jembatan Wheatstone.* Perhatikan pula, pada jembatan Wheatstone, kedua titik yang menjadi penghubung jembatan bersilangan secara tegak lurus dengan kedua titik yang terhubung dengan kedua kutub sumber tegangan.

Bila arus yang melalui jembatan sama dengan nol, maka jembatan dapat dianggap tidak ada. Maka  $R_1$  dan  $R_4$  dipandang tersusun seri, demikian juga R<sub>2</sub> dan R<sub>3</sub> dipandang tersusun seri. Sedangkan susunan  $(R_1$  dan  $R_4$ ) dengan  $(R_2$  dan  $R_3$ ) tersusun secara paralel.

Anda bisa menguji pernyataan ini melalui simulasi dengan mengukur beda tegangan diantara titik A dan B  $(= V_{AB})$ , dan mengukur arus pada tiap cabang, serta arus yang masuk ke titik cabang di A (Im) dan arus yang meninggalkan titik cabang di B. Lalu menghitung hambatan ekivalen cabang atas (tersusun seri) dan cabang bawah (tersusun seri) serta hambatan ekivalen cabang atas dan cabang bawah yang tersusun paralel. Anda bisa menggunakan hukum Ohm untuk pengujiannya. Ingat, ini hanya berlaku jika arus yang melalui ammeter sama dengan nol.

4) Sebagai latihan, isilah tabel berikut ini pada bagian yang belum terisi (yang diberi tanda Tanya warna merah) agar memenuhi prinsip jembatan Wheatstone (berdasarkan gambar di atas).

| $R_1$            | $R_2$            | $R_3$ | R <sub>4</sub>   | $I_{CD}$  |
|------------------|------------------|-------|------------------|-----------|
| Ohm              | ohm              | ohm   | ohm              |           |
| 8                | 12               | 15    | ?                | nol       |
| 50               | ?                | 10    | 25               | nol       |
| 220              | $\boldsymbol{?}$ | 100   | 200              | nol       |
| 6                | 5                | ?     |                  | Tidak nol |
| 6                |                  | 8     | ?                | nol       |
| 22               | 20               | 10    | $\boldsymbol{?}$ | nol       |
| $\boldsymbol{?}$ | 8                |       | 8                | Tidak nol |
| 8                | 9                |       | 24               | nol       |

Tabel 2.3.6a *Data Hasil Latihan Percobaan Jembatan Wheatstone*

#### **Kesimpulan:**

1) Buatkan kesimpulan dari hasil percobaan yang anda lakukan

…………………………………………………………………………… …………………………………………………………………………… ……………………………………………………………………………

…………………………………………………………………………… …………………………………………………………………………… …………………………………………………………………………… ……………………………………………………………………………

2) Beri penjelasan, apakah dugaan yang anda kemukakan sebelum percobaan dilakukan telah sesuai atau terbukti dari hasil-hal yang anda dapatkan dari percobaan ini?

…………………………………………………………………………… …………………………………………………………………………… …………………………………………………………………………… …………………………………………………………………………… …………………………………………………………………………… ……………………………………………………………………………

Buatkan laporan lengkap percobaan ini, dan laporan harus dikumpulkan paling lambat 1 minggu ke depan.

*Perhatikan:*

*Setelah anda selesai melakukan praktek/Simulasi menggunakan software PhET, segera hapus rangkaian simulasi yang baru saja digunakan sebelum pindah ke rangkaian simulasi lain yang akan digambarkan dan disimulasikan*

# **2.3.7 LKPD Percobaan-7 Hukum Tegangan Kirchhoff (***Kirchhoff's Voltage Law – 2nd Law***)**

# **2.3.7a Percobaan 7-1 Rangkaian Percobaan Sederhana – One Loop**

## **Tujuan Percobaan**

- 1) Mengamati besar dan arah arus dalam satu rangkaian tertutup sederhana yang hanya terdiri dari sebuah loop (rangkaian tertutup).
- 2) Mendapatkan bentuk formulasi matematik (rumus) yang berlaku untuk rangkaian tertutup yang mengandung lebih dari satu sumber tegangan.

# **Bahan/Komponen dan Instrumen.**

- o Dua buah sumber tegangan (misalnya 12 V dan 6 Volt, atau lainnya).
- o 2 buah resistor (missal 10 ohm dan 20 ohm, atau lainnya)
- o Voltmeter.

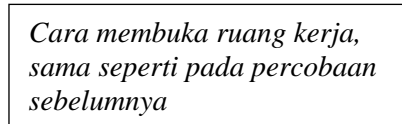

### **Rangkaian Percobaan:**

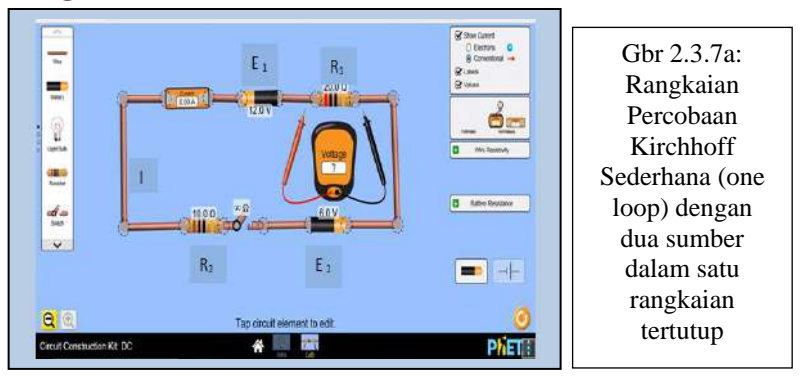

# **Pertanyaan Pendahuluan**:

 Bagaimana dugaan anda tentang besar dan arah arus yang mengalir dalam rangkaian di atas. Bentuk formula atau aturan apa yang anda pakai untuk menentukannya?

Tuliskan disini

\_\_\_\_\_\_\_\_\_\_\_\_\_\_\_\_\_\_\_\_\_\_\_\_\_\_\_\_\_\_\_\_\_\_\_\_\_\_\_\_\_\_\_\_\_\_\_\_\_\_\_\_\_\_\_\_\_\_\_\_\_ \_\_\_\_\_\_\_\_\_\_\_\_\_\_\_\_\_\_\_\_\_\_\_\_\_\_\_\_\_\_\_\_\_\_\_\_\_\_\_\_\_\_\_\_\_\_\_\_\_\_\_\_\_\_\_\_\_\_\_\_\_

### **Langkah-langkah, percobaan untuk menguji dugaan di atas:**

- 1) Bangun rangkaian seperti pada gambar 2.3.7a di atas.
- 2) Ukur arus yang mengalir dalam rangkaian:  $I =$  mA. Bila amperemeter menunjukkan angka negatif , berarti arah arus yang benar dalam cabang itu adalah arah sebaliknya.
- 3) Ukur tegangan yang jatuh pada R1 dan pada R2:  $V_{R1} = V$ ;  $V_{R2} = V$

### **Tugas untuk didiskusikan/dikerjakan**

1) Kalikan besarnya arus yang mengalir dengan masing-masing R. Bandingkan dengan hasil pengukuran  $V_{R1}$  dan  $V_{R2}$ . Apa yang anda peroleh?

\_\_\_\_\_\_\_\_\_\_\_\_\_\_\_\_\_\_\_\_\_\_\_\_\_\_\_\_\_\_\_\_\_\_\_\_\_\_\_\_\_\_\_\_\_\_\_\_\_\_\_\_\_\_\_\_\_\_ \_\_\_\_\_\_\_\_\_\_\_\_\_\_\_\_\_\_\_\_\_\_\_\_\_\_\_\_\_\_\_\_\_\_\_\_\_\_\_\_\_\_\_\_\_\_\_\_\_\_\_\_\_\_\_\_\_\_ \_\_\_\_\_\_\_\_\_\_\_\_\_\_\_\_\_\_\_\_\_\_\_\_\_\_\_\_\_\_\_\_\_\_\_\_\_\_\_\_\_\_\_\_\_\_\_\_\_\_\_\_\_\_\_\_\_\_

2) Berputar sepanjang rangkaian dalam arah searah putaran jarum jam, dan jumlahkan E1 dan E2, dengan memperhatikan tanda kutup.(*Kalau masuk dari kutup positif tandanya positif dan kalau masuk dari atau mencapai kutup negatif tandanya negatif*). Bandingkan hasil jumlahan ini dengan jumlah hasil kali IR pada langkah 1 di atas. Apa yang anda peroleh?

Buatlah (tuliskanlah formula matematiknya tentang hubungan I, R dan E yang baru saja anda peroleh untuk rangkaian tertutup ini.

\_\_\_\_\_\_\_\_\_\_\_\_\_\_\_\_\_\_\_\_\_\_\_\_\_\_\_\_\_\_\_\_\_\_\_\_\_\_\_\_\_\_\_\_\_\_\_\_\_\_\_\_\_\_\_\_\_\_ \_\_\_\_\_\_\_\_\_\_\_\_\_\_\_\_\_\_\_\_\_\_\_\_\_\_\_\_\_\_\_\_\_\_\_\_\_\_\_\_\_\_\_\_\_\_\_\_\_\_\_\_\_\_\_\_\_\_ \_\_\_\_\_\_\_\_\_\_\_\_\_\_\_\_\_\_\_\_\_\_\_\_\_\_\_\_\_\_\_\_\_\_\_\_\_\_\_\_\_\_\_\_\_\_\_\_\_\_\_\_\_\_\_\_\_\_

\_\_\_\_\_\_\_\_\_\_\_\_\_\_\_\_\_\_\_\_\_\_\_\_\_\_\_\_\_\_\_\_\_\_\_\_\_\_\_\_\_\_\_\_\_\_\_\_\_\_\_\_\_\_\_\_\_\_ \_\_\_\_\_\_\_\_\_\_\_\_\_\_\_\_\_\_\_\_\_\_\_\_\_\_\_\_\_\_\_\_\_\_\_\_\_\_\_\_\_\_\_\_\_\_\_\_\_\_\_\_\_\_\_\_\_\_ \_\_\_\_\_\_\_\_\_\_\_\_\_\_\_\_\_\_\_\_\_\_\_\_\_\_\_\_\_\_\_\_\_\_\_\_\_\_\_\_\_\_\_\_\_\_\_\_\_\_\_\_\_\_\_\_\_\_

### **Kesimpulan:**

1) Buatkan kesimpulan dari hasil percobaan yang anda lakukan

……………………………………………………………………… ……………………………………………………………………… ……………………………………………………………………… ……………………………………………………………………… ……………………………………………………………………… ………………………………………………………………………

……………………………………………………………………… ………………………………………………………………………

Beri penjelasan, apakah dugaan yang anda kemukakan sebelum percobaan dilakukan telah sesuai atau terbukti dari hasil-hal yang anda dapatkan dari percobaan ini?

……………………………………………………………………… ……………………………………………………………………… ……………………………………………………………………… ……………………………………………………………………… ……………………………………………………………………… Buatkan laporan lengkap percobaan ini, dan laporan harus

dikumpulkan paling lambat 1 minggu ke depan.

# **2.3.7b Percobaan 7-2 Rangkaian Yang Lebih Rumit Dengan 2 Loop**

# **Tujuan Percobaan**

- 1) Mengamati besar dan arah arus dalam tiap cabang pada suatu rangkaian yang terdiri dari dua loop (rangkaian tertutup), dan mendapatkan formulasi yang menyatakan hubungan antara arus-arus tersebut..
- 2) Mendapatkan formulasi matematik yang berlaku untuk setiap loop (rangkaian tertutup) yang terdapat dalam rangkaian.

### **Bahan/Komponen dan Instrumen**

- o 3 buah resistor atau lebih (misalnya 10 ohm, 50 ohm, 100 ohm, atau lainnya).
- o 2 buah sumber tegangan (Misalnya 12 V dan 6 volt, atau lainnya)

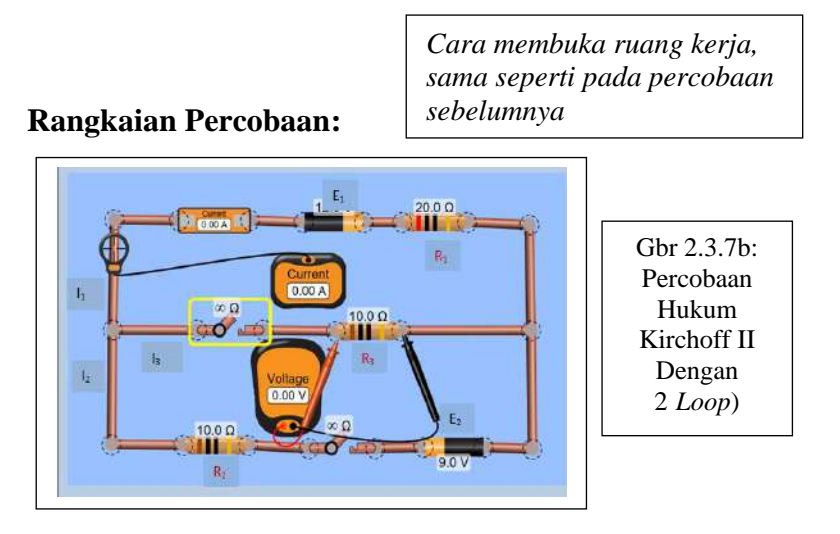

# **Identifikasi Variabel:**

Cobalah anda tuliskan (kemukakan) variable atau besaran fisika apa saja yang terkait dengan permasalahan di atas.

# **Variabel (besaran fisika) yang teridentifikasi:**

----------------------------------------------------------------------------------------- ----------------------------------------------------------------------------------------- ----------------------------------------------------------------------------------------- -----------------------------------------------------------------------------------------

#### **Masalah dan Hipotesis (jawaban sementara)/dugaan**:

1) Di cabang mana arus paling besar? Bagaimana arah arus  $(I_1, I_2, I_3)$  pada tiap cabang? Bagaimana hubungan ketiga arus cabang tersebut? **Dugaan:**

\_\_\_\_\_\_\_\_\_\_\_\_\_\_\_\_\_\_\_\_\_\_\_\_\_\_\_\_\_\_\_\_\_\_\_\_\_\_\_\_\_\_\_\_\_\_\_\_\_\_\_\_\_\_\_\_\_ \_\_\_\_\_\_\_\_\_\_\_\_\_\_\_\_\_\_\_\_\_\_\_\_\_\_\_\_\_\_\_\_\_\_\_\_\_\_\_\_\_\_\_\_\_\_\_\_\_\_\_\_\_\_\_\_\_ \_\_\_\_\_\_\_\_\_\_\_\_\_\_\_\_\_\_\_\_\_\_\_\_\_\_\_\_\_\_\_\_\_\_\_\_\_\_\_\_\_\_\_\_\_\_\_\_\_\_\_\_\_\_\_\_\_ \_\_\_\_\_\_\_\_\_\_\_\_\_\_\_\_\_\_\_\_\_\_\_\_\_\_\_\_\_\_\_\_\_\_\_\_\_\_\_\_\_\_\_\_\_\_\_\_\_\_\_\_\_\_\_\_\_ \_\_\_\_\_\_\_\_\_\_\_\_\_\_\_\_\_\_\_\_\_\_\_\_\_\_\_\_\_\_\_\_\_\_\_\_\_\_\_\_\_\_\_\_\_\_\_\_\_\_\_\_\_\_\_\_\_

Berikan perkiraan jawaban anda di sini :

2) Bagaimana perkiraan anda tentang formulasi hubungan antara I, E, dan R seperti yang anda peroleh dalam percobaan di atas jika diterapkan pada rangkaian yang mengandung dua loop ini?

\_\_\_\_\_\_\_\_\_\_\_\_\_\_\_\_\_\_\_\_\_\_\_\_\_\_\_\_\_\_\_\_\_\_\_\_\_\_\_\_\_\_\_\_\_\_\_\_\_\_\_\_\_\_\_\_\_ \_\_\_\_\_\_\_\_\_\_\_\_\_\_\_\_\_\_\_\_\_\_\_\_\_\_\_\_\_\_\_\_\_\_\_\_\_\_\_\_\_\_\_\_\_\_\_\_\_\_\_\_\_\_\_\_\_ \_\_\_\_\_\_\_\_\_\_\_\_\_\_\_\_\_\_\_\_\_\_\_\_\_\_\_\_\_\_\_\_\_\_\_\_\_\_\_\_\_\_\_\_\_\_\_\_\_\_\_\_\_\_\_\_\_

\_\_\_\_\_\_\_\_\_\_\_\_\_\_\_\_\_\_\_\_\_\_\_\_\_\_\_\_\_\_\_\_\_\_\_\_\_\_\_\_\_\_\_\_\_\_\_\_\_\_\_\_\_\_\_\_\_ \_\_\_\_\_\_\_\_\_\_\_\_\_\_\_\_\_\_\_\_\_\_\_\_\_\_\_\_\_\_\_\_\_\_\_\_\_\_\_\_\_\_\_\_\_\_\_\_\_\_\_\_\_\_\_\_\_ \_\_\_\_\_\_\_\_\_\_\_\_\_\_\_\_\_\_\_\_\_\_\_\_\_\_\_\_\_\_\_\_\_\_\_\_\_\_\_\_\_\_\_\_\_\_\_\_\_\_\_\_\_\_\_\_\_

 **Dugaan :**

Hubungan I, E dan R yang diduga untuk loop 1 (loop atas) :

Hubungan I, E dan R yang diduga untuk loop (loop bawah) :

#### **Langkah-langkah percobaan :**

Bangun rangkaian seperti pada gambar 2.3.7b di atas. Kedua saklar harus dalam keadaan terbuka sebelum memulaikan pengukuran. Nanti pada saat akan mengukur, barulah saklar ditutup.

1) Ukurlah besarnya arus pada tiap cabang. Gunakan saja meter penunjuk arus

Hasilnya:  $I_1 = \dots$  mA.  $I_2 = \dots$  mA.  $I_3 = \dots$  A

- 2) Ukur beda tegangan pada ujung-ujung  $R_1$ ,  $R_2$ , dan  $R_3$ .
- Hasilnya :  $V_{R1} =$  .......  $V_1$   $V_{R2} =$  ......  $V_2$  $V_{R3} =$  ...... V.

Cobalah kalikan I<sub>1</sub> dengan  $R_1$ , I<sub>2</sub> dengan  $R_2$ ,

 $I_3$  dengan  $R_3$ 

Hasilnya :  $I_1 R_1 =$  ………... ;  $I_2 R_2 =$  ………;  $I_3 R_3 = \dots \dots \dots \dots$ 

- 3) Diskusikan/kerjakan :
- a) Cermati besar dan arah ketiga arus tersebut, dan tuliskan formulasi yang menyatakan hubungan ketiga arus tersebut. Formulasinya :

\_\_\_\_\_\_\_\_\_\_\_\_\_\_\_\_\_\_\_\_\_\_\_\_\_\_\_\_\_\_\_\_\_\_\_\_\_\_\_\_\_\_\_\_\_\_\_\_\_\_\_\_\_\_ \_\_\_\_\_\_\_\_\_\_\_\_\_\_\_\_\_\_\_\_\_\_\_\_\_\_\_\_\_\_\_\_\_\_\_\_\_\_\_\_\_\_\_\_\_\_\_\_\_\_\_\_\_\_

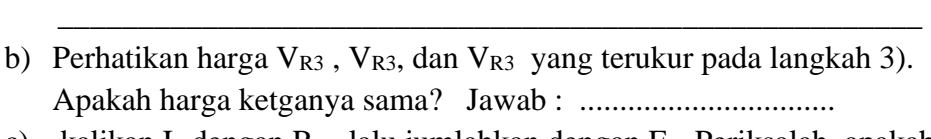

c) kalikan I<sub>1</sub> dengan R<sub>1</sub>, lalu jumlahkan dengan E<sub>1</sub>. Periksalah, apakah hasil jumlahan ini sama dengan besarnya I3 R3 ? Bila kenyataan ini ditulis dalam satu persamaan, bagaimana bentuk persamaan itu? ...............................................................................................................

............................................................................................................... ...............................................................................................................

d) Kalikan I<sub>2</sub> dan R<sub>2</sub>, kemuduan jumlahkan dengan E<sub>2</sub>. Periksalah apakah hasilnya sama dengan I<sup>3</sup> x R3 ?. Jika hal ini dituliskan dalam satu persamaan, bagaimana bentuk persamaan itu ?

……………………………………………………………………… ………………………………………………………………………

………………………………………………………………………

e) Formulasi apakah sesungguhnya yang anda peroleh pada langkah 3) dan 4) ?

……………………………………………………………………… ……………………………………………………………………… ………………………………………………………………………

4) Dengan menggunakan angka-angka (besarnya hambatan dan tegangan sumber), cobalah hitung besarnya kuat arus yang seharusnya ditunjukkan oleh amperemeter dengan menggunakan hukum Kirchoff. Bandingkan harga hasil hitungan ini dengan harga yang ditunjukkan oleh amperemeter ketika simulasi dijalankan. Bagaimana hasilnya?

#### **Kesimpulan:**

Buatkan kesimpulan dari hasil percobaan yang anda lakukan.

……………………………………………………………………… ……………………………………………………………………… ……………………………………………………………………… ……………………………………………………………………… ……………………………………………………………………… ………………………………………………………………………

………………………………………………………………………

Beri penjelasan, apakah dugaan yang anda kemukakan sebelum percobaan dilakukan telah sesuai atau terbukti dari hasil-hal yang anda dapatkan dari percobaan ini?

……………………………………………………………………… ……………………………………………………………………… ……………………………………………………………………… ……………………………………………………………………… ……………………………………………………………………… ………………………………………………………………………

Buatkan laporan lengkap percobaan ini, dan laporan harus dikumpulkan paling lambat 1 minggu ke depan.

*Perhatikan:*

*Setelah anda selesai melakukan praktek/Simulasi menggunakan software PhET, segera hapus rangkaian simulasi yang baru saja digunakan sebelum pindah ke rangkaian simulasi lain yang akan digambarkan dan disimulasikan*

# **2.3.8 Kegiatan Tindak Lanjut (Percobaan/Kegiatan 8)**

 Untuk memantapkan pemahaman konsep rangkaian arus searah, sekaligus untuk meningkatkan keterampilan menggunakan software PhET (terutama penggunaan *circuit construction kit***)***,* lakukanlah percobaan virtual untuk rangkaian berikut ini:

### **Kegiatan 1:**

# **Perhatikan gambar rangkaian pada gambar di bawah ini (gambar 2.3.8a)**

- a. Hitunglah besarnya hambatan pengganti (Rp) diantara titik B dan D.
- b. Jika hambatan dalam battery sama dengan nol (diabaikan), hitung besarnya kuat arus listrik (I) yang mengalir dalam rangkaian.
- c. Hitung pula besarnya kuat arus  $I_1$  yang melalui R3 dan R4 serta kuat arus yang I<sup>2</sup> yang mengalir lewat R2.
- d. Hitung tegangan listrik diantara titik A dan Titik B ( $V_{AB}$ ), diantara diantara titik B dan C (V<sub>BC</sub>), dan diantara titik C dan D (V<sub>CD</sub>).
- e. Dengan menggunakan software PhET*,* gambarkan rangkaian seperti yang ditunjukkan pada gambar 2-3.8a.
- f. Untuk membuktikan kebenaran hasil-hasil perhitungan yang anda lakukan, simulasikan rangkaian yang anda gambarkan, dan ukurlah : kuat arus I, kuat arus I<sub>1</sub> dan I<sub>2</sub>.
- g. Ukur pula selisih tegangan  $V_{AB}$ ,  $V_{BC}$ ,  $V_{CD}$ .
- h. Apakah hasil perhitungan anda sama dengan hasil yang diperoleh melalui simulasi?
- i. Simpulkan hasil-hasil yang anda peroleh dan buatkan laporannya.
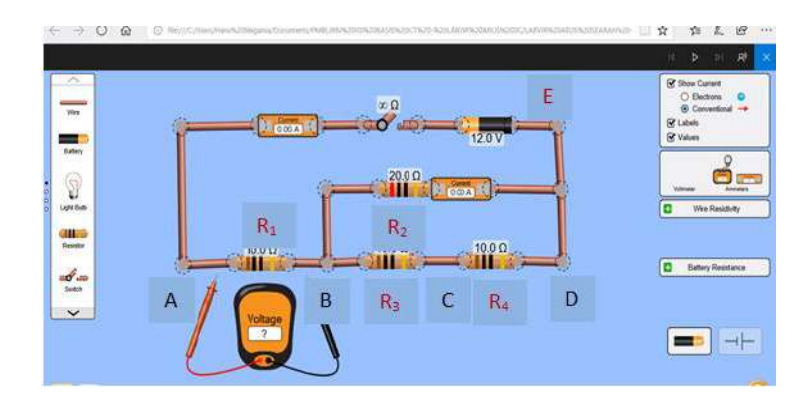

Gambar 2.3.8a: Kegiatan Latihan-1

#### **Kegiatan 2:**

**1. Perhatikan gambar rangkaian pada gambar di bawah ini (gambar 2.3.8b).**

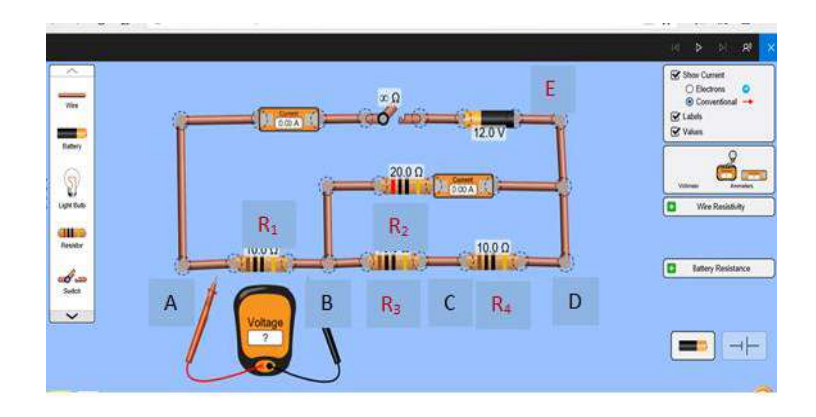

*Gambar 2.3.8b: Kegiatan Latihan 2*

- a. Seperti soal no 1 di atas, dengan menggunakan hukum Kirchhoff, lakukanlah perhitungan besarnya kuat arus yang melalui setiap cabang. Lakukan pula perhitungan tegangan ujung-ujung setiap cabang.
- b. Dengan menggunakan software EWB, gambarkan dan simulasikan rangkaian di atas. Lakukan pengukuran kuat arus dan tegangan pada setiap cabang.
- c. Bandingkan hasil perhitungan kuat arus dan tegangan yang di lakukan untuk setiap cabang, dengan hasil-hasil pengukuran yang diperoleh melalui simulasi yang diukur pada setiap cabang.
- d. Simpulkan hasil-hasil yang anda peroleh, dan buatkan laporannya.

## **Kegiatan 3:**

## **1. Cermati gambar rangkaian berikut ini (gambar 2.3.8c).**

- a. Perhatikan daya dan tegangan setiap lampu yang digunakan, semua sama yaitu 6W/12V. Hitung berapa nilai arus yang sesuai dengan daya setiap lampu agar lampu bisa menyala dengan baik. Artinya kalau kurang dari harga tersebut, lampu tak akan menyala dengan terang yang optimal, dan apabila kuat arus yang mengalir melebihi harga tersebut dapat menyebabkan elemen lampu tersebut putus (hangus).
- b. Hitung pula, berapakah nilai hambatan setiap lampu (R lampu) berdasarkan angka daya dan tegangan yang tertulis pada lampu.
- c. Bila semua lampu diganti dengan hambatannya (dengan R), hitung berapakah harga hambatan pengganti untuk ketiga lampu yang ada disebelah kiri  $(R_{p \text{ kiri}})$ , dan berapa pula hambatan pengganti untuk kelima lampu yang ada di sebelah kanan  $(R_{p \text{ kanan}})$ .
- d. Selanjutnya, hitung berapakah harga hambatan pengganti total untuk semua lampu (10 buah lampu) yang ada dalam rangkaian.
- e. Hitung berapakah kuat arus total (I) yang mengalir dalam rangkaian untuk tegangan battery 12 V yang digunakan (hambatan dalam battery dianggap nol).
- f. Hitung kuat arus yang: (i) melalui lampu  $L_1$  dan  $L_5$ . (ii) yang melalui  $L_2$  dan  $L_3$  (yaitu I<sub>1</sub>), (iii) yang melalui  $L_4$  (yaitu  $L_2$ ), (iv) yang melalui  $L_6$  dan  $L_7$  (yaitu I<sub>3</sub>), dan yang melalui  $L_8$ ,  $L_9$ ,  $L_{10}$  (yaitu  $I_4$ ).
- g. Sekarang hitung selisih tegangan lstrik diantara titik A dan B (VAB), selisih tegangan diantara titik B dan C ( $V_{BC}$ ), selisih tegangan diantara titik C dan D ( $V_{CD}$ ) dan selisih tegangan diantara titik D dan  $E$  (V<sub>DE</sub>).

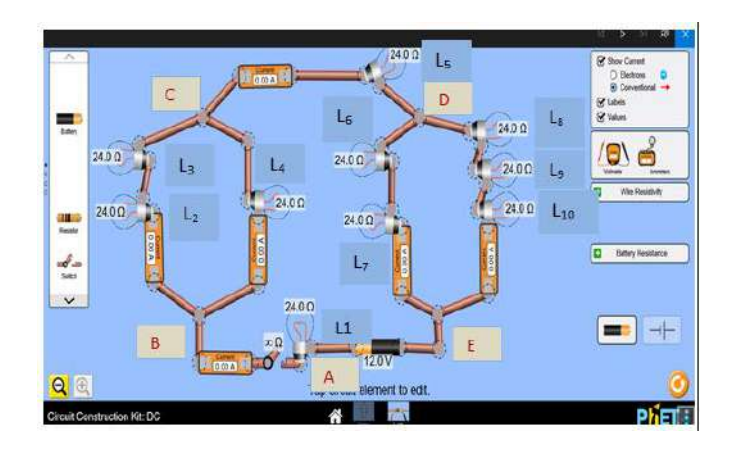

*Gambar 2.3.8c: Kegiatan Latihan 3*

- h. Sebelum percobaan dilakukan, nyatakan lampu mana saja yang menurut perhitungan anda akan menyala ketika saklar ditutup untuk tegangan battery 12V. Jika tegangan battery diganti 24V, lampu mana saja yang menurut perhitungan anda akan menyala. Dan jika diganti m3njadi 36V, lampu mana saja yang akan menyala. Bila selanjutnya tegangan battery dinaikkan menjadi 48V, apa yang diperkirakan akan terjadi.
- i. Sekarang, dengan menggunakan software EWB, gambarkan dan simulasikan rangkaian yang menjadi focus perhatian kita, seperti yang ditunjukkan pada gambar di bawah ini.
- j. Lakukan pula pengukuran selisih tegangan VAB, VBC, VCD dan VDE. Bandingkan hasil pengukuran selisih tegangan ini dengan hasil perhitungan selisih tegangan yang anda lakukan pada langkah g di atas. Jelaskan bagaimana hasilnya.
- k. Simpulkan hasil-hasil yang anda peroleh, dan buatkan laporannya.

Tutup saklar dan lakukan pengukuran kuat arus yang melalui setiap lampu. Bandingkan hasil pengukuran kuat arus ini dengan hasil-hasil perhitungan kuat arus yang anda lakukan di atas. Jelaskan bagaimana hasilnya.

#### *Perhatikan:*

*Setelah anda selesai melakukan praktek/Simulasi menggunakan software PhET, segera hapus rangkaian simulasi yang baru saja digunakan sebelum pindah ke rangkaian simulasi lain yang akan digambarkan dan disimulasikan*

# **KEPUSTAKAAN**

Anonymous. 2010. Autoplay Media Studi 8. Indigo Rose Software Corporation

- Carin Arthur A. 1997. *Teaching Modern Science*, Seventh Edition. New Yersey: Prentice Hall, Inc.
- Carl Wieman, http://phet.colorado.edu/, *University of Colorado,* Colorado, United State of America
- Fisika Study Center, [http://fisikastudycenter.com/fisika-x-sma/4-hambatan](http://fisikastudycenter.com/fisika-x-sma/4-hambatan-listrik)[listrik](http://fisikastudycenter.com/fisika-x-sma/4-hambatan-listrik)
- …….. [http://fisikastudycenter.com/fisika-x-sma/7-rangkaian-listrik-](http://fisikastudycenter.com/fisika-x-sma/7-rangkaian-listrik-%20dinamis) dinamis ……., 2022, Rangkaian Listrik Dinamis (Soal Bahasan), [https://fisikastudycenter.com/fisika-x-sma/7-rangkaian-listrik](https://fisikastudycenter.com/fisika-x-sma/7-rangkaian-listrik-dinamis)[dinamis](https://fisikastudycenter.com/fisika-x-sma/7-rangkaian-listrik-dinamis)
- Fisika Kontekstual, Media Online Belajar Fisika, https:// fisikakontekstual.com/materi-rangkaian-arus-searah/
- Gagnon W. George. 1997. "Constructivist Learning Design". Paper yang diperoleh melalui internet, [\(file://A/KONSTRUK/](file://///A/KONSTRUK/) CONSTR-4HTM)
- Guru Digital. 2017. "AutoPlay Media Studio tutorial You Tube". https:// www. youtube. com/watch?v= 7wulwA\_bCnQ
- Hainur Rasjid Achmadi, Budi Jatmoko, 2004, Generator dan Transformator, Proyek Pengembangan Kurikulum Direktorat Pendidikan Menengah Kejuruan Direktorat Jendral Pendidikan Dasar dan Menengah Departemen Pendidikan Nasional, [https://www.academia.edu/](https://www.academia.edu/%2010399729/Generator_dan_Transformator)  [10399729/Generator\\_dan\\_Transformator](https://www.academia.edu/%2010399729/Generator_dan_Transformator)
- Kanginan, Marthen. 2007. Fisika untuk SMA kelas X. Jakarta: Erlangga
- Karina Dwi Adistiana. Ruang Guru, [https://blog.ruangguru.com/ penjelasan](https://blog.ruangguru.com/%20penjelasan-hukum-i-dan-ii-kirchoffe%20dan)[hukum-i-dan-ii-kirchoffe dan](https://blog.ruangguru.com/%20penjelasan-hukum-i-dan-ii-kirchoffe%20dan)
- Kresnoadi. Ruang Guru, [https://blog.ruangguru.com/ hambatan-listrik](https://blog.ruangguru.com/%20hambatan-listrik)
- PhET Interactive Simulations for Science and Math, [https://phet.colorado.edu/,](https://phet.colorado.edu/) diakses Januari 2022.
- -------, Circuit Construction Kit DC, [https://phet.colorado.edu/](https://phet.colorado.edu/%20en/simulations/circuit-construction-kit-dc)  [en/simulations/circuit-construction-kit-dc,](https://phet.colorado.edu/%20en/simulations/circuit-construction-kit-dc) diakses September 2021.
- -------, Circuit Construction Kit DC Lab Virtual, http://phet. colorado.edu/sims/html/circuit-construction-kit-dc-virtuallab/latest/circuit-construction-kit-dc-virtual-lab\_en.html, diakses September 2021.
- -------, Simulations Circuit Construction Kit : AC, [Circuit Construction Kit:](https://phet.colorado.edu/sims/html/circuit-construction-kit-ac/latest/circuit-construction-kit-ac_en.html)  AC [\(colorado.edu\)](https://phet.colorado.edu/sims/html/circuit-construction-kit-ac/latest/circuit-construction-kit-ac_en.html)
- Syaiful Hamzah Nasution. Membuat Media Pembelajaran Dengan Autoplay Media Studio 8. Jurusan Matematika, FMIPA-Universitas Negeri Malang. http://www.cphys.fi. tb.ac.id/rad/Modul\_01.pdf
- Soal dan Penyelesaian Arus Searah, 2016, https://carafisika. blogspot.com/2016/10/60-soal-jawab-arus-searah-bagianpertama.html
- Suritno Fayanto, Moh.Rismi Haitama Ajiji, Hamzah, "Learning Physics Based Virtual Laboratory" Universitas Ahmad Dahlan, 2019, https:// www.academia.edu/36185944/Learning\_Physics-Based\_Virtual\_Laboratory
- Suparmo Paul. 1997. *Filsafat Konstruktivisme dalam Pendidikan*. Yokyakarta: Penerbit Kanisius

# **LAMPIRAN**

**Kemasan Digital Dalam Format Autoplay MS 8.0 Disediakan Sebagai Lampiran Terpisah Dari Buku ini**